# *REALPRO* **Innovations, Inc.**

## **PORTABLE REAL ESTATE/LENDING COMPUTER SYSTEM**

# **Examples**

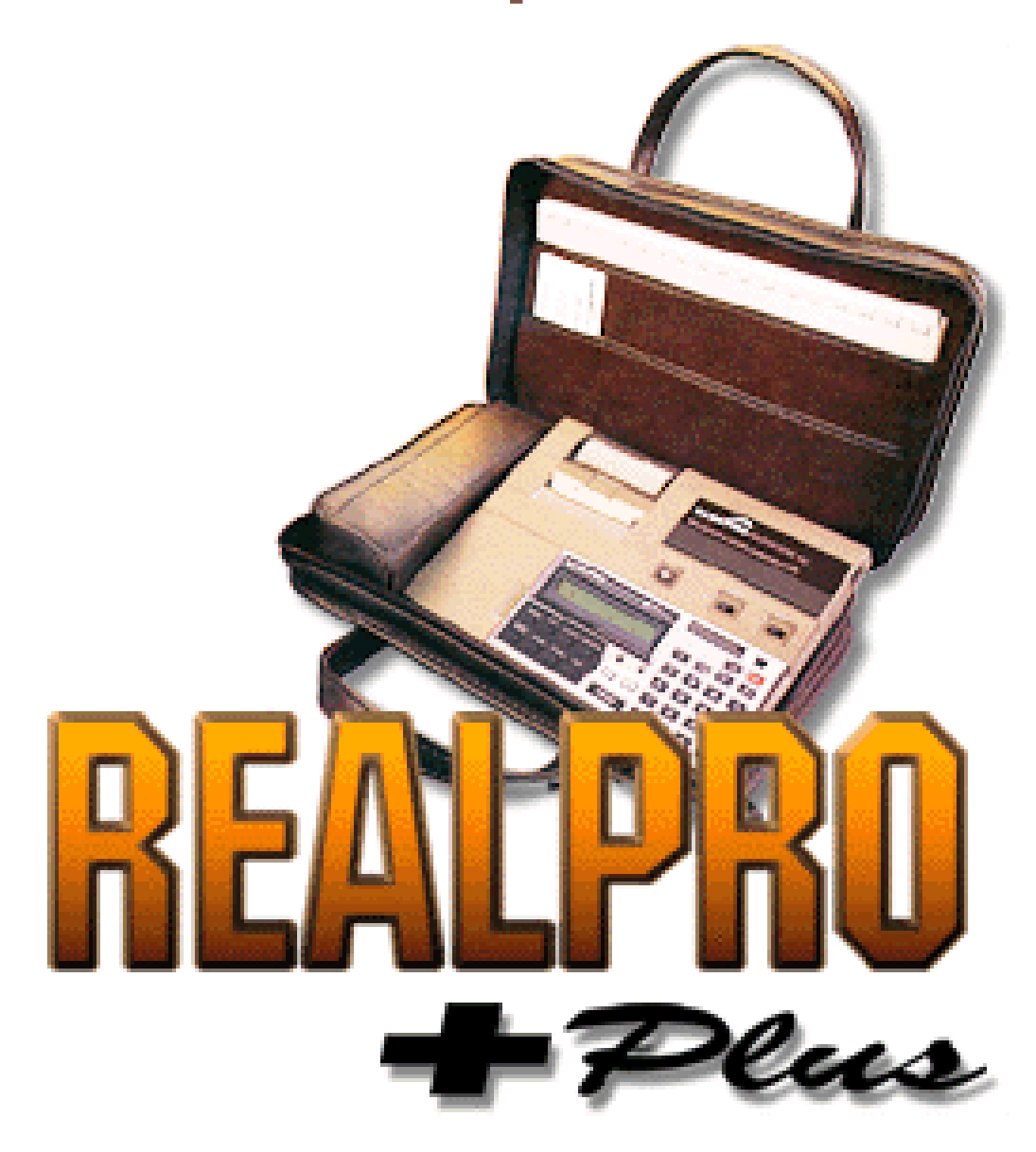

Copyright© 1985-2006 *REALPRO* Innovations, Inc. All Rights Reserved

## **Contents**

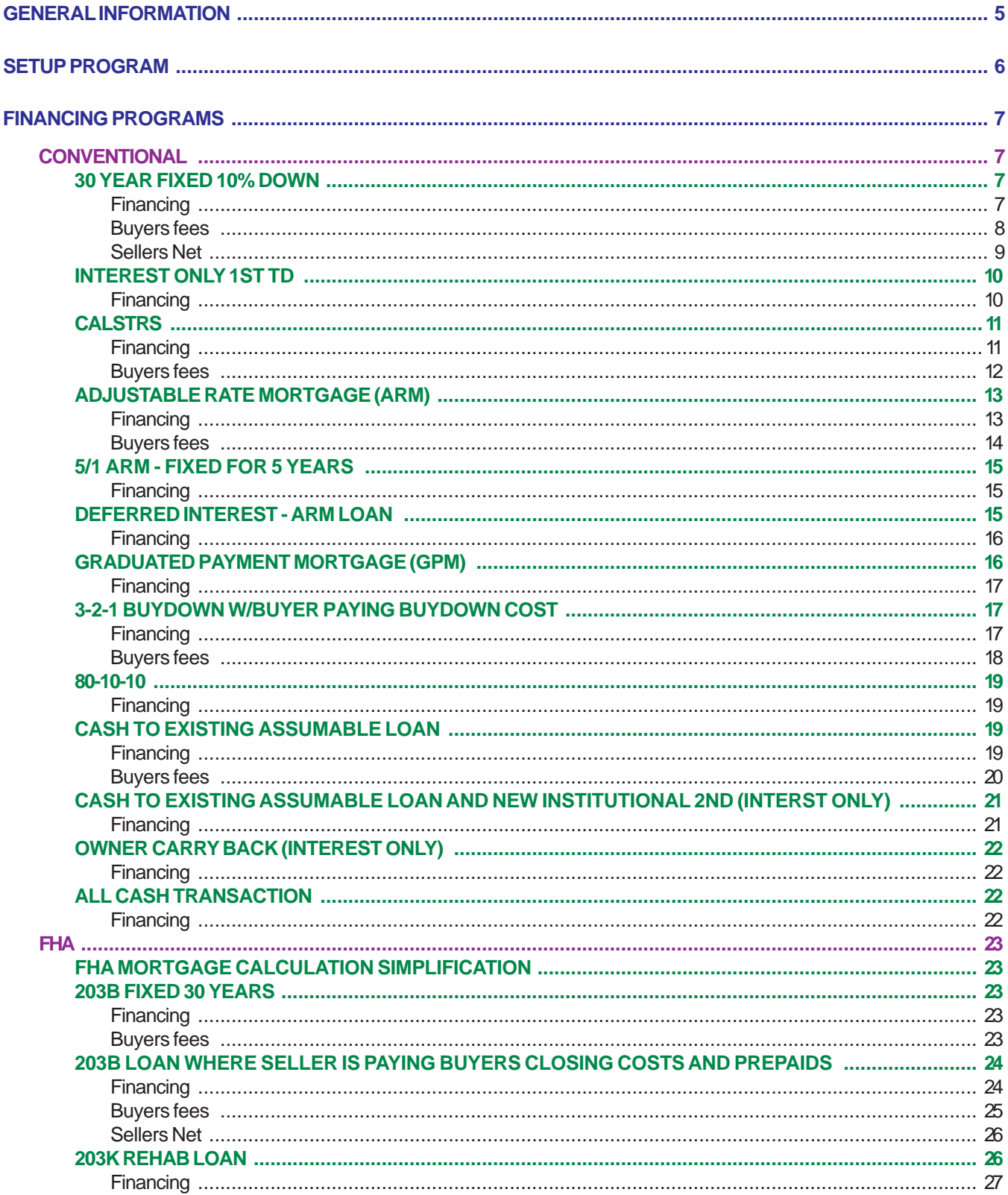

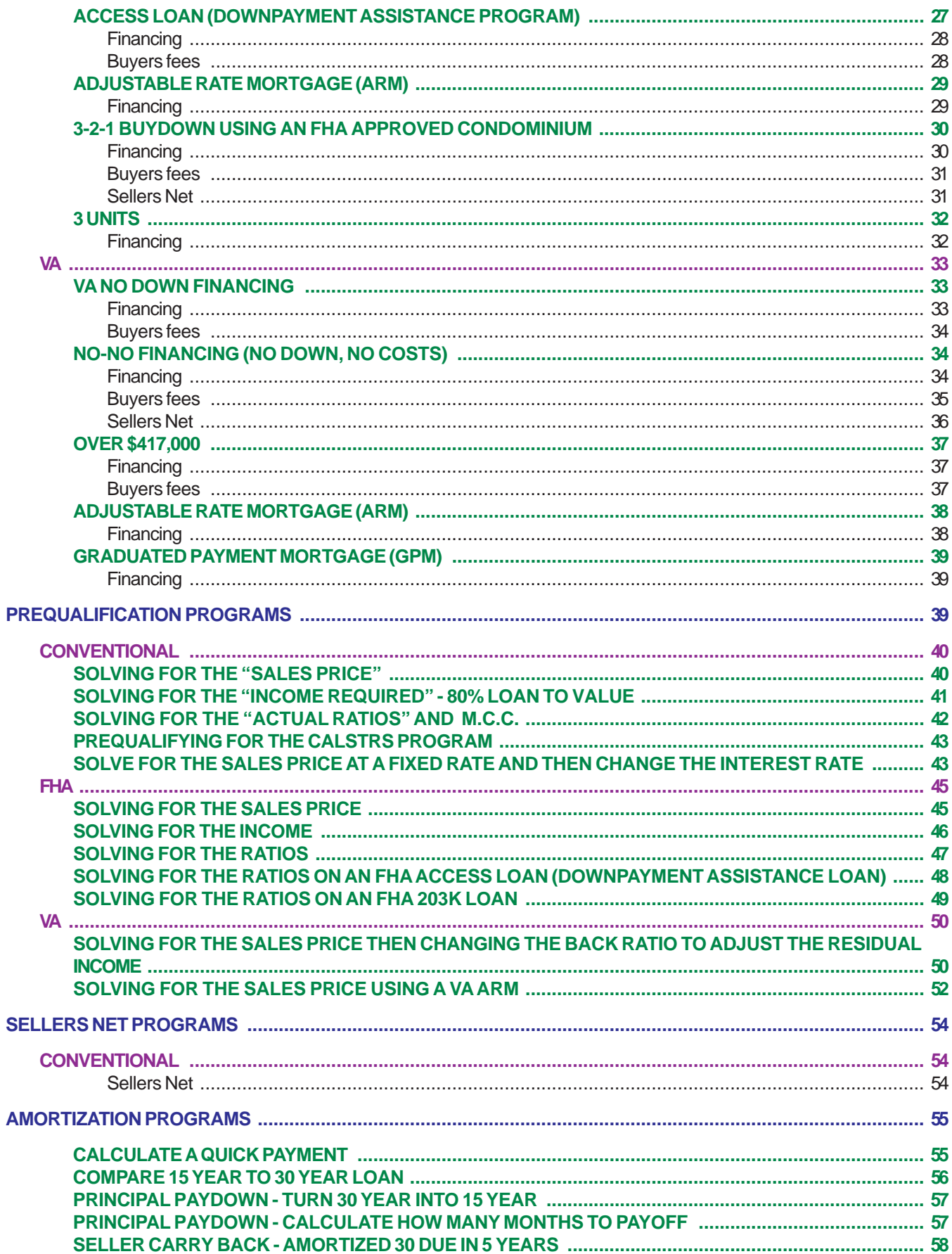

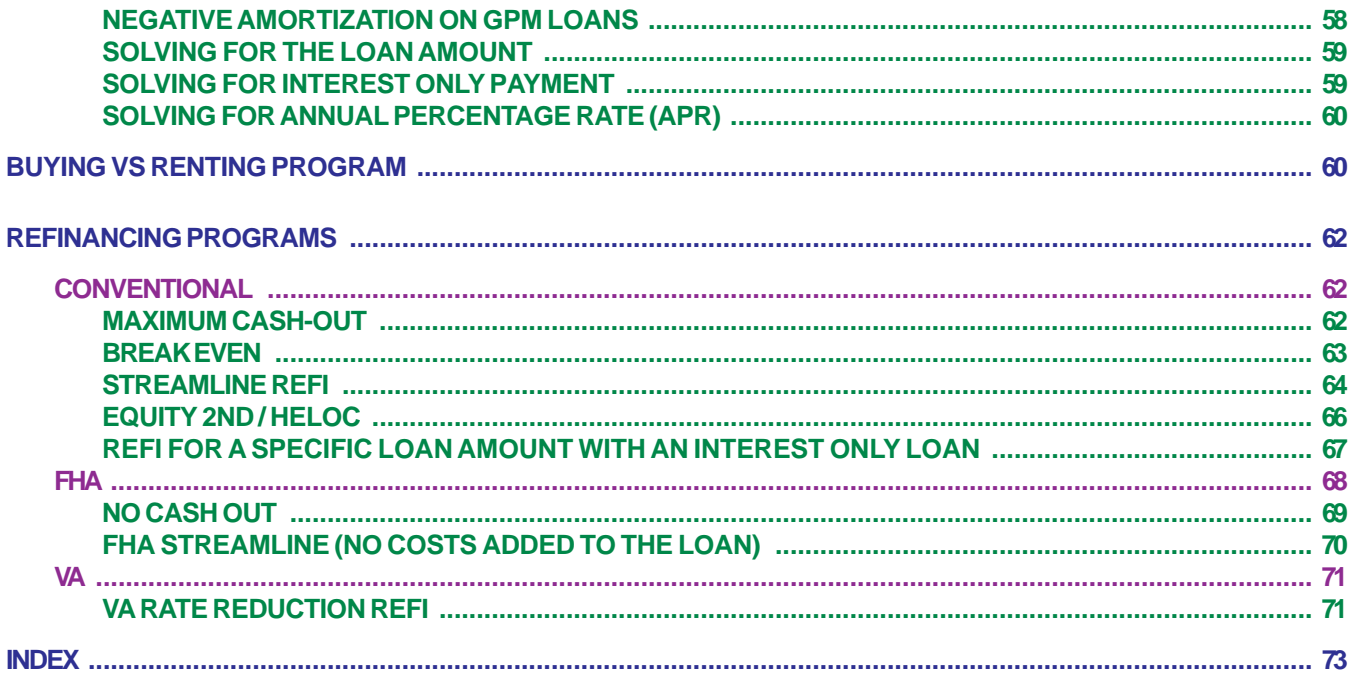

## <span id="page-4-0"></span>*REALPRO PLUS* **WORKBOOK EXAMPLES**

COPYRIGHT 1994-2005 REALPRO Innovations, Inc. All Rights Reserved

## **GENERAL INFORMATION**

The following is the *REALPRO PLUS* Workbook. As you work through these examples, you will see how you can apply them to your own transactions.

There are some general rules that apply to each program. They will be outlined here so there is no need to repeat the instruction throughout the following examples. Some of the examples will take you through a transaction including the buyers costs and the sellers net. Not all of the samples will include these programs because that may not be a necessary exercise. An example will be given if there are specifics that need to be addressed in more detail.

To the right of each example, you will see notes that give you an idea of the suggested answers or an explanation of the input. This information will be given once or twice but will not continue to be repeated. It is a good idea to follow along with the examples in order at least the first time through. After you have an understanding of the process, then you will be able to refer to the example that best fits your need at the time.

Remember, that your answers and totals need not be exactly the same as the examples in this book. You may be in an area where the costs are a little different. It is the process that is important.

Some of the rules that apply most of the time are:

- 1. Be sure to turn on **BOTH** the computer and printer power **BEFORE** you begin your program. This will allow you to print when the question **PRINT Y/N?** appears on the screen. If your printer is off, you will need to press the program key and choose the **2** option at the **1=ENTR 2=PRNT** screen. (The remote switch on the printer has no function for you, leave it off).
- 2. At an input statement, you may change the information displayed if that is appropriate to your individual transaction or press **[ENTER]** to accept the default. The default is the number or Y/N that appears in the brackets **< >**. The new answer will then become your default. For example, PROCESSING/DOCS shows 750.00. If you enter 500, then 500 will become your default and show in the brackets **< >**.
- 3. To answer with a **Y** press **[YES]**. To answer with a **N** press **[NO]**. Do not also press **[ENTER]** because you will go on to the next field.
- 4. To begin a program, press the appropriate program key **[FINANCE] [BUYERS COSTS] [SELLERS NET] [AMORT/ APR] [PREQUALIFICATION] [BUYING vs RENTING] [REFINANCE][DISCL/SETUP]**
- 5. To review a prompt that shows across the screen but that may have passed faster than you could read: press the **[-]** key (the MINUS key located to the right of the [3] key), press the **[1]** key press the **[ENTER]** key. This will begin that line again. If you still find that the prompt moves too quickly, you may want to slow the **DISPLAY SPEED** back down to level 1 or 2 or change your computer batteries. (see **SETUP**)
- <span id="page-5-0"></span>6. If you see the word **BUSY** in the upper left corner of your screen, your *REALPRO PLUS* is working on a calculation. Wait until the **BUSY** goes away before pressing **[ENTER]** key again. This is common when changing to the next input (you will see this more when you are at Display Speed 1 because it is slower changing screens), when the Adjusted Payments are being displayed, when the *REALPRO PLUS* is calculating an AMORTIZATION program or when calculating the APR.
- 7. There are 2 ways to **EXIT** a program. It is not really necessary to exit a program in any formal way.
	- A. Simply press the **[program]** key you would rather do.
	- B. Press the **[CA]** key
- 8. You **DO NOT** have to complete a program before you exit.
- 9. Turning **OFF** the computer power in the middle of the program **WILL NOT** harm your program.
- 10. *Taking out the REALPRO PLUS Program Card or pressing the RESET button WILL NOT erase your program, however, it may erase your DISCLAIMER (if it had not been customized) and any new SETUP information you have may entered. REALPRO suggests that you save your printed SETUP information. That will make it easier to reenter the information should you need to.*
- 11. Changing your *REALPRO PLUS* lithium batteries **WILL NOT** erase the program. (See Changing the computer batteries.)
- 12. Removing the label from the *REALPRO PLUS* program card, **WILL** void it's warranty. If you are having a problem with this label, contact *REALPRO* Innovations, Inc. immediately.
- 13. If there is anything you would like the *REALPRO PLUS* to do that it does not already do, contact *REALPRO* Innovations, Inc. We will listen to your input and make every attempt to accommodate your request. If it is not possible, we will tell you so with an explanation.

## **SETUP PROGRAM**

Turn BOTH your computer and printer power to ON.

#### *Press the Disclaimer/Setup key.*

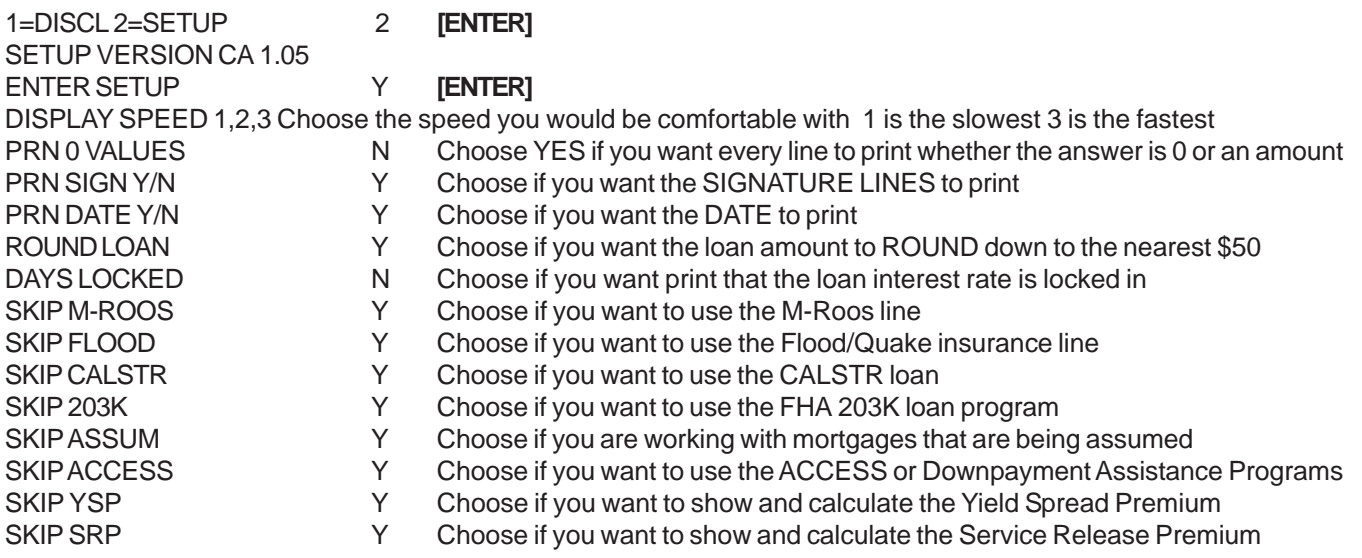

## **FINANCING PROGRAMS**

## <span id="page-6-0"></span>**CONVENTIONAL**

#### **30 YEAR FIXED 10% DOWN**

Turn BOTH your computer and printer power to ON.

#### **This example has all of the optional features turned ON.**

#### *Press the FINANCING key.*

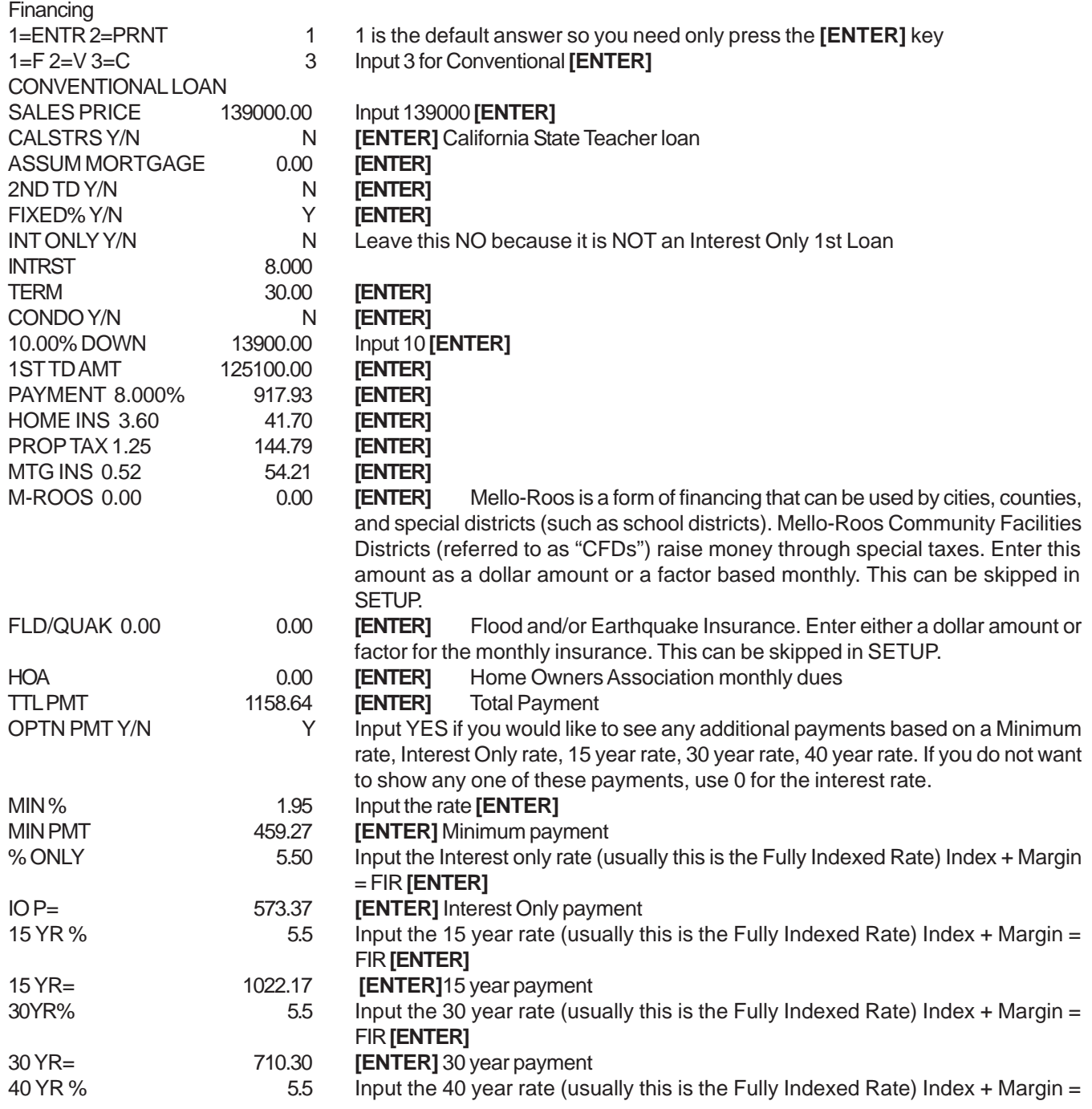

<span id="page-7-0"></span>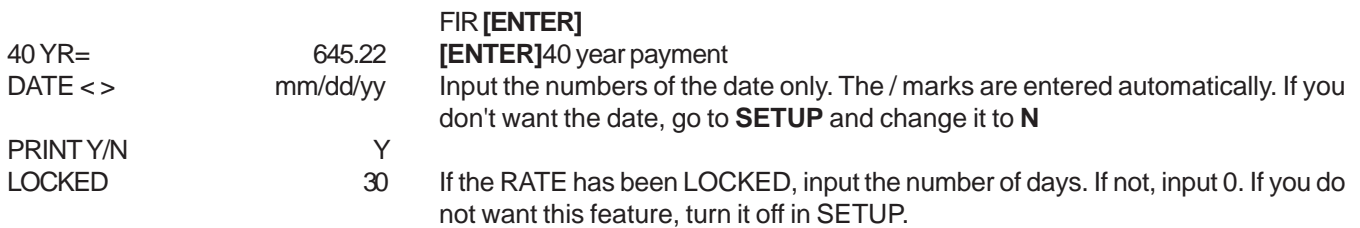

After the print is complete, the question

#### **OTHER INT <N>**

shows on the screen. This is your opportunity to show other Interest rates that may apply to the particular loan.

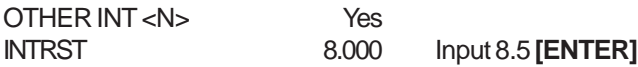

The print will show: PAYMENT 8.500% 961.91<br>TTL PMT 8.500% 1202.61 TTL PMT 8.500% OPTN PMT Y/N N

You can continue to enter interest rates until you say **NO**. Your *REALPRO PLUS* will then advance the paper one line.

#### *Press the BUYERS COST key.*

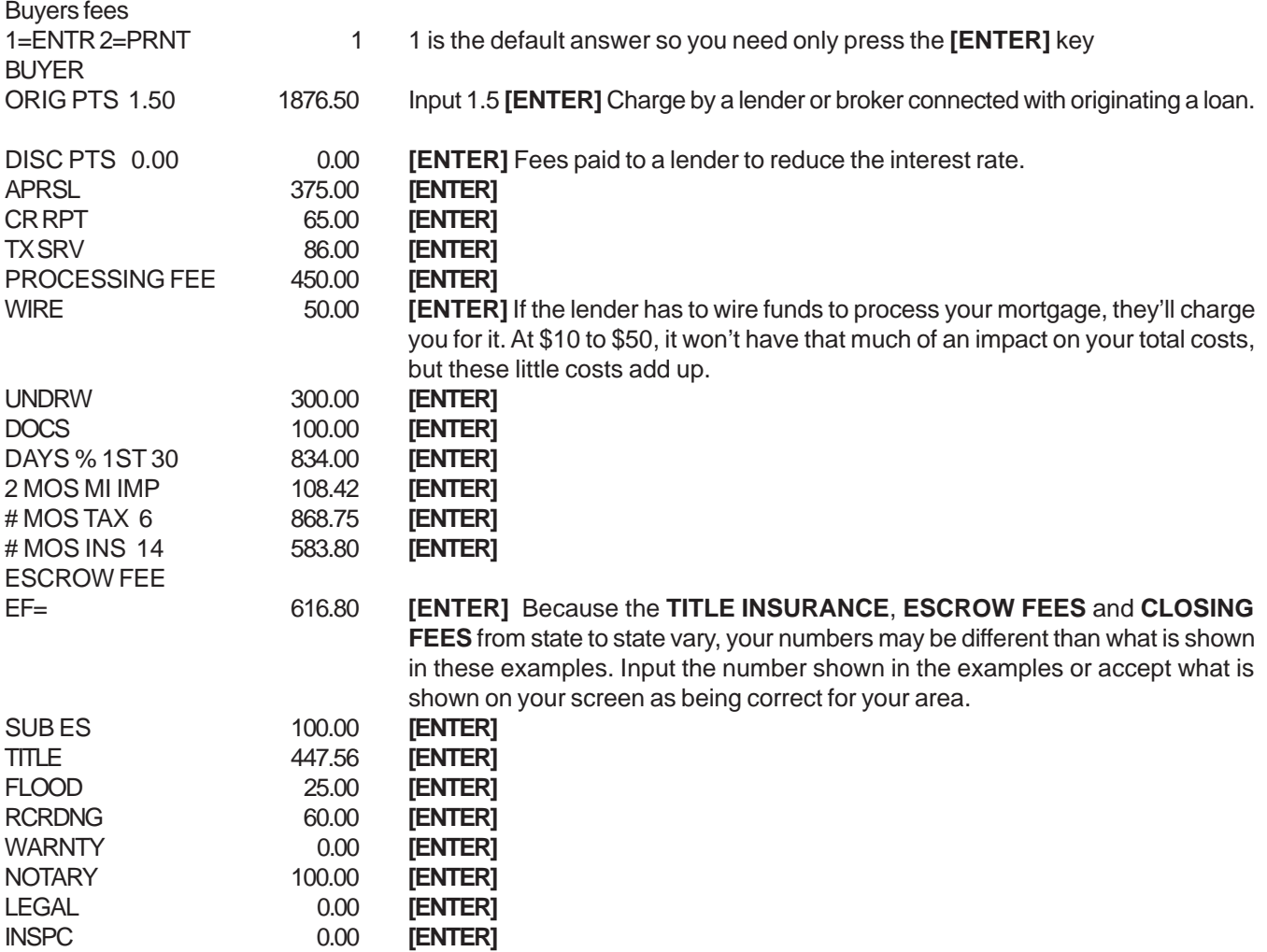

<span id="page-8-0"></span>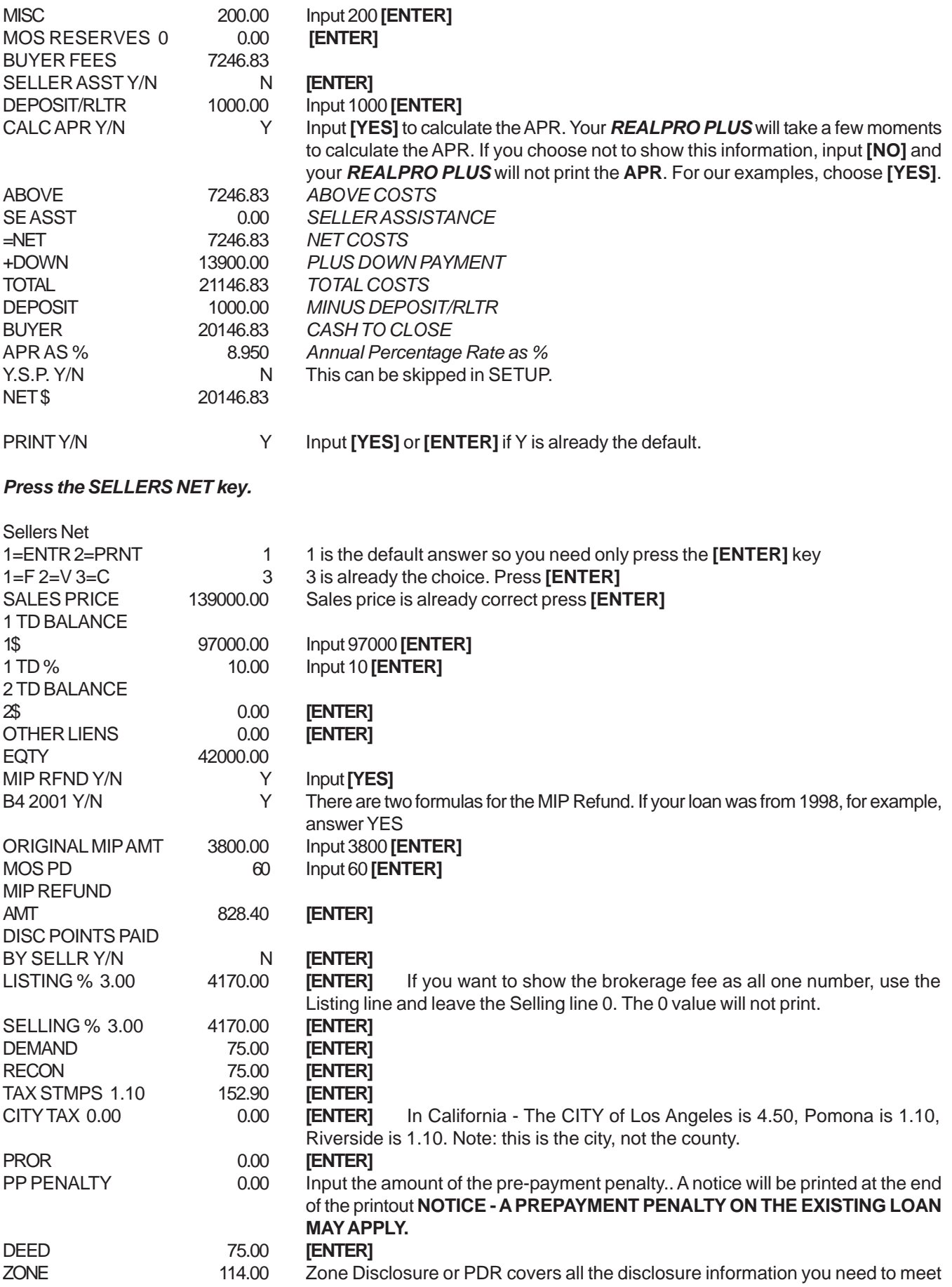

<span id="page-9-0"></span>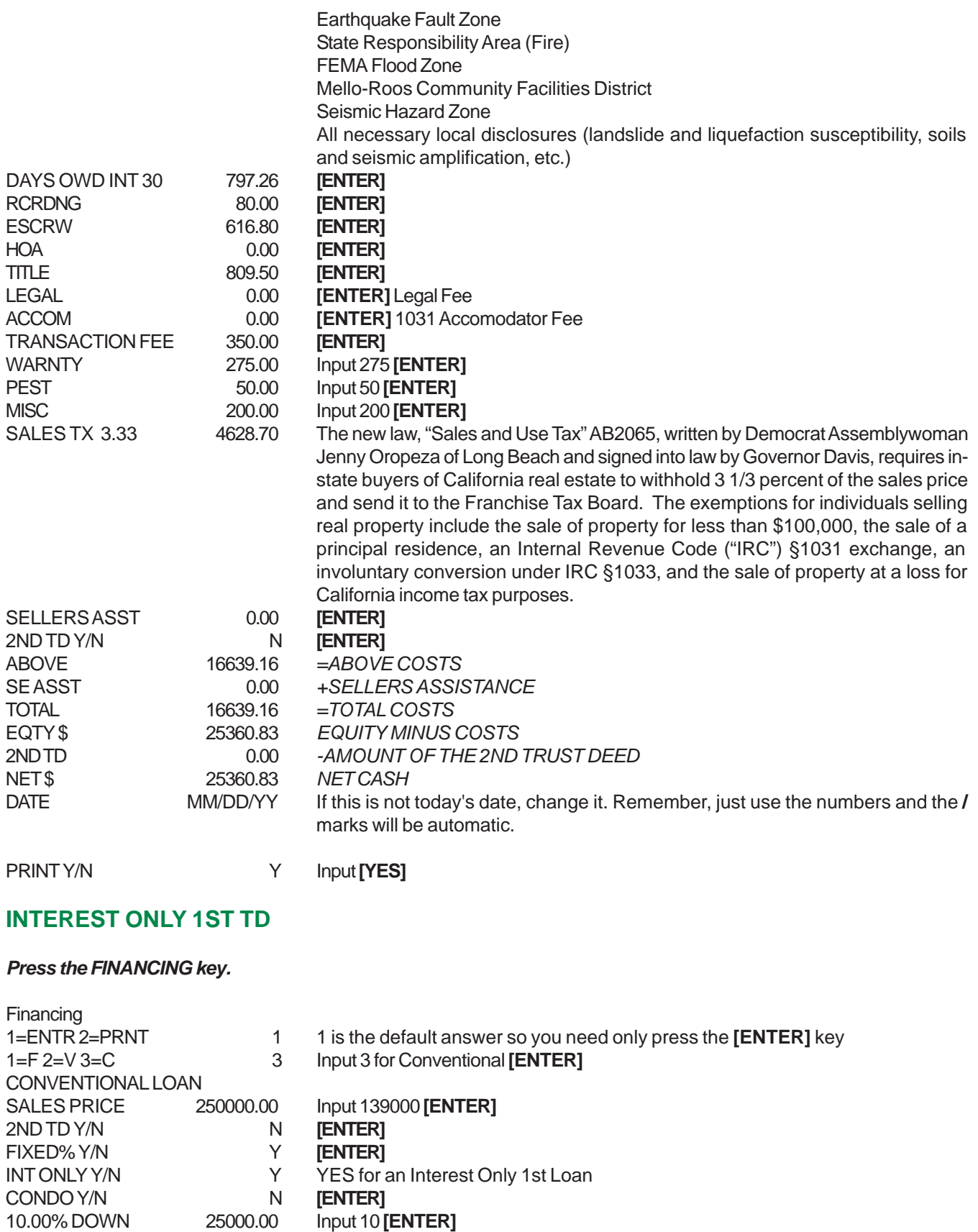

1ST TD AMT 225000.00<br>**INTRST** 7.000

**INTRST** 

**[ENTER]**<br>Input 10 **[ENTER]**<br>**[ENTER]** 

<span id="page-10-0"></span>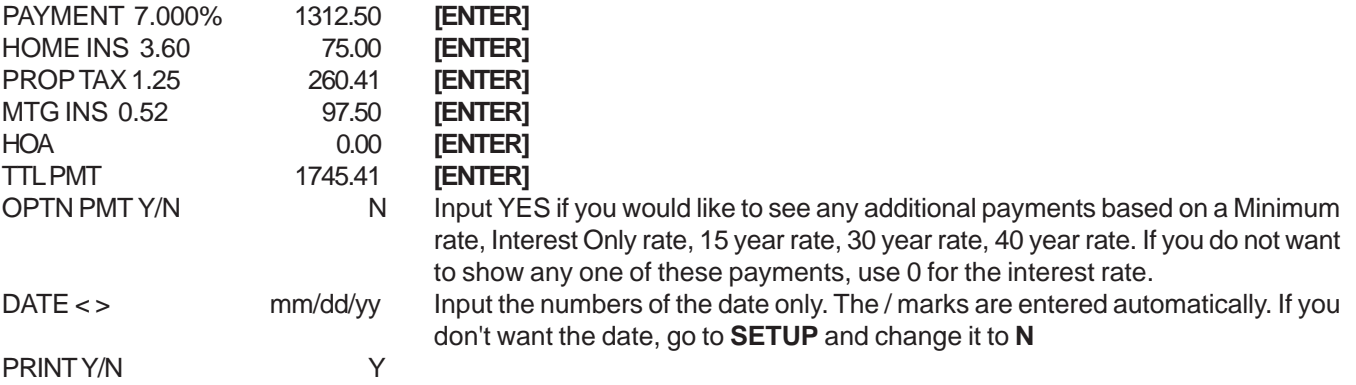

#### **CALSTRS**

**California Teachers -** Another new program for educators offers an 80% first loan and a 17% "silent" second loan featuring deferred payments and simple interest. The "80/17" is an innovative partnership between the California State Teachers' Retirement System and the California Housing Loan Insurance Fund (CaHLIF), the mortgage insurance are of the California Housing Finance Agency (CHFA). **All employees of California's public schools and members of CalSTRS are eligible.**

#### *Press the FINANCING key.*

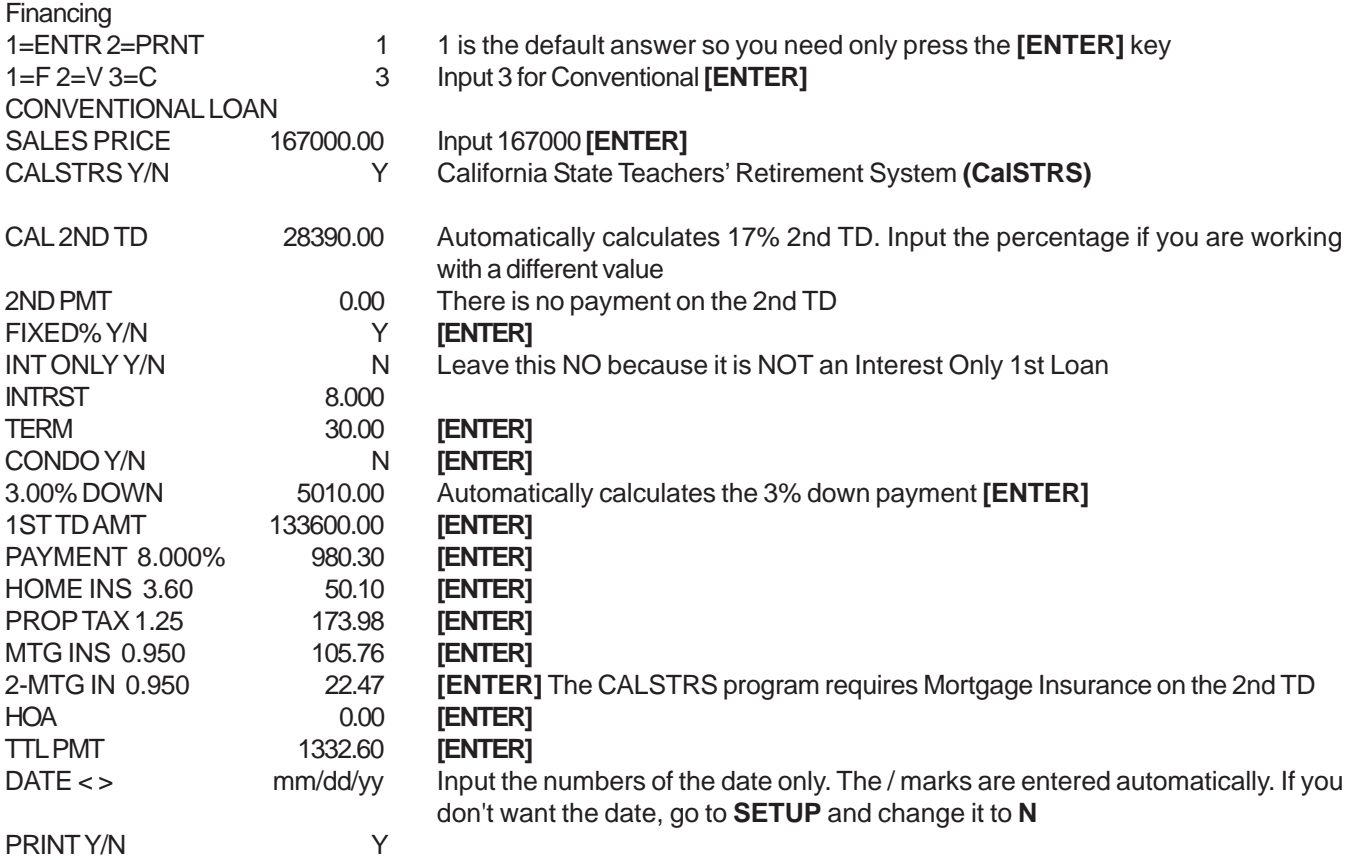

After the print is complete, the question

#### **OTHER INT <N>**

shows on the screen. This is your opportunity to show other Interest rates that may apply to the particular loan.

#### <span id="page-11-0"></span>*Press the BUYERS COST key.*

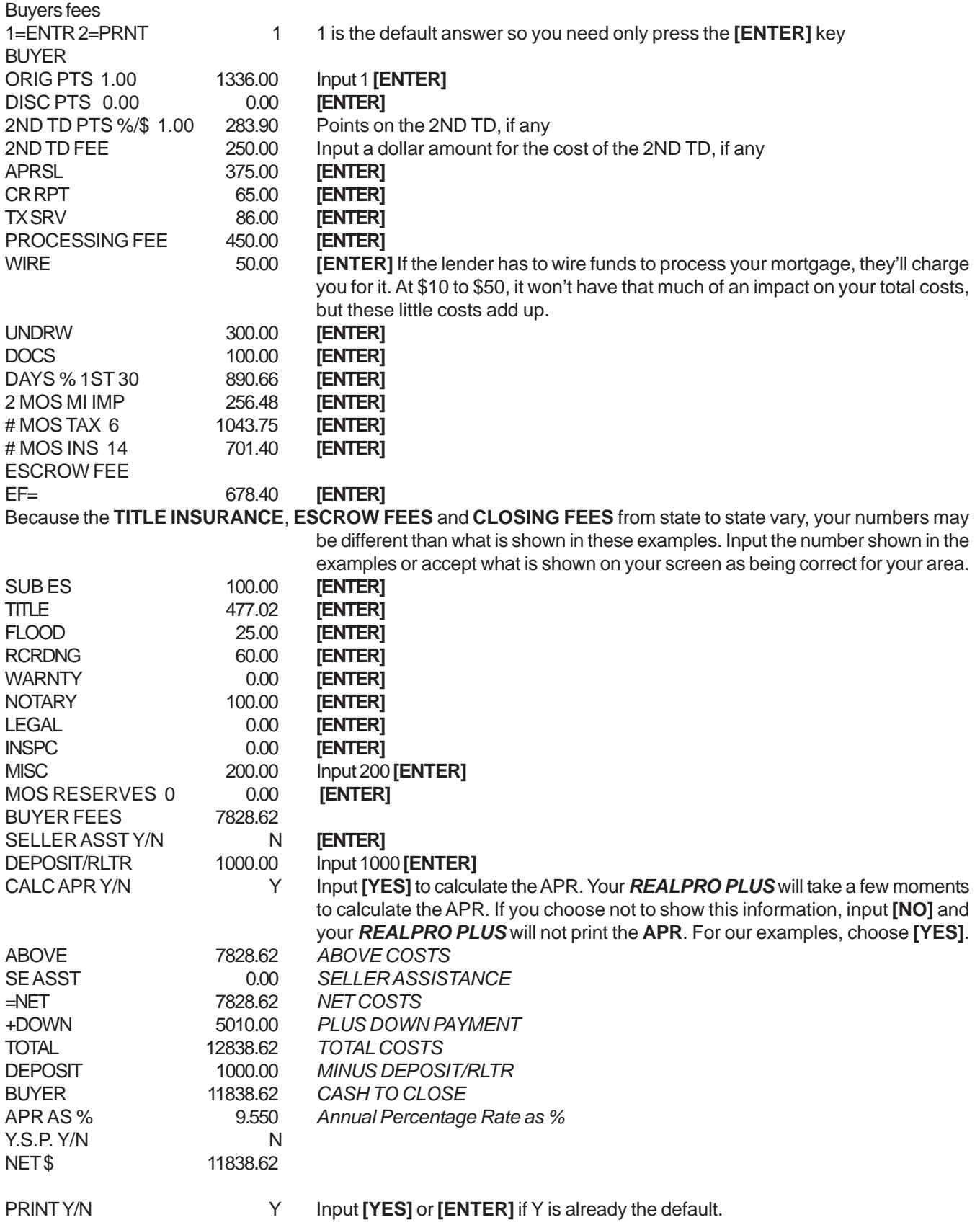

#### <span id="page-12-0"></span>**ADJUSTABLE RATE MORTGAGE (ARM)**

These loans generally begin with an interest rate that is 2-3 percent below a comparable fixed rate mortgage, and could allow you to buy a more expensive home. However, the interest rate changes at specified intervals (for example, every year) depending on changing market conditions; if interest rates go up, your monthly mortgage payment will go up, too. If rates go down, your mortgage payment will drop also.

For adjustable rate mortgages (ARMs), the **APR** is based on the "accrual rate" of the loan, which assumes the loan rate will make adjustments based on the current index and margin for the loan, and other adjustment restrictions. Of course, economic conditions are likely to change, so the actual APR will probably be different. Many software programs used by lending institutions rely on the person generating the quote to enter the current ARM index and margin. Be careful that your ARM quote doesn't use an inaccurately low index. In fact, you should ask the lender what index and margin was used for the quote.

There are also mortgages that combine aspects of fixed and adjustable rate mortgages - starting at a low fixed-rate for five to ten years, for example, then adjusting to market conditions.

Press the FINANCING key.

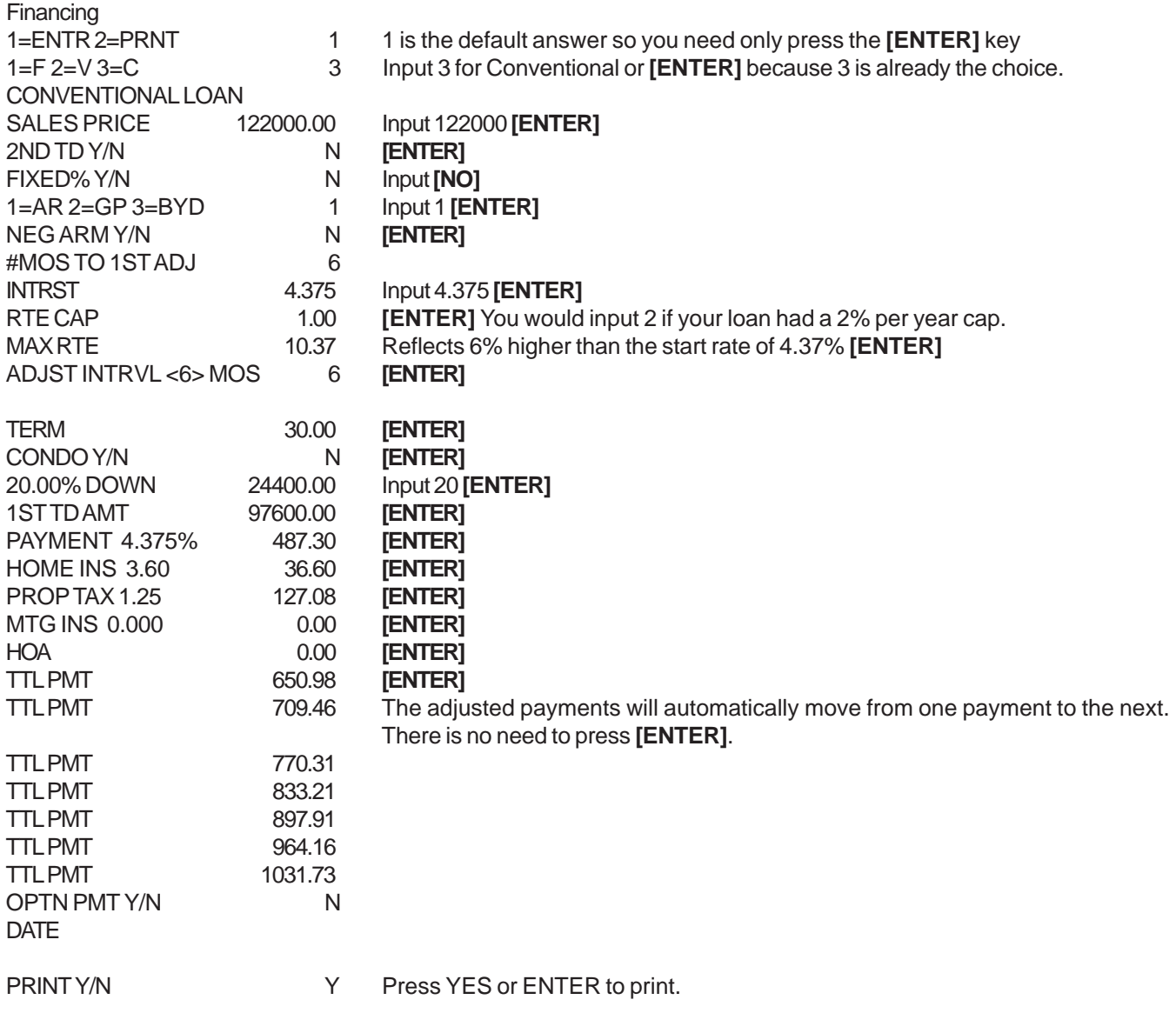

<span id="page-13-0"></span>To go on to the **BUYERS COSTS**, press the BUYERS COSTS button located to the right of the FINANCING button.

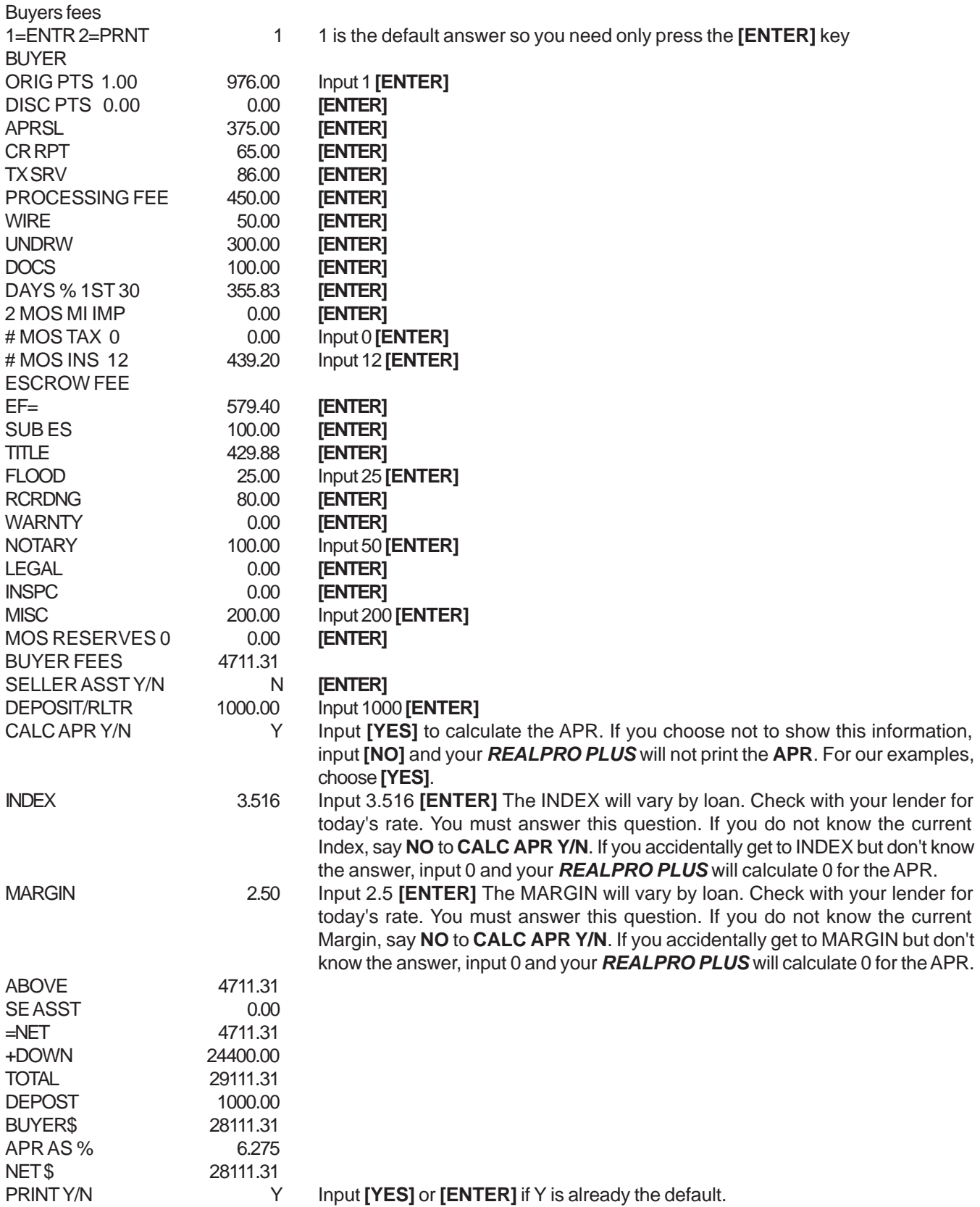

#### <span id="page-14-0"></span>**5/1 ARM - FIXED FOR 5 YEARS**

These loans generally begin with an interest rate that is 2-3 percent below a comparable fixed rate mortgage, and could allow you to buy a more expensive home.

However, the interest rate changes at specified intervals (for example, every year) depending on changing market conditions; if interest rates go up, your monthly mortgage payment will go up, too. However, if rates go down, your mortgage payment will drop also.

#### **There are also mortgages that combine aspects of fixed and adjustable rate mortgages - starting at a low fixed-rate for five to ten years, for example, then adjusting to market conditions.**

Press the FINANCING key.

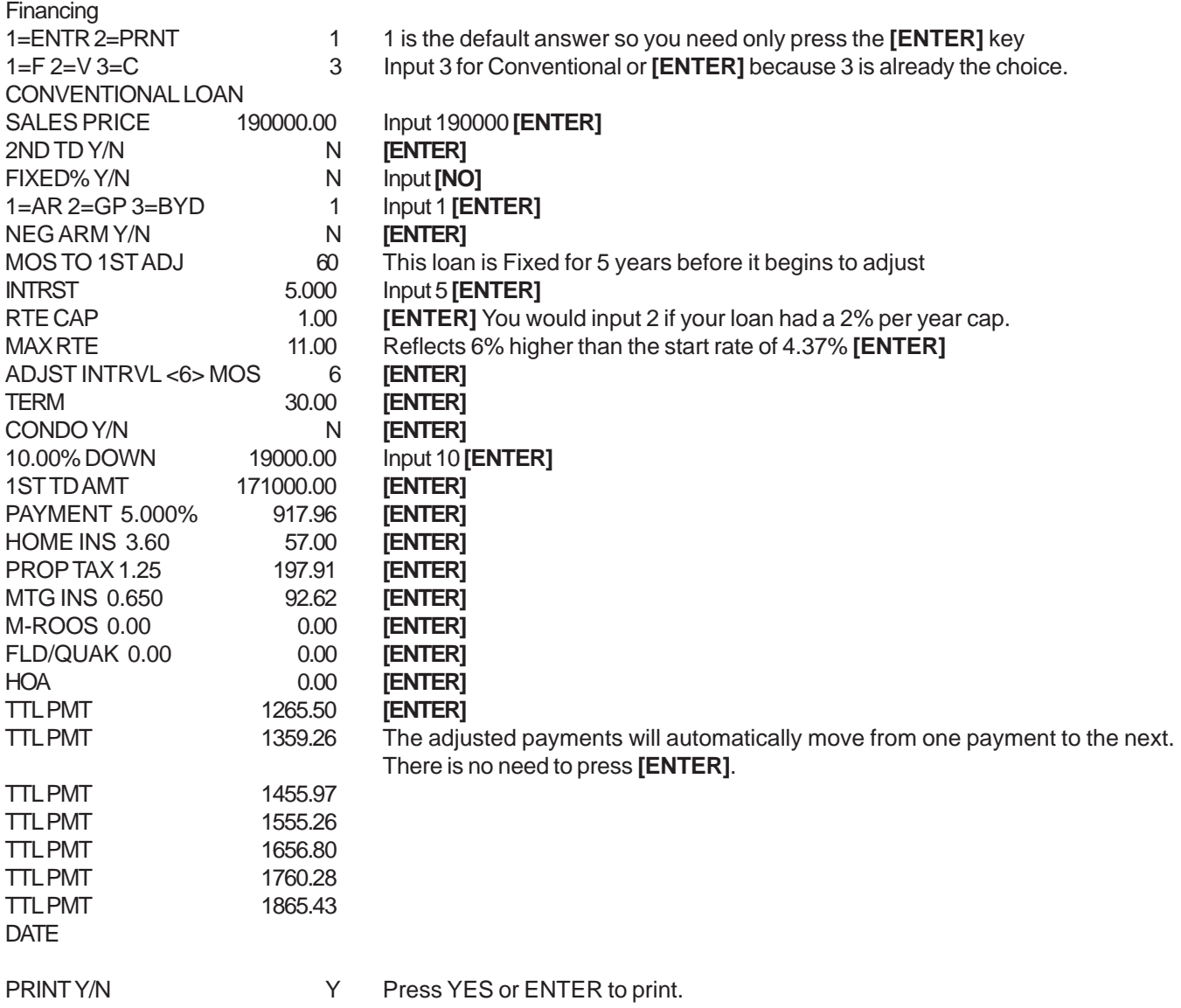

#### <span id="page-15-0"></span>**DEFERRED INTEREST - ARM LOAN**

The smallest payment.

Generally, this payment changes annually and is calculated using the initial interest rate for the first 12 months. After that, the minimum payment is usually recalculated based on the outstanding principal balance, remaining loan term and prevailing interest rate. A payment cap limits how much this payment can increase or decrease each year. Interest rate adjustment features and payment change cap, and certain payment option, can result in deferred interest. In the event your principal balance otherwise would increase to 125% (110% in NY) of your original loan amount, we will adjust your minimum payment amount immediately. This means that the minimum payment amount may increase more frequently than annually, and payment changes will not be limited by the 7.5% payment change cap.

Press the FINANCING key.

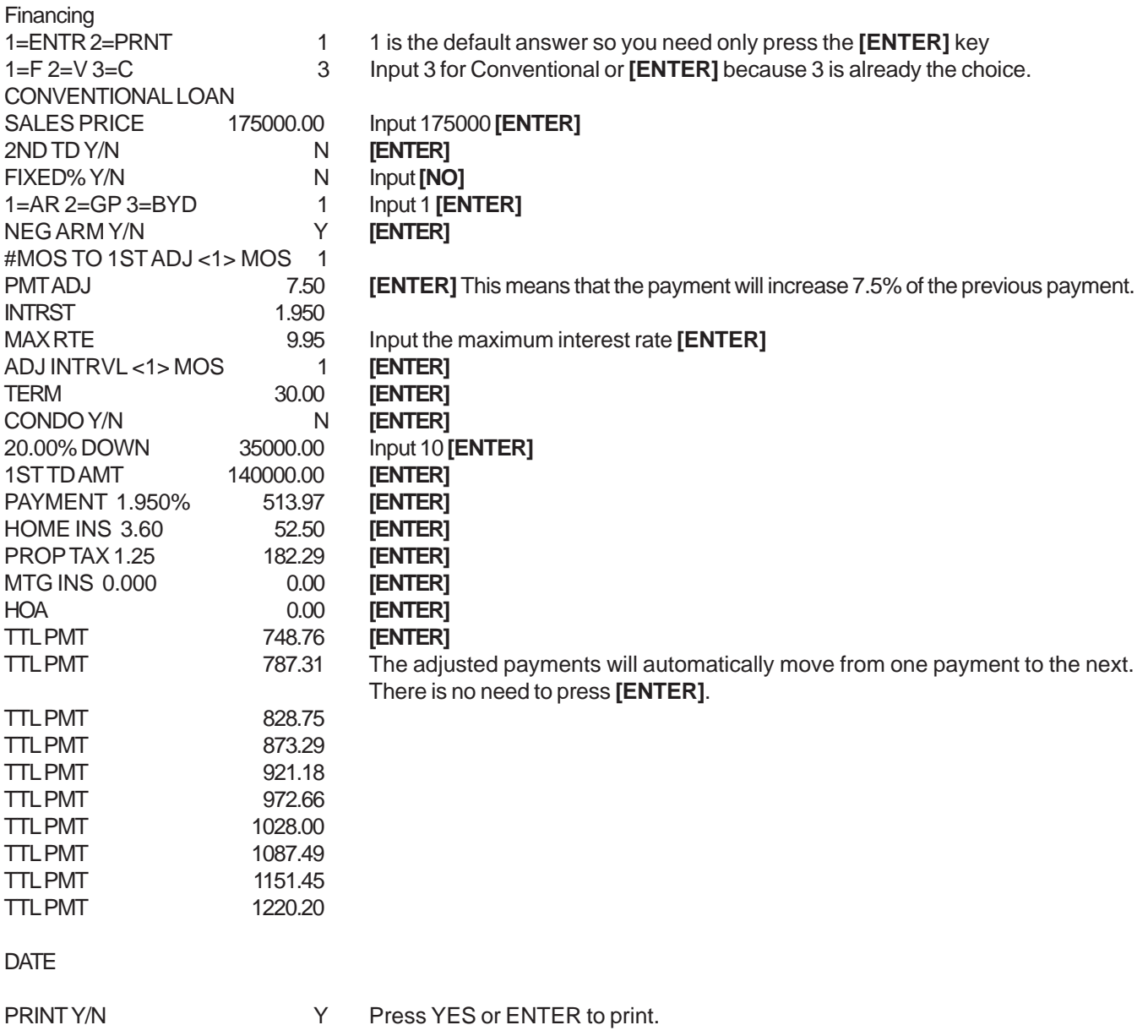

#### <span id="page-16-0"></span>**GRADUATED PAYMENT MORTGAGE (GPM)**

The GPM is another alternative to the conventional adjustable rate mortgage, and is making a comeback as borrowers and mortgage companies seek alternatives to assist in qualify for home financing Unlike an ARM, GPMs have a fixed note rate and payment schedule. With a GPM the payments are usually fixed for one year at a time. Each year for five years the payments graduate at 7.5% - 12.5% of the previous years payment. The most common is the 7.5% GPM.

For this example, **[ENTER]** will not be repeated for each input statement. If what you see on the screen is what you want, simply press **[ENTER]**.

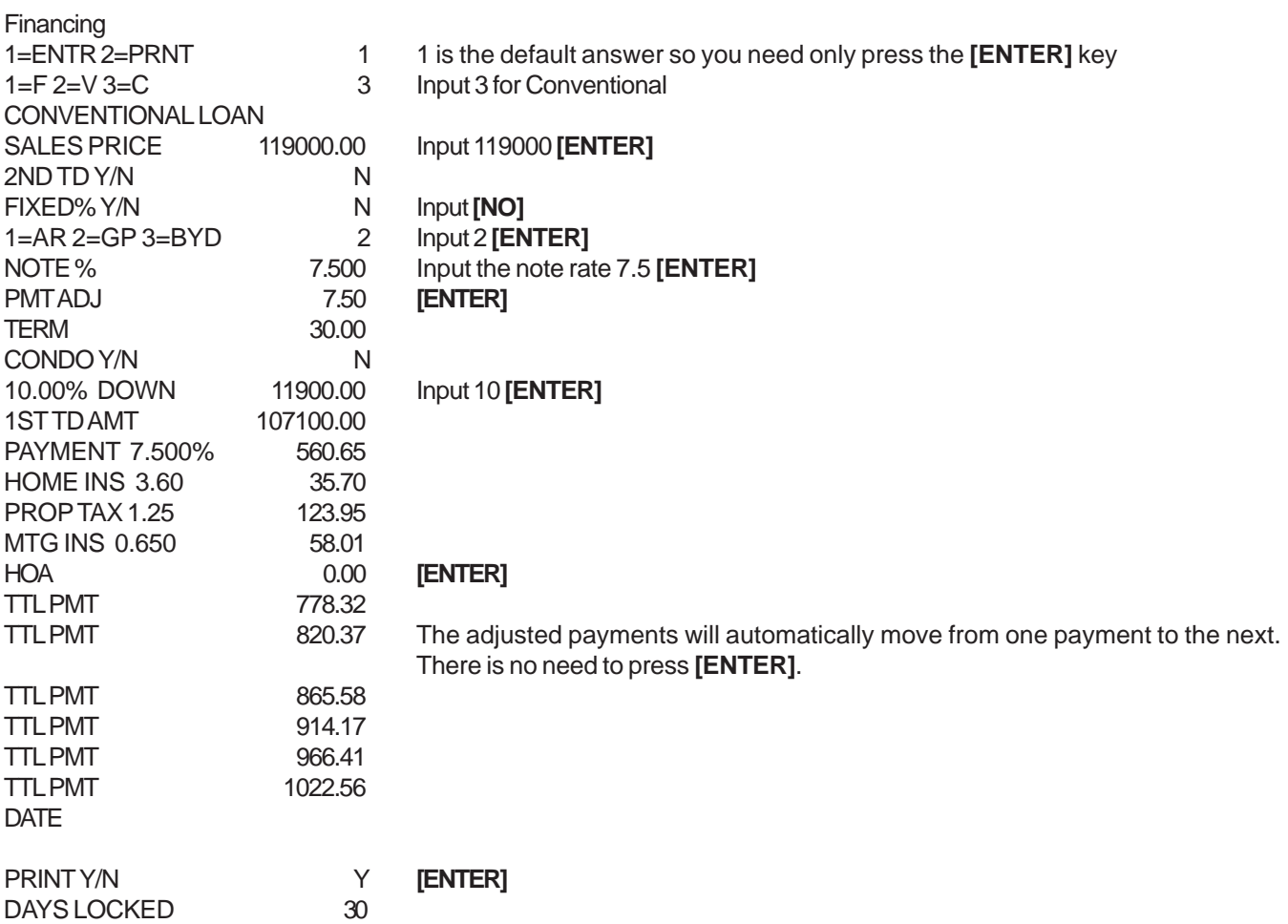

#### **3-2-1 BUYDOWN W/BUYER PAYING BUYDOWN COST**

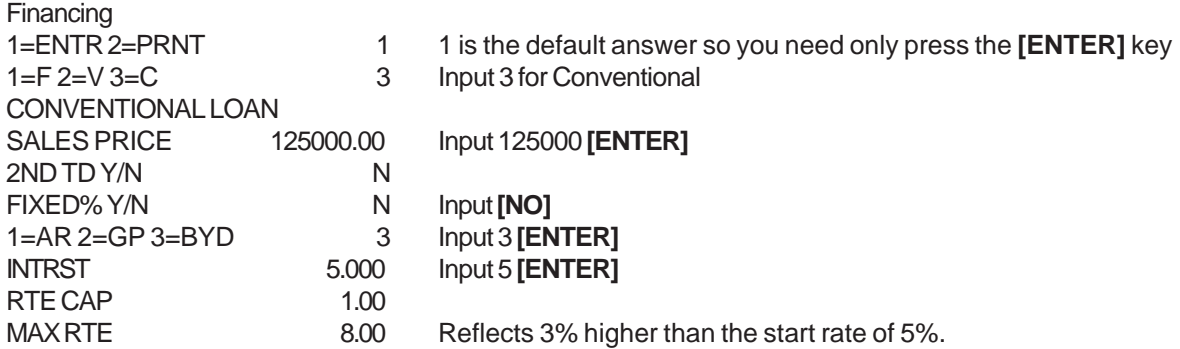

<span id="page-17-0"></span>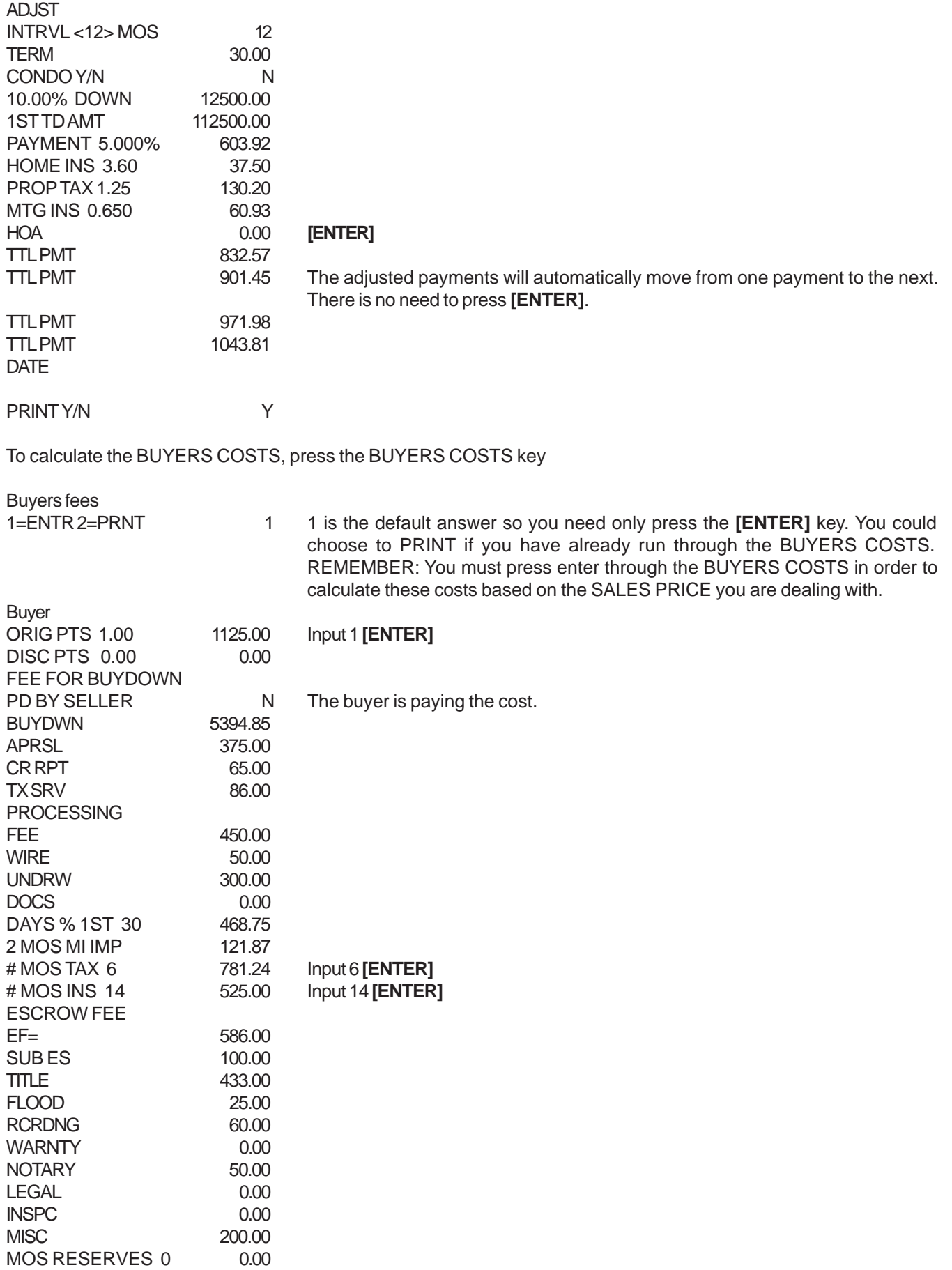

<span id="page-18-0"></span>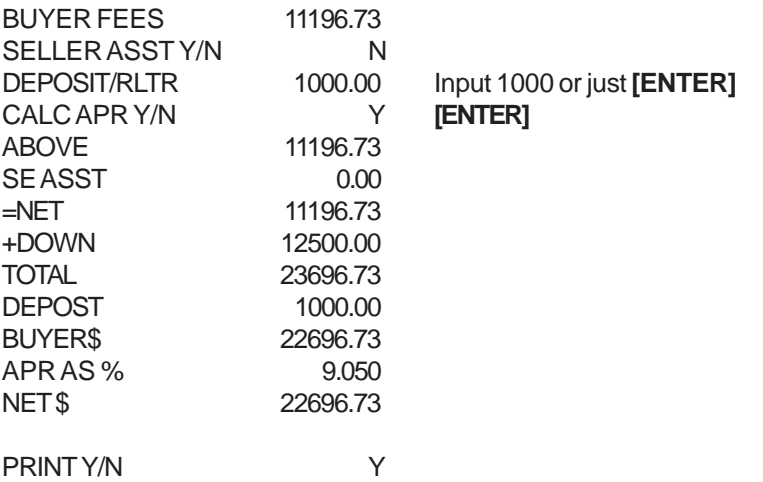

#### **80-10-10**

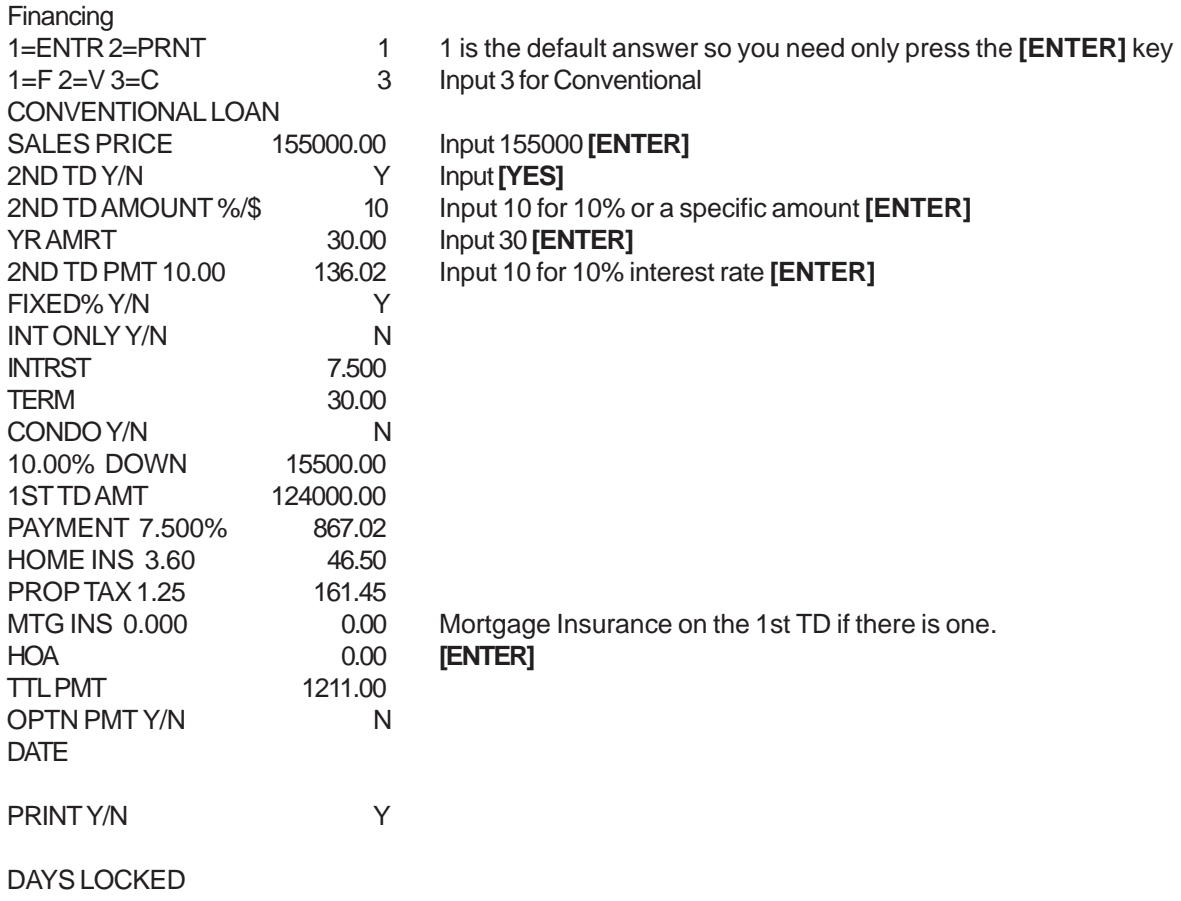

After the print is complete, the question

#### **OTHER INT <N>**

shows on the screen. This is your opportunity to show other Interest rates that may apply to the particular loan. You can continue to enter interest rates until you say **NO**. Your *REALPRO PLUS* will then advance the paper one line.

### <span id="page-19-0"></span>**CASH TO EXISTING ASSUMABLE LOAN**

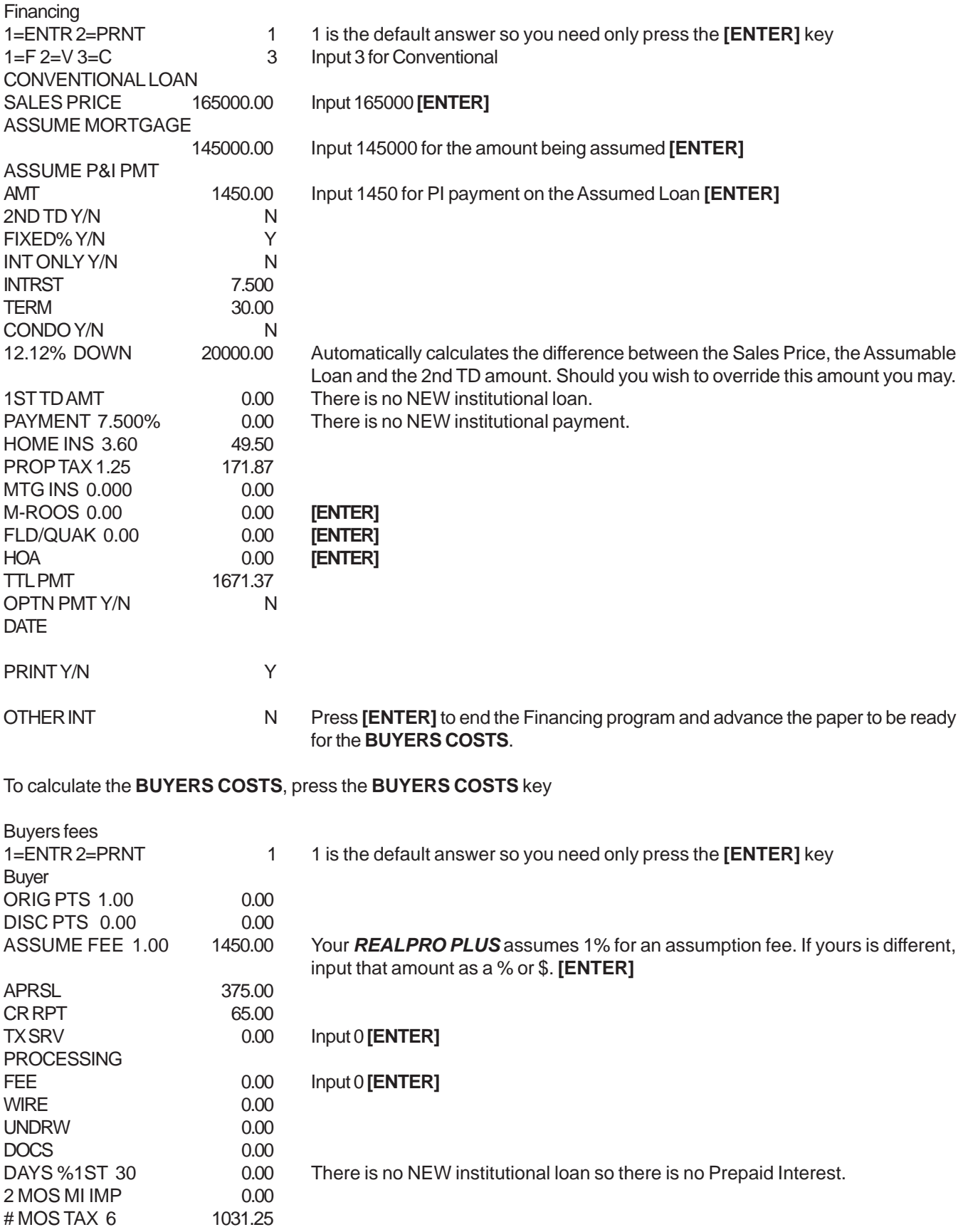

<span id="page-20-0"></span>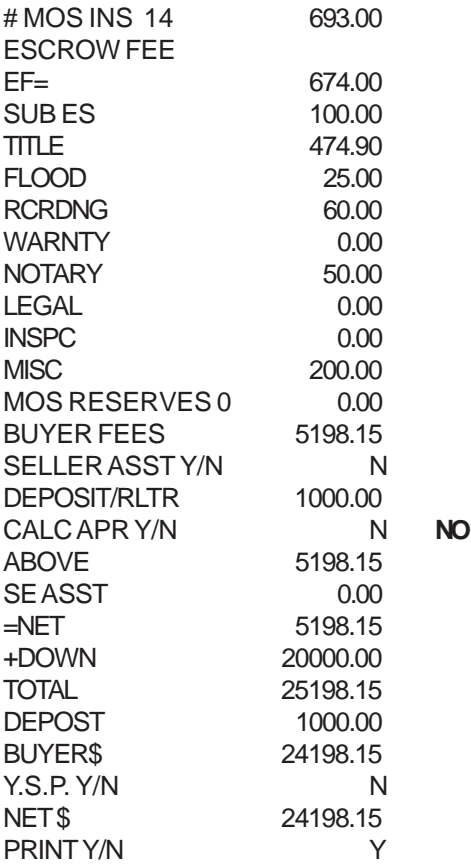

## **CASH TO EXISTING ASSUMABLE LOAN AND NEW INSTITUTIONAL 2ND (INTERST ONLY)**

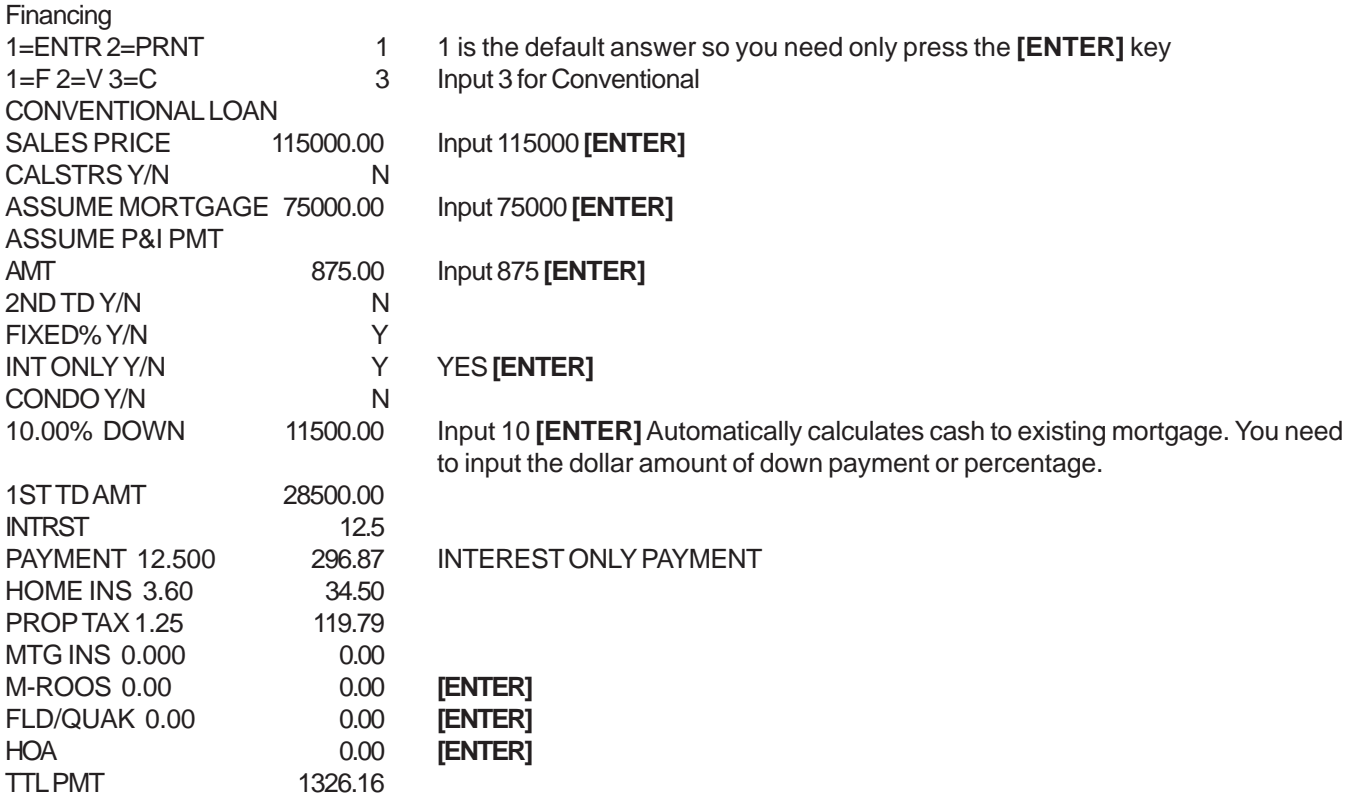

<span id="page-21-0"></span>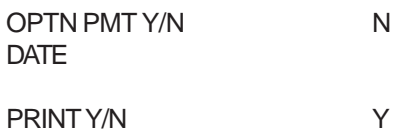

DAYS LOCKED

## **OWNER CARRY BACK (INTEREST ONLY)**

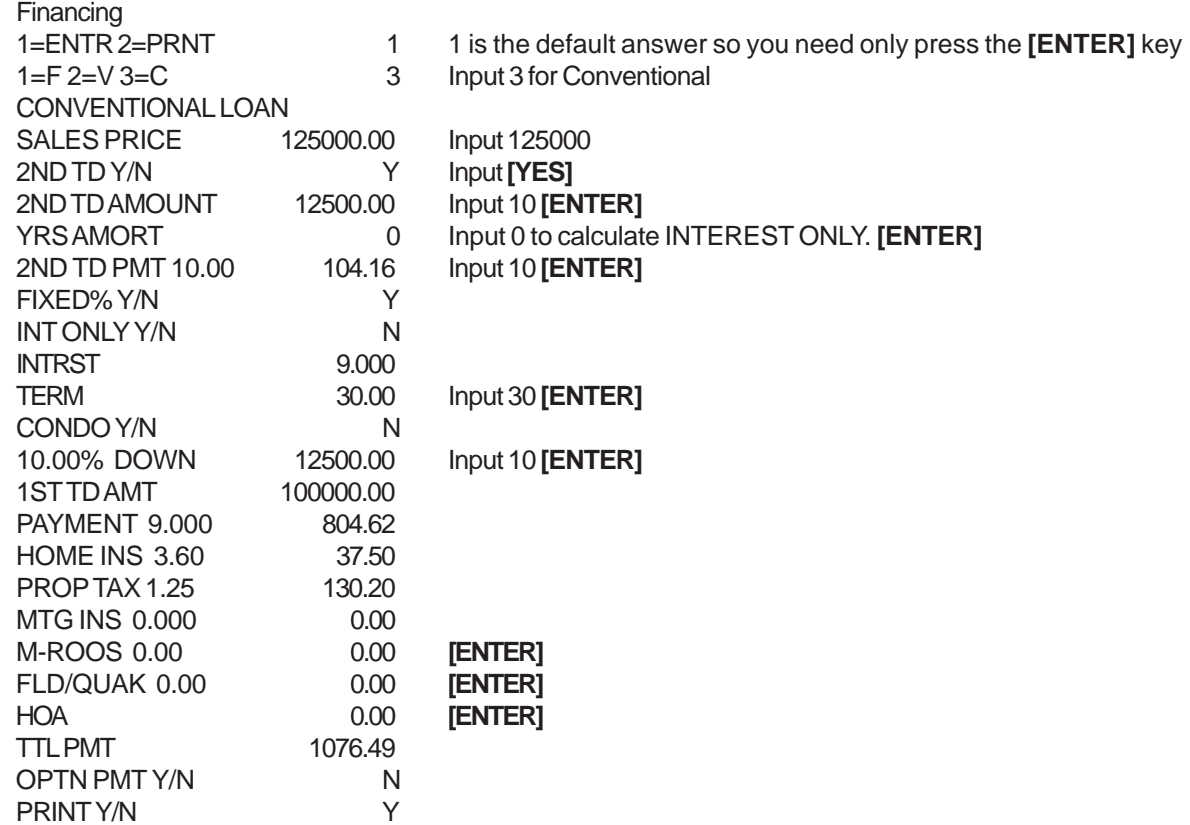

#### **ALL CASH TRANSACTION**

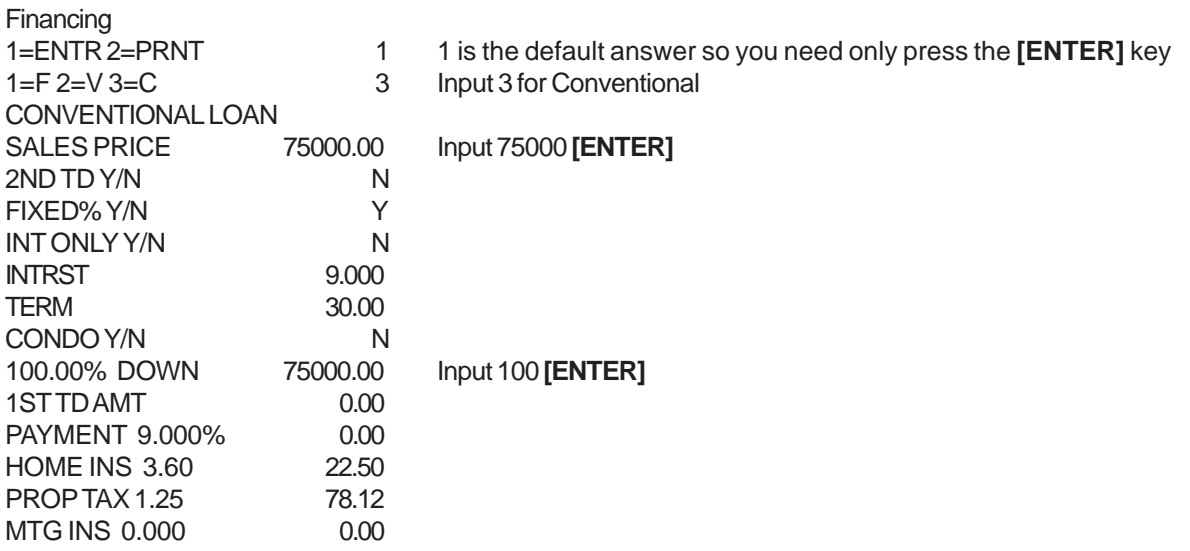

<span id="page-22-0"></span>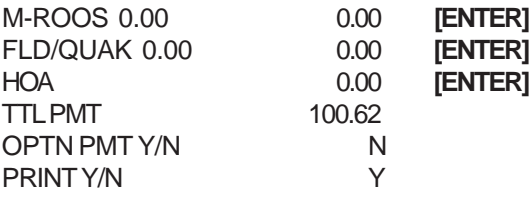

## **FHA**

#### **FHA MORTGAGE CALCULATION SIMPLIFICATION**

Recent legislation amended the National Housing Act to provide a revised mortgage calculation process for most purchase transactions using FHA mortgage insurance. The new formulas permit the maximum mortgage amount to be based on a fixed percentage of the property's sales price (or appraised value, if less) exclusive of closing costs. Accordingly, the property's sales price (or appraised value, if less) exclusive of any borrower-paid closing costs will be multiplied by a percentage that is determined by both the sales price (or value, if less) *and* the average closing cost for that State. This determines the maximum mortgage amount that FHA will insure *provided* that the mortgagor makes a cash investment of at least three percent into the property, which may include closing costs.

Maximum Loan-to-Value Percentages Low Closing Costs States

98.75 percent: For properties with values/sales price equal to or less than \$50,000

97.65 percent: For properties with values/sales prices in excess of \$50,000 up to \$125,000

97.15 percent: For properties with values/sales prices in excess of \$125,000

The following examples use the option to round down the loan amounts to the nearest \$50.

#### **203B FIXED 30 YEARS**

Press the FINANCING key.

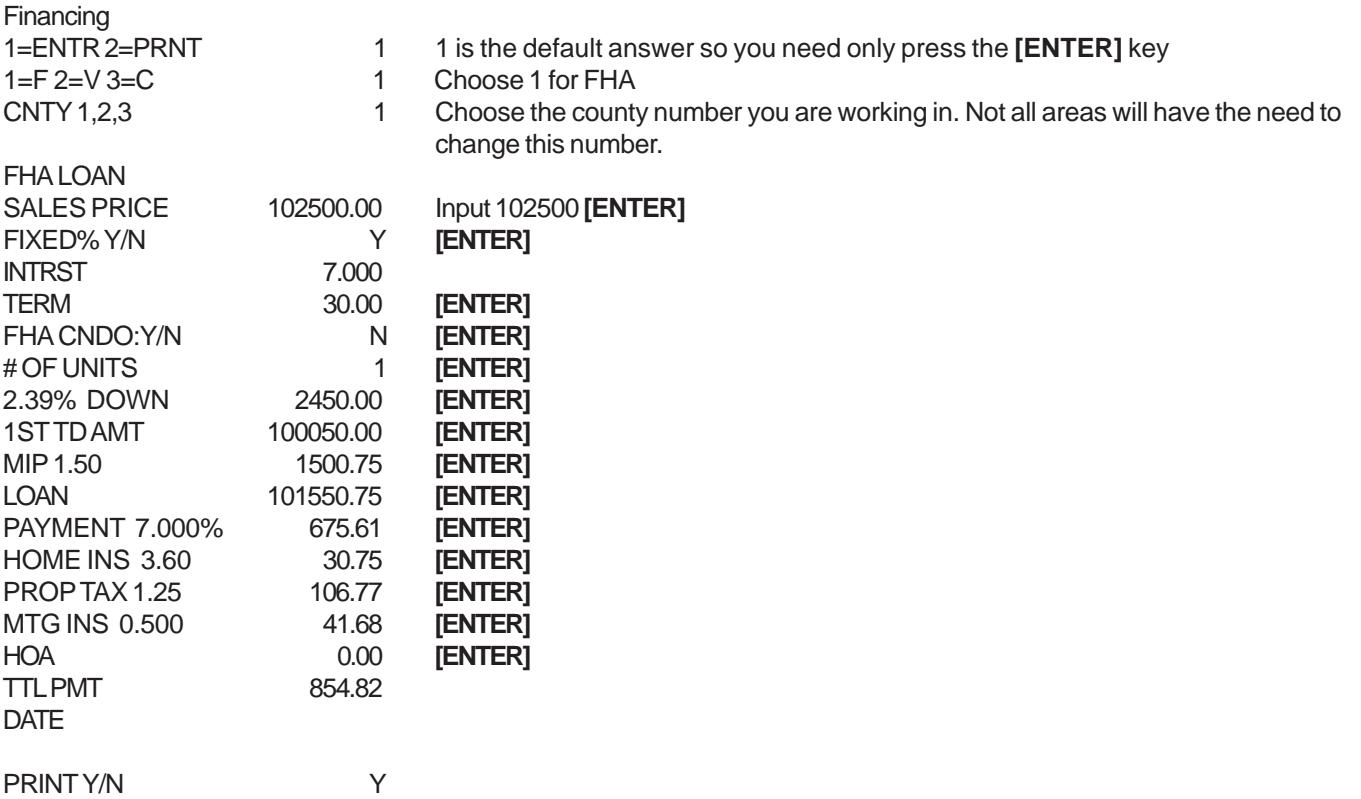

To calculate the BUYERS COSTS, press the BUYERS COSTS key

<span id="page-23-0"></span>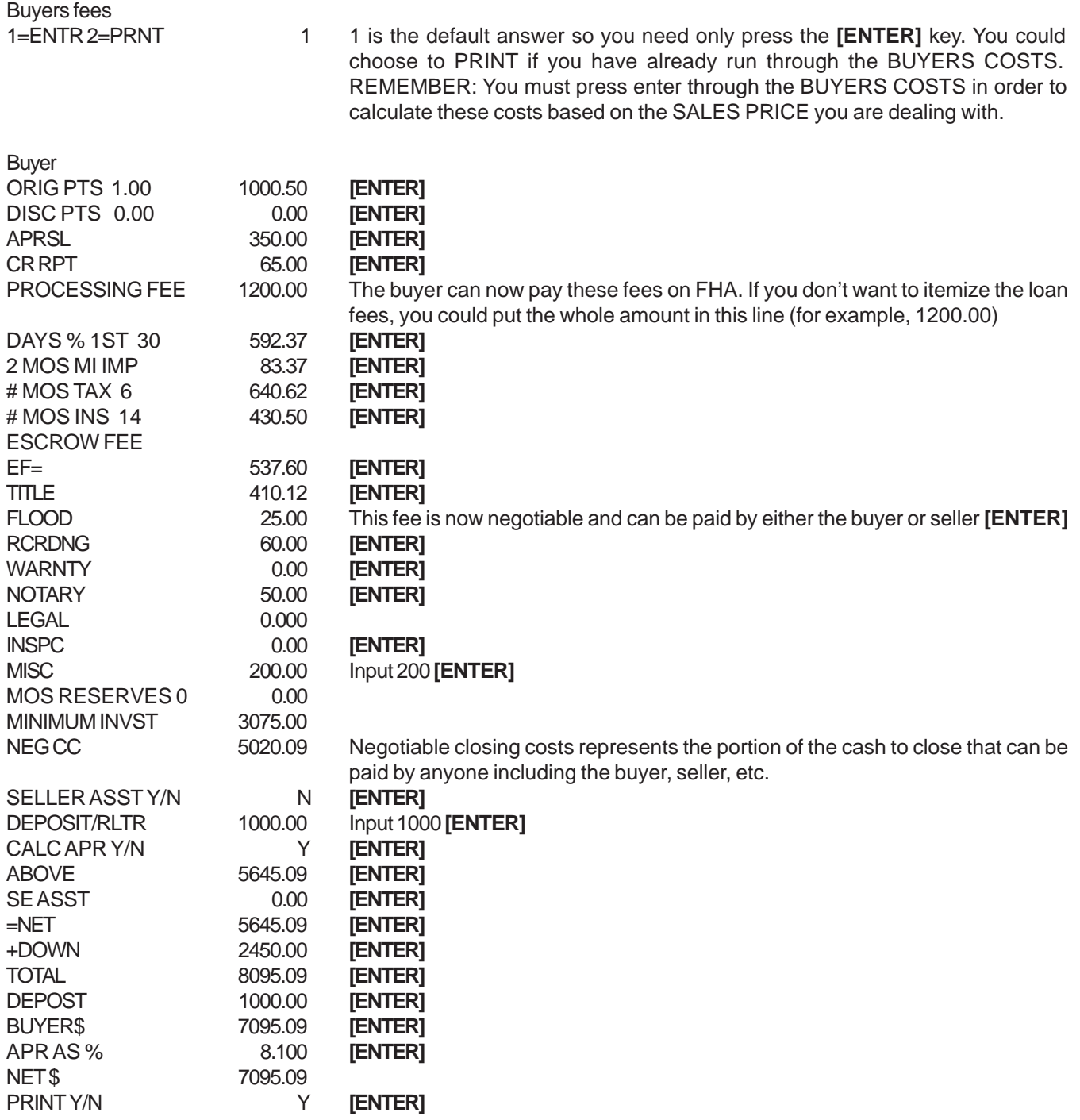

#### **203B LOAN WHERE SELLER IS PAYING BUYERS CLOSING COSTS AND PREPAIDS**

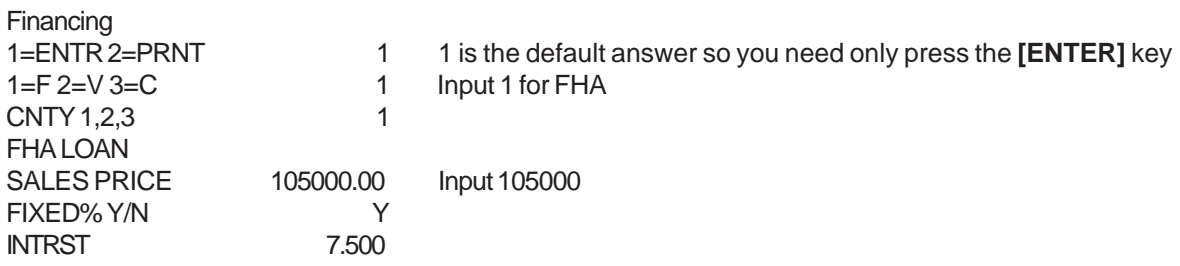

<span id="page-24-0"></span>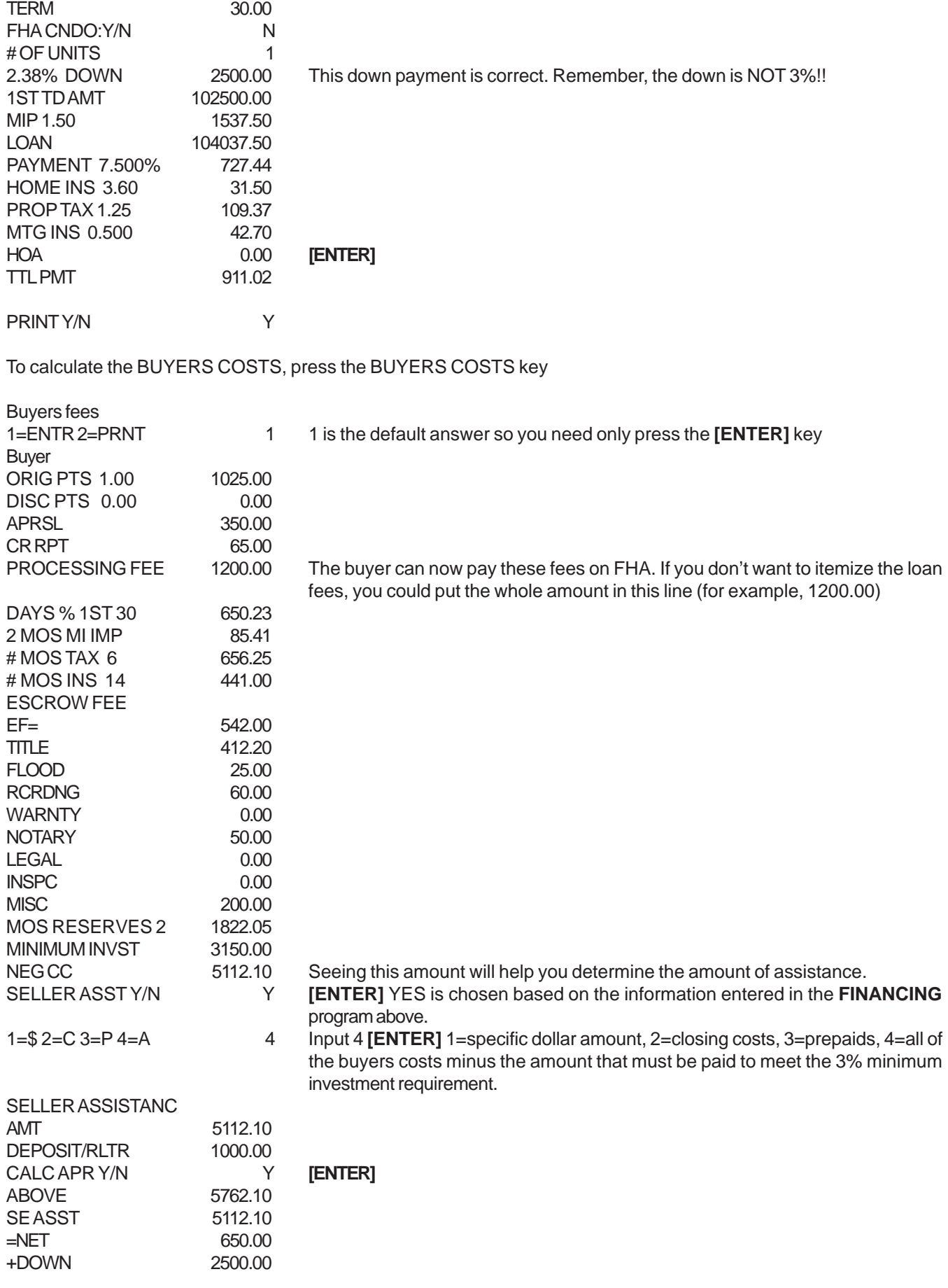

<span id="page-25-0"></span>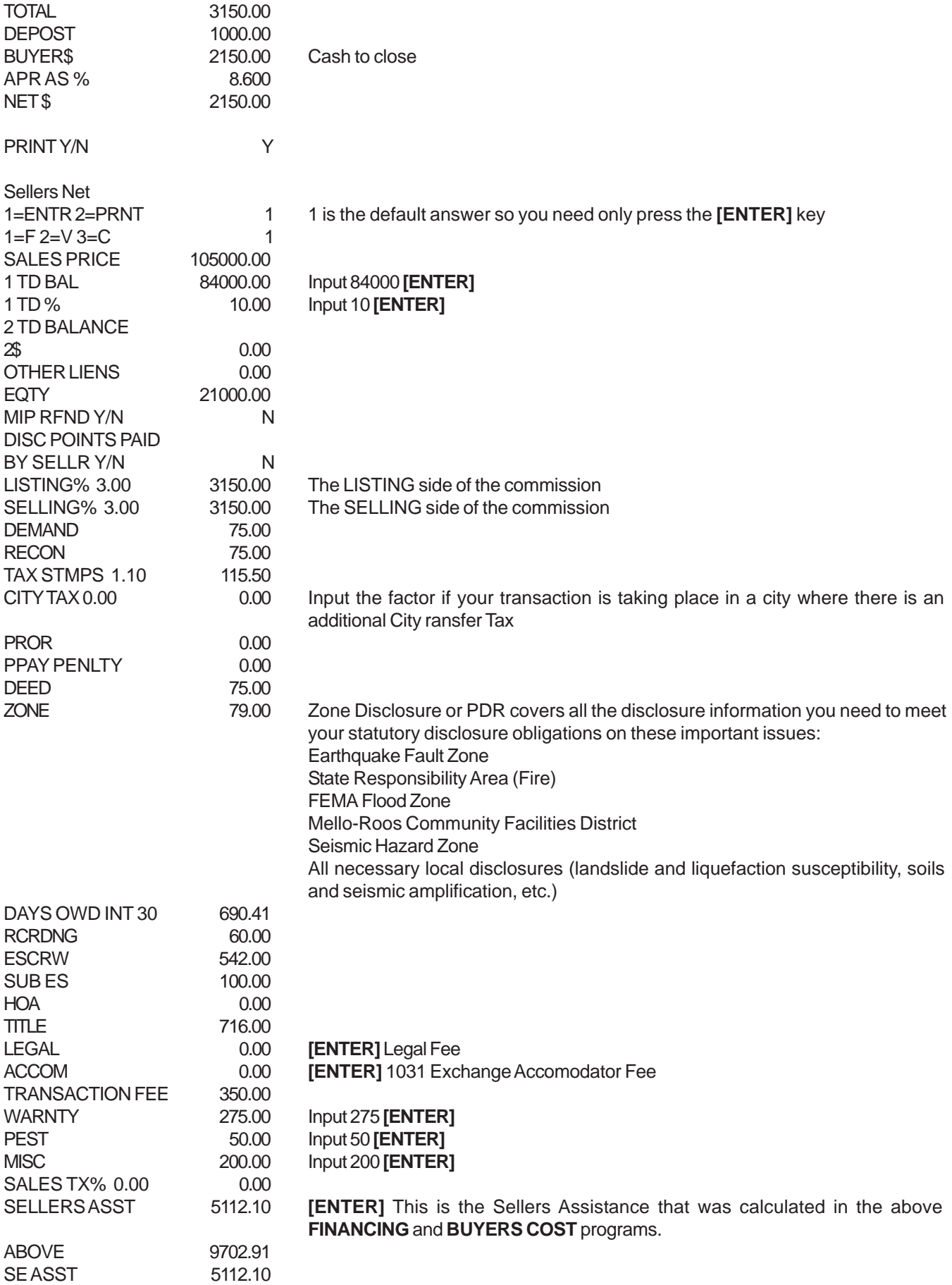

<span id="page-26-0"></span>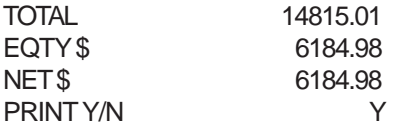

#### **203K REHAB LOAN**

A 203(k) rehab loan allows you to roll the costs of property acquisition and renovations (or refinancing and renovations) into a single mortgage loan.

Turn BOTH your computer and printer power to ON.

#### *Press the FINANCING key.*

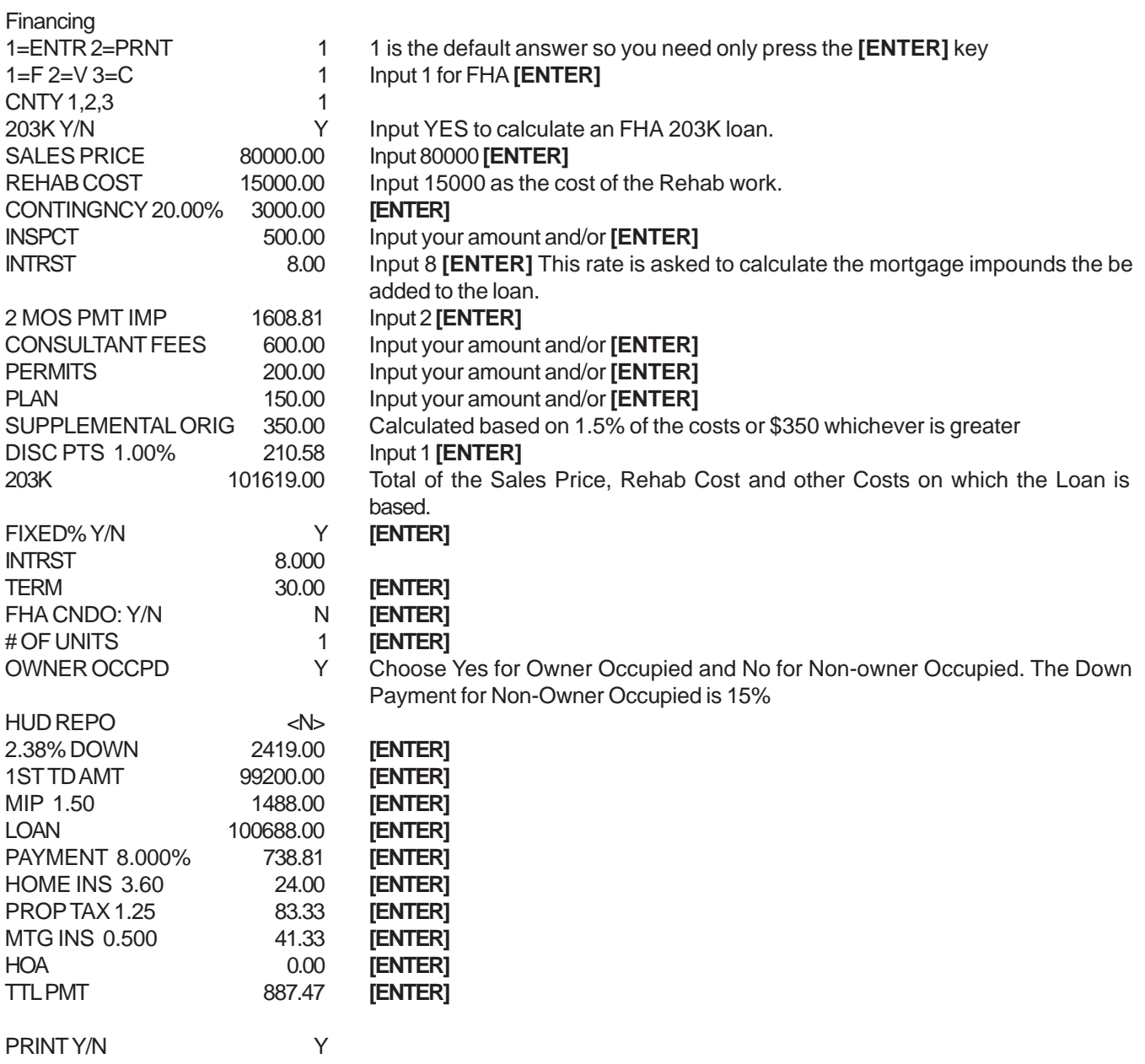

After the print is complete, the question

#### <span id="page-27-0"></span>**OTHER INT <N>**

shows on the screen. This is your opportunity to show other Interest rates that may apply to the particular loan.

#### **ACCESS LOAN (DOWNPAYMENT ASSISTANCE PROGRAM)**

The Access loan program is designed to assist homebuyers in California and a few counties of Nevada to obtain a loan for 103% of the sales prices without the assistance of the seller. This program is extremely beneficial in a competative market, where sellers are receiving full price offers.

This is a FHA first mortgage that requires 3% Down, but Access 2000 provides a 2nd. mortgage in the amount of 6% of the sales price.

This loan is fully amortized for 20 years and the interest rates competitive, currently at 8.00%. Altogether, the homebuyer receives financing for 103% of the sales price. The 6% covers the 3% down payment and the remaining 3% covers most of the FHA regulated closing costs associated with purchasing a home. Therefore, an individual can purchase a home with almost no money.

You are not required to be a first time buyer to use this program, but you do have to fall within income limits for the county you are purchasing the home in.

Press the FINANCING key.

Financing

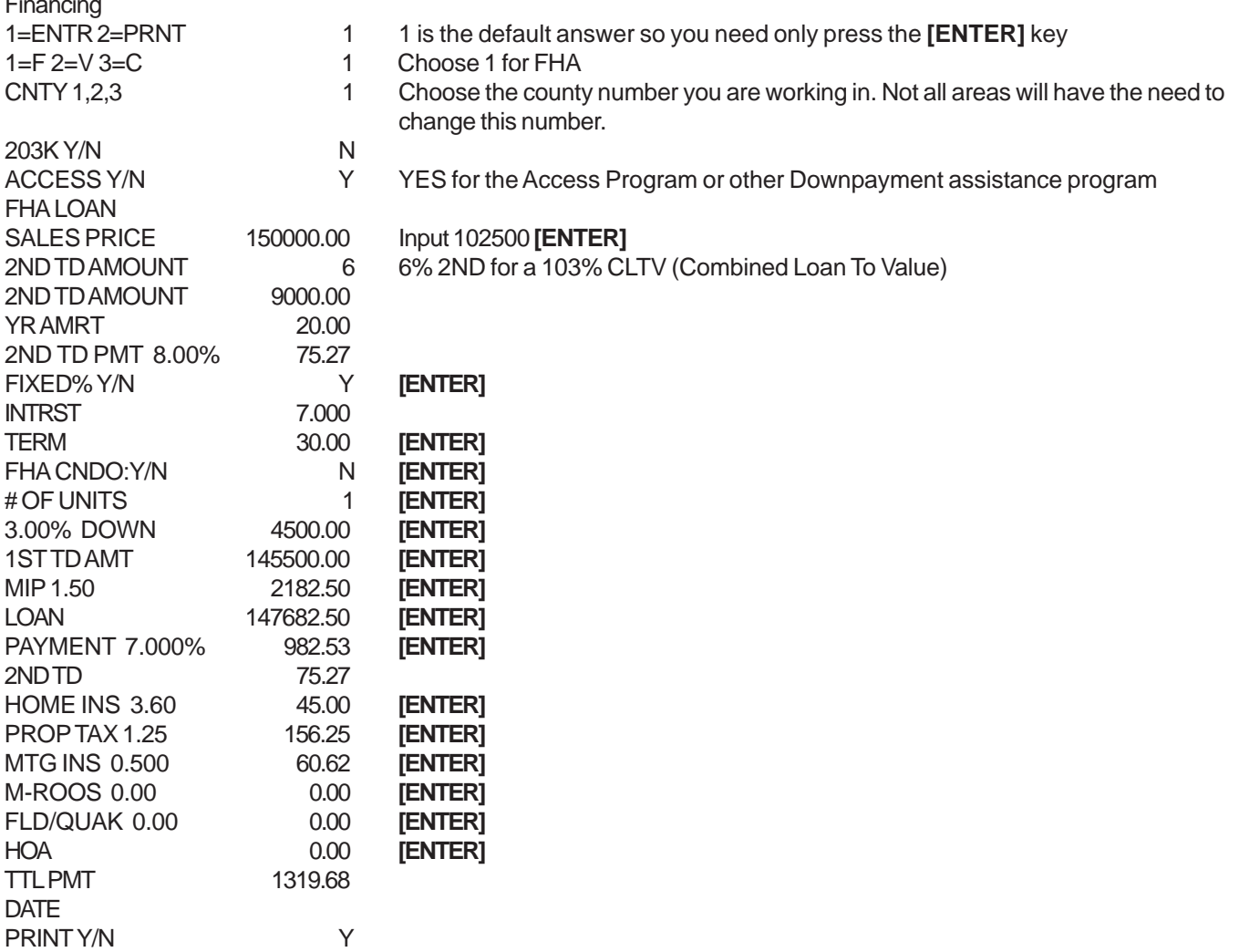

To calculate the BUYERS COSTS, press the BUYERS COSTS key

<span id="page-28-0"></span>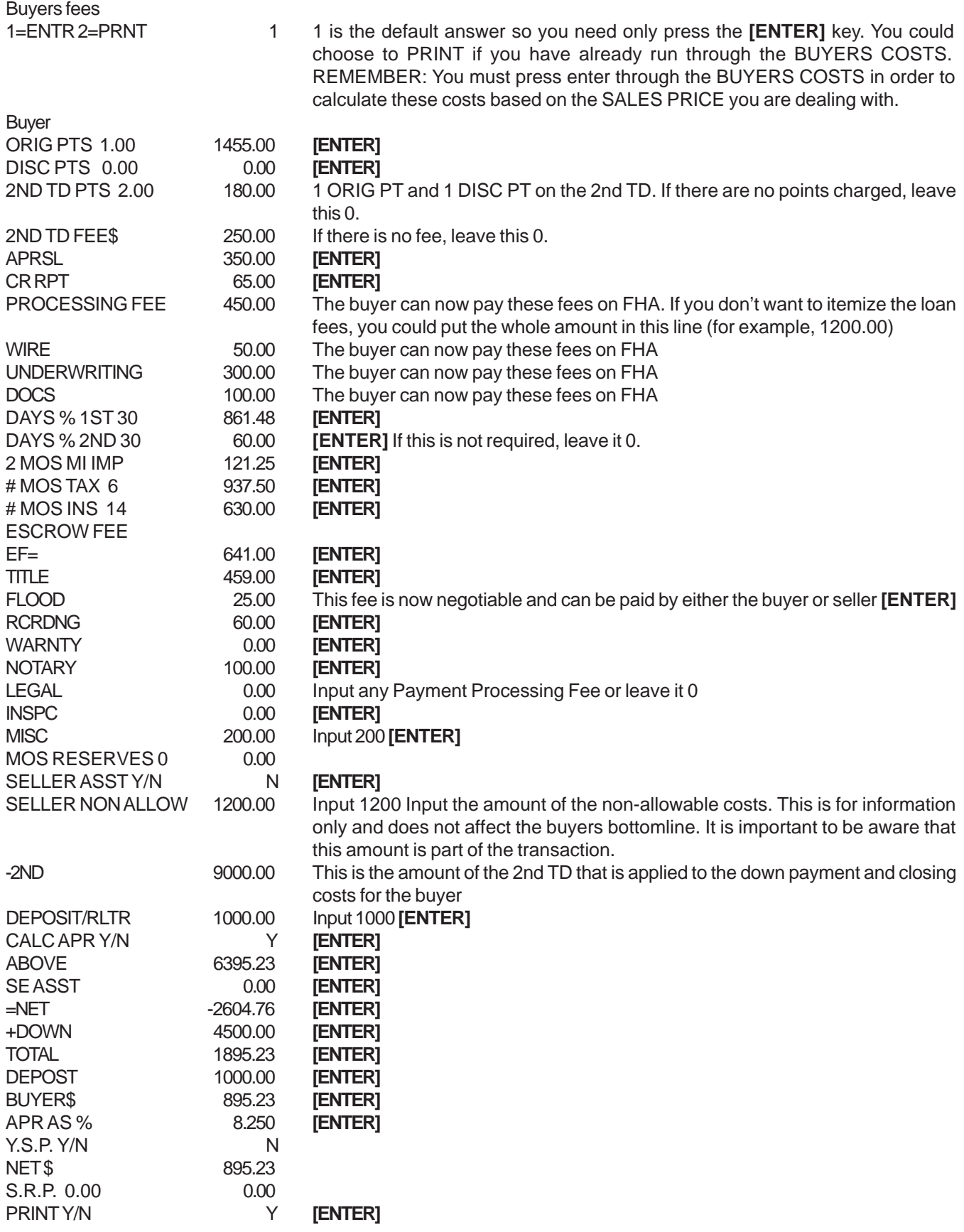

## <span id="page-29-0"></span>**ADJUSTABLE RATE MORTGAGE (ARM)**

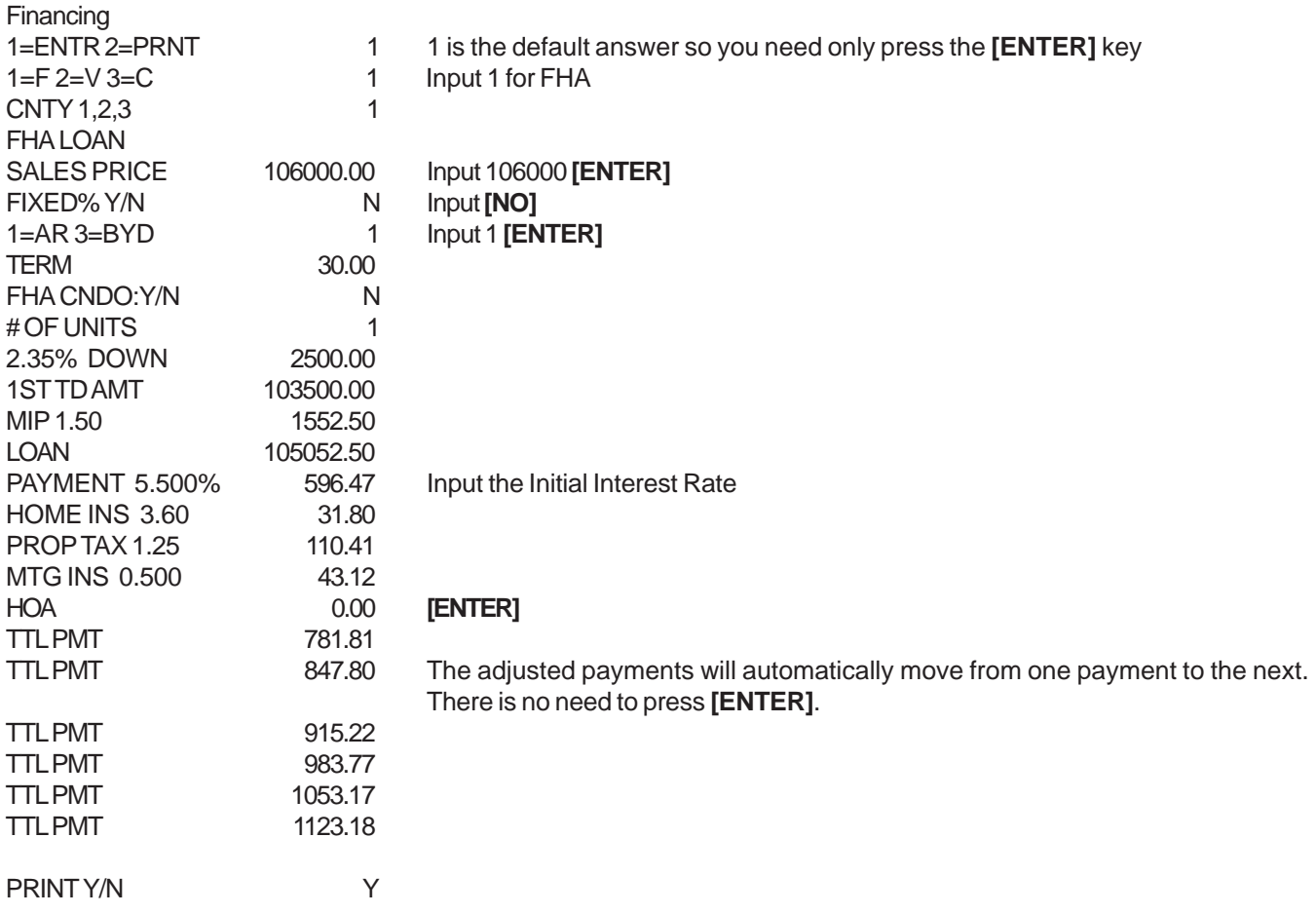

## **3-2-1 BUYDOWN USING AN FHA APPROVED CONDOMINIUM**

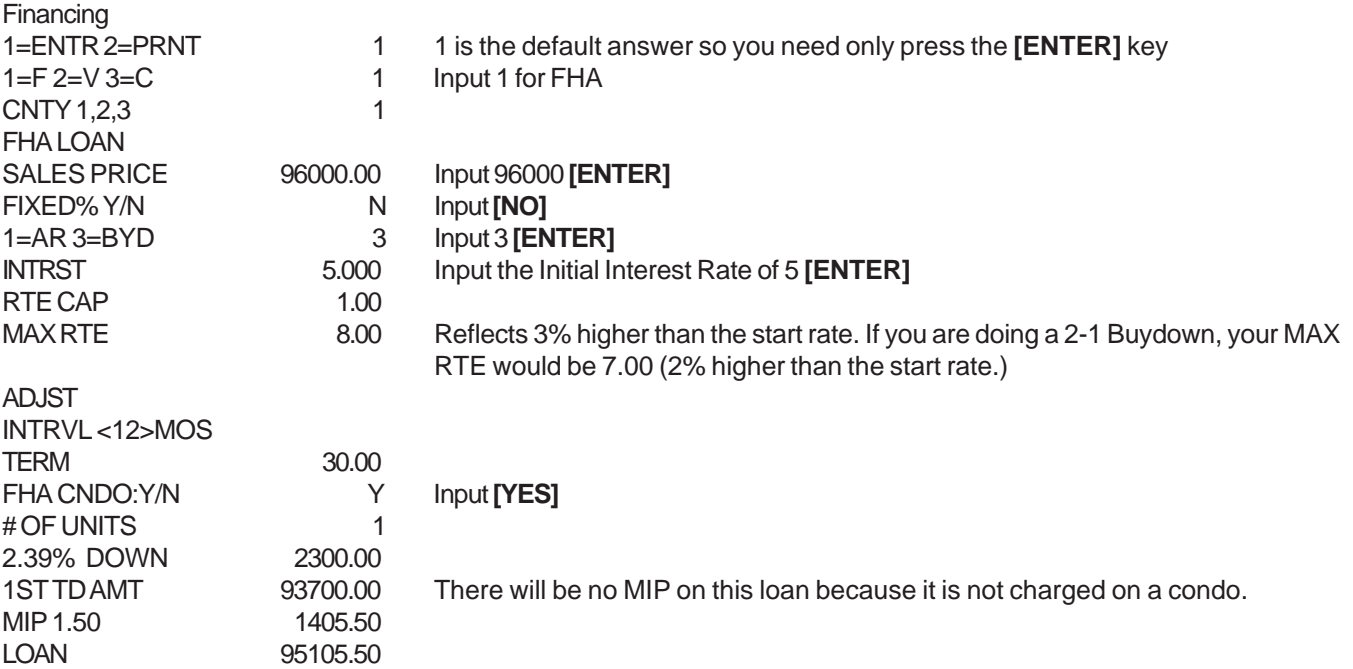

<span id="page-30-0"></span>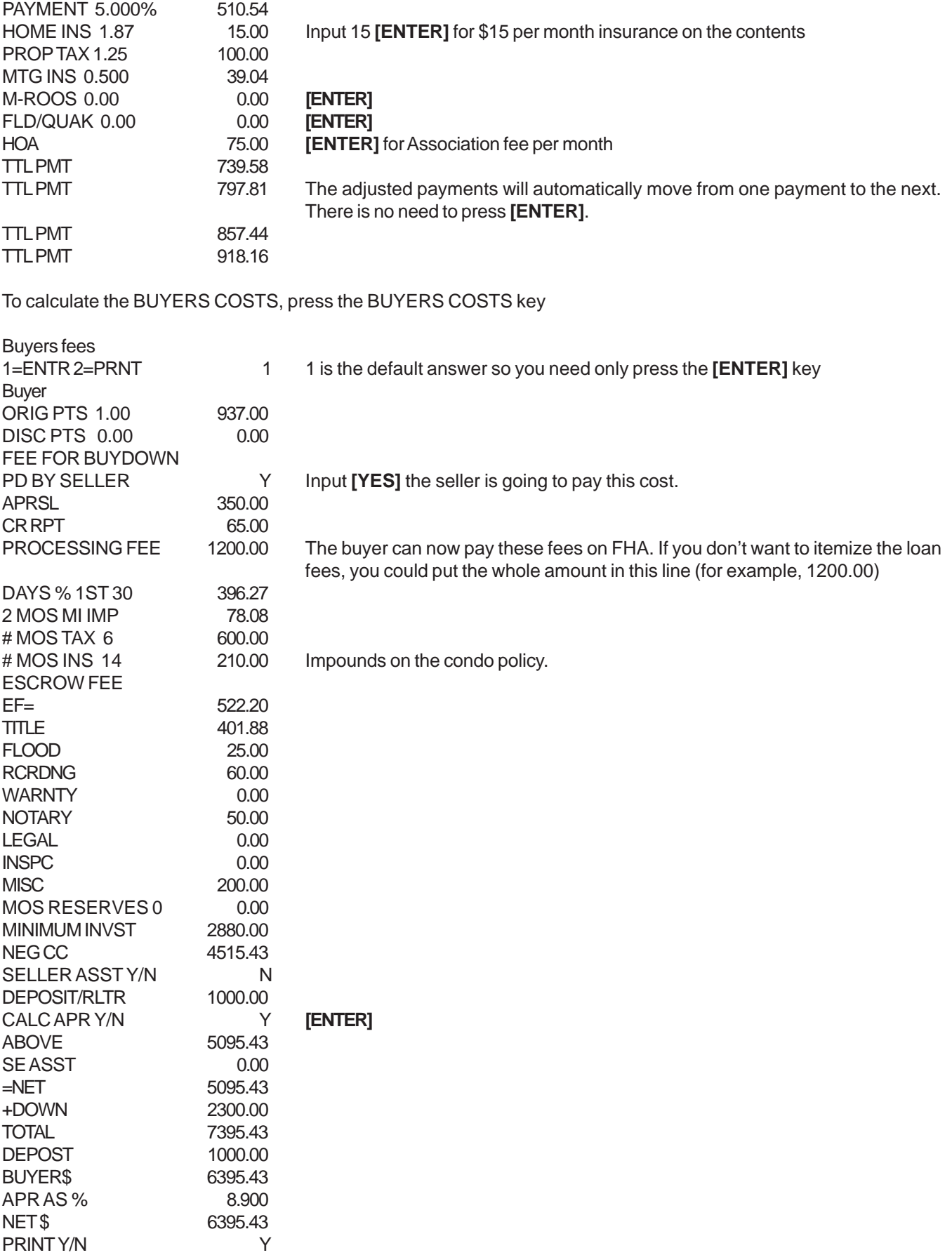

<span id="page-31-0"></span>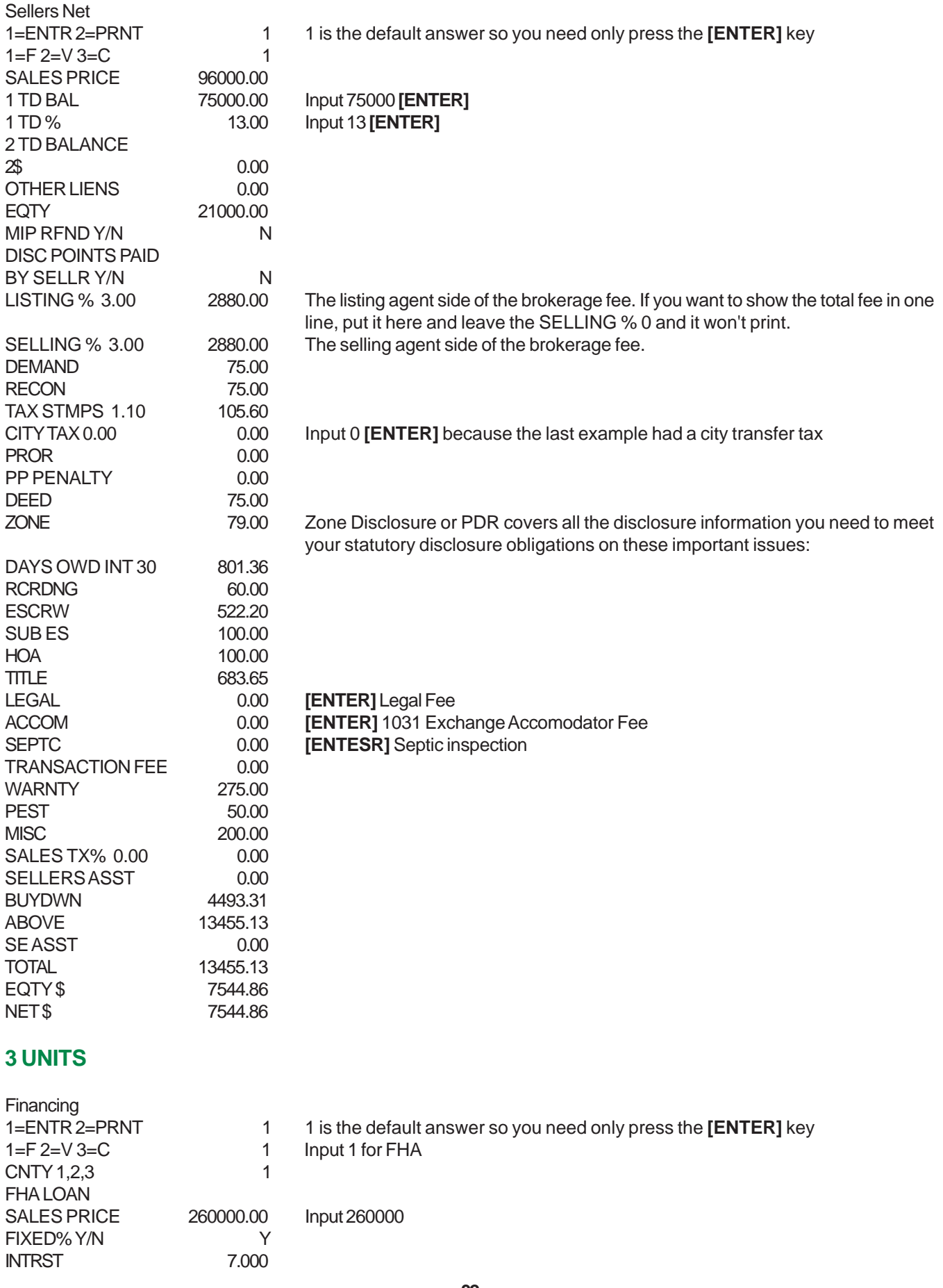

<span id="page-32-0"></span>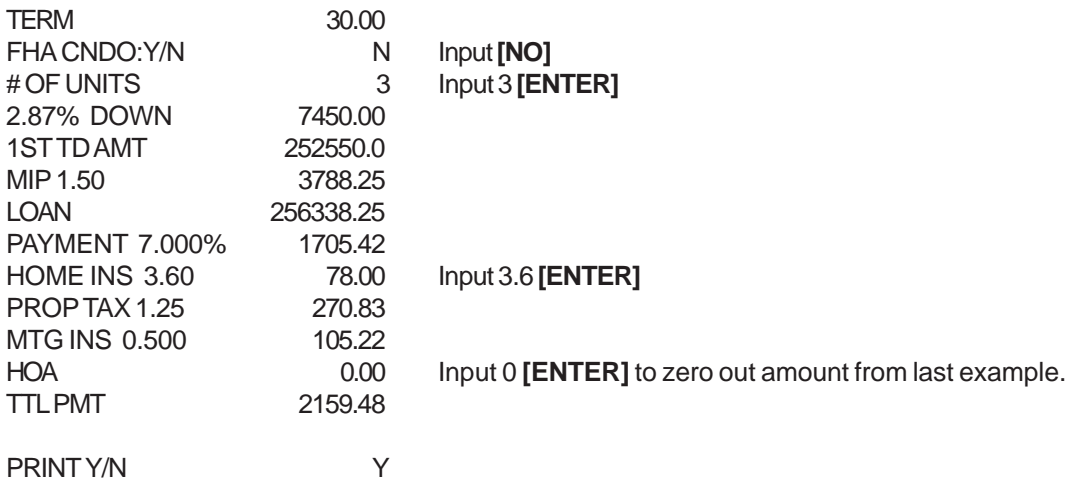

#### **VA**

#### **VA NO DOWN FINANCING**

**IMPORTANT! PLEASE NOTE:** Regarding Buyer's Costs and Seller's Net Programs in the following examples.

Because of custom (who pays what individual costs) and cost item differences throughout the state, the examples of buyer's costs and seller's net WILL NOT reflect your individual programs (Northern and Central California). Complete these programs and be aware of these individual differences which relate to your area. As a result, the "bottom lines" will be different then the examples shown.

**THE FOLLOWING EXAMPLES ARE BASED ON A MAXIMUM VA LOAN OF \$417000 AND THE ELIGIBILITY OF \$417000 (104,250X4).** There is 0 down on loans up to **\$417000** including the VA Funding Fee. Loans above the **\$417000** (including VAFF) require a downpayment of 25% of the difference with the VA Funding Fee paid in cash.

Press the FINANCING key.

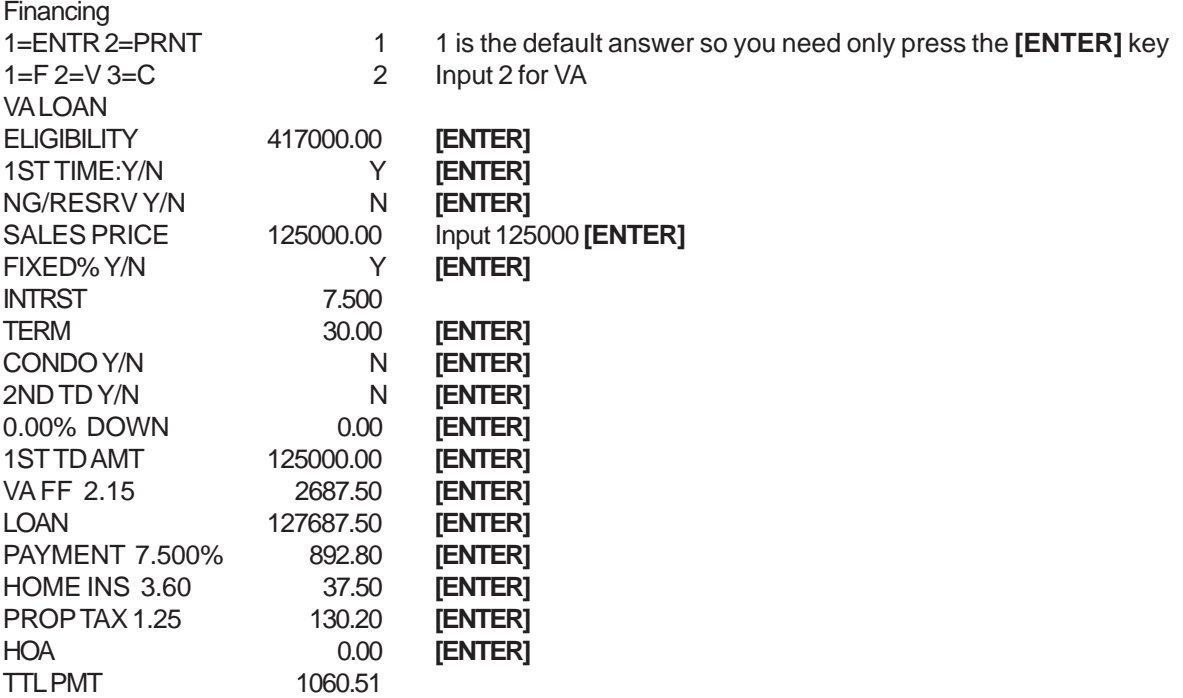

<span id="page-33-0"></span>DATE PRINT Y/N Y

After the print is complete, the question

#### **OTHER INT <N>**

shows on the screen. This is your opportunity to show other Interest rates that may apply to the particular loan.

#### To calculate the BUYERS COSTS, press the BUYERS COSTS key

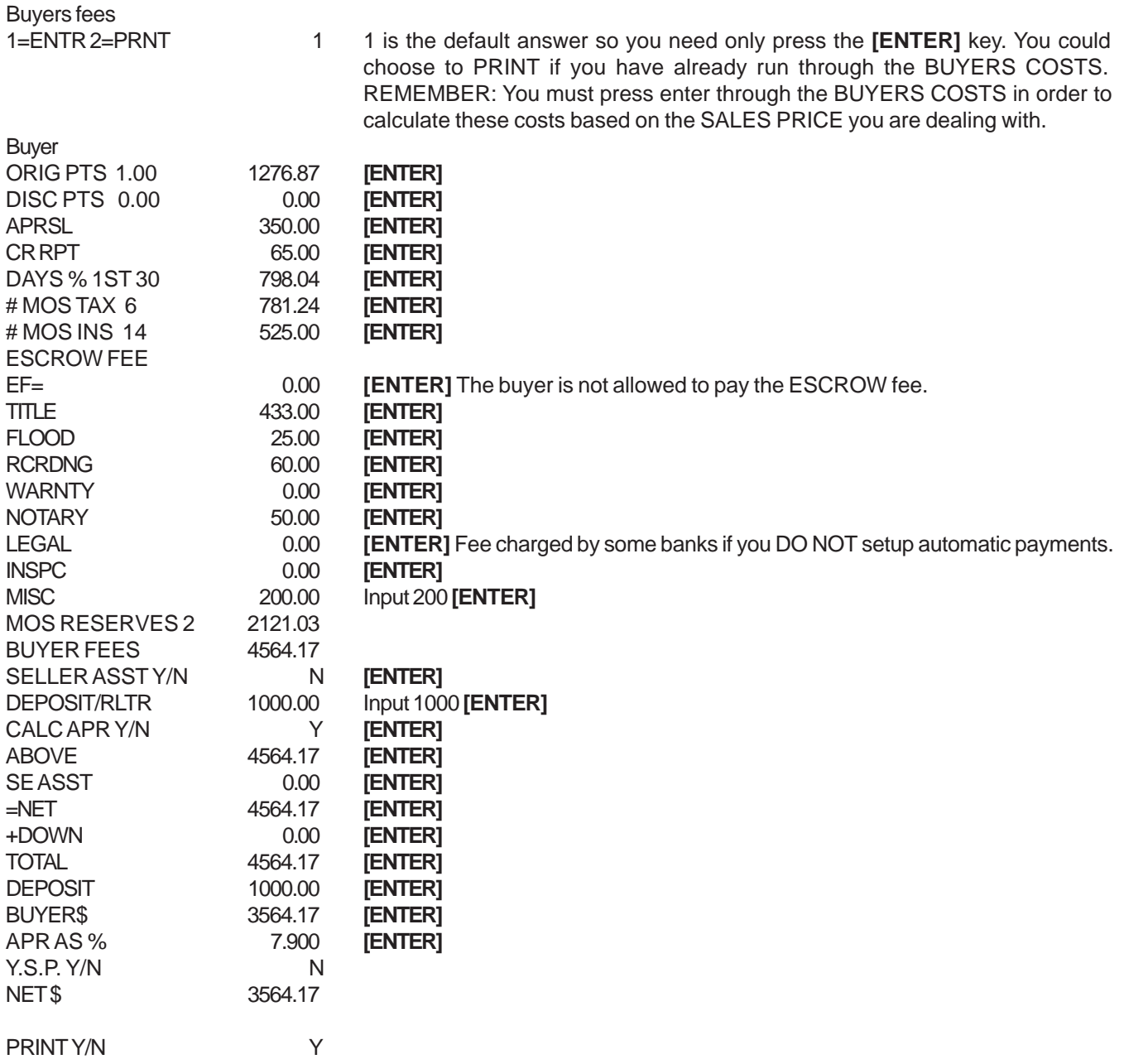

#### <span id="page-34-0"></span>**NO-NO FINANCING (NO DOWN, NO COSTS)**

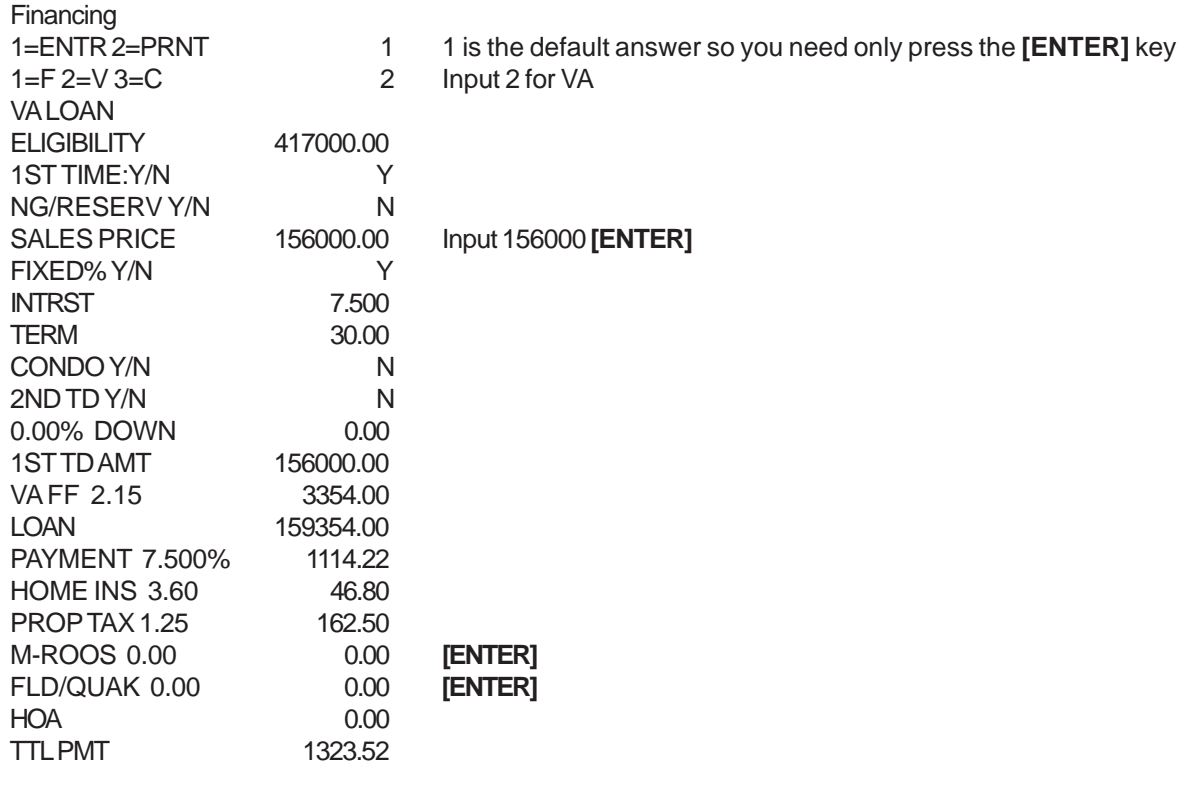

PRINT Y/N Y

After the print is complete, the question

#### **OTHER INT <N>**

shows on the screen. This is your opportunity to show other Interest rates that may apply to the particular loan.

To calculate the BUYERS COSTS, press the BUYERS COSTS key

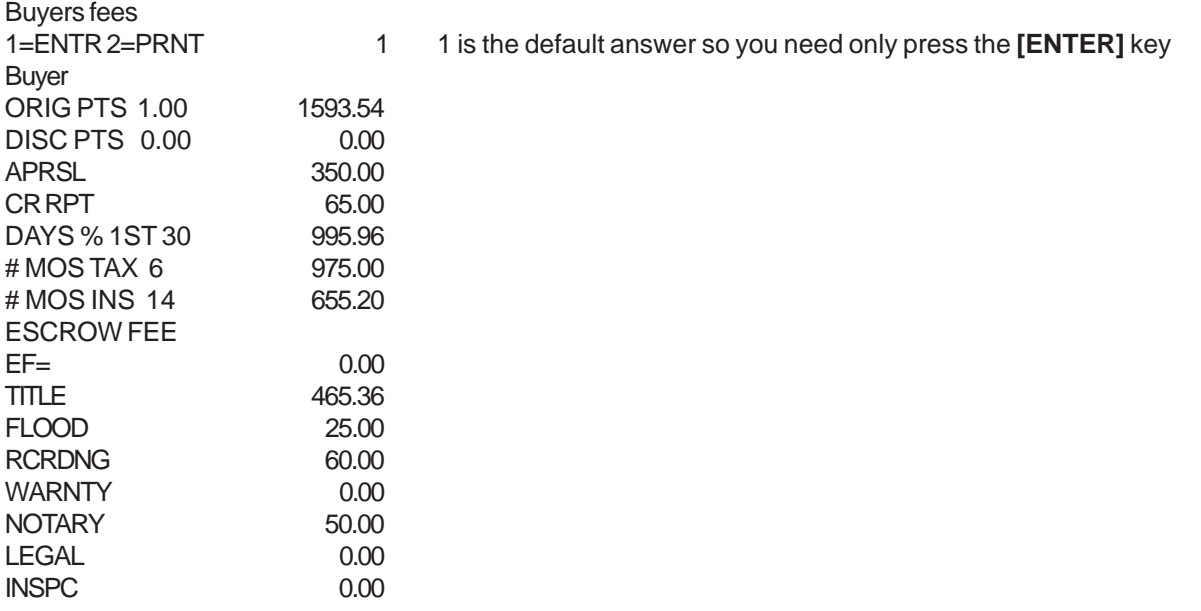

<span id="page-35-0"></span>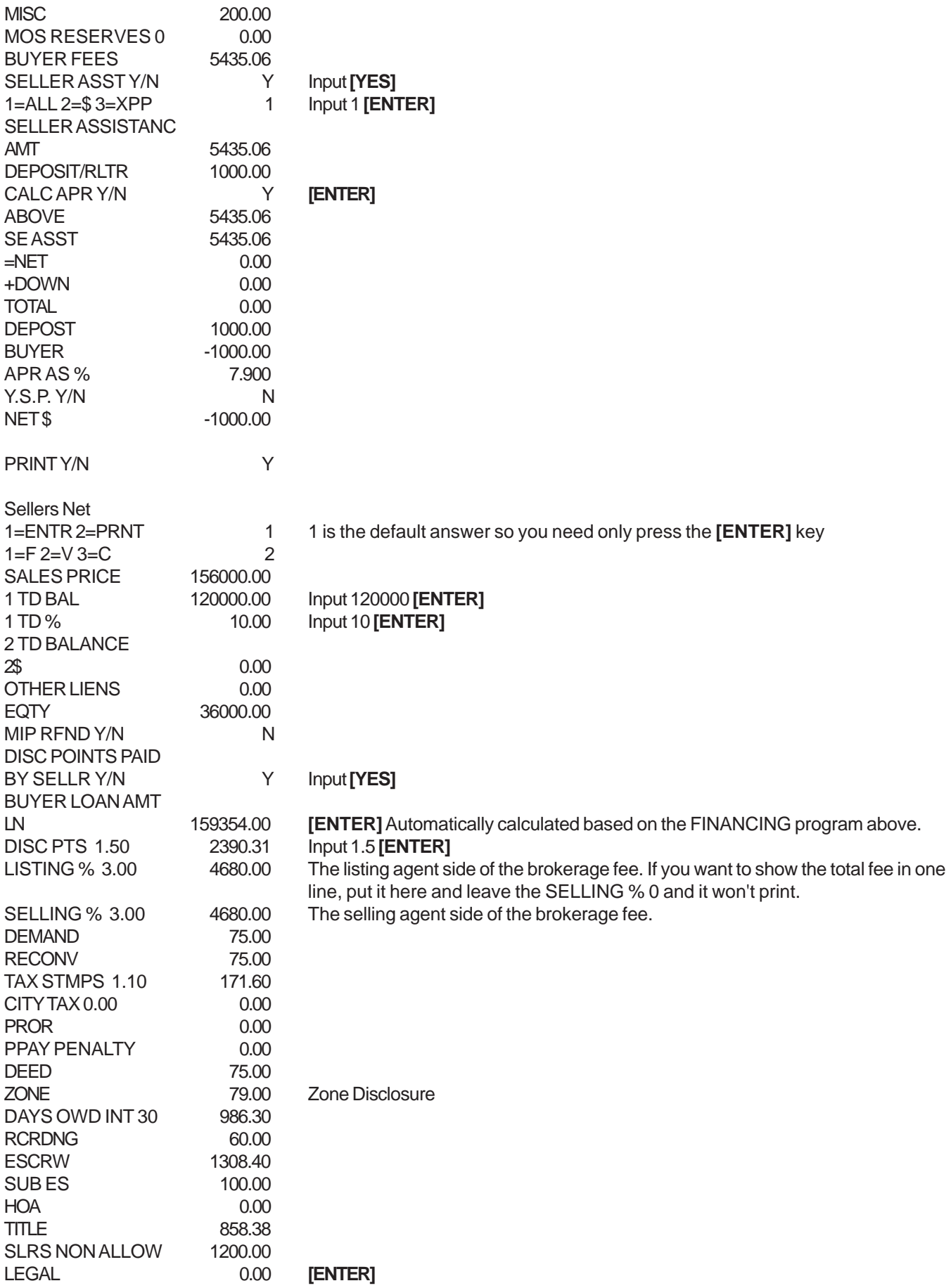
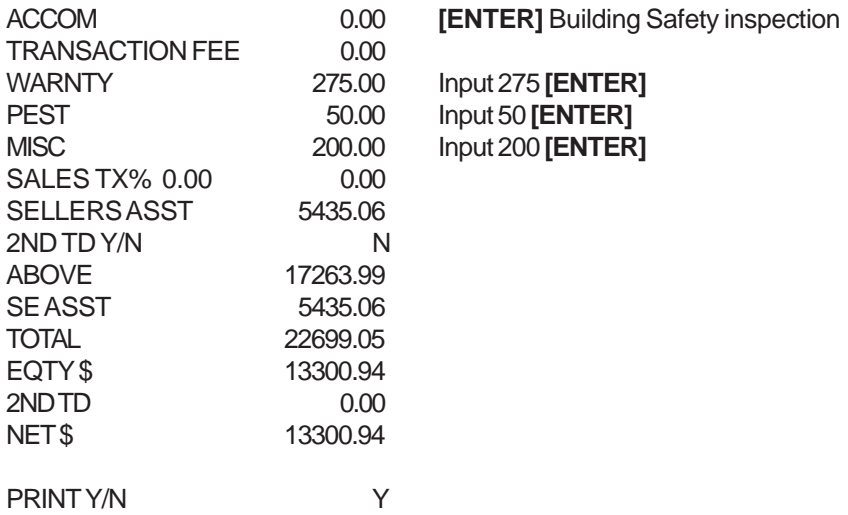

## **OVER \$417,000**

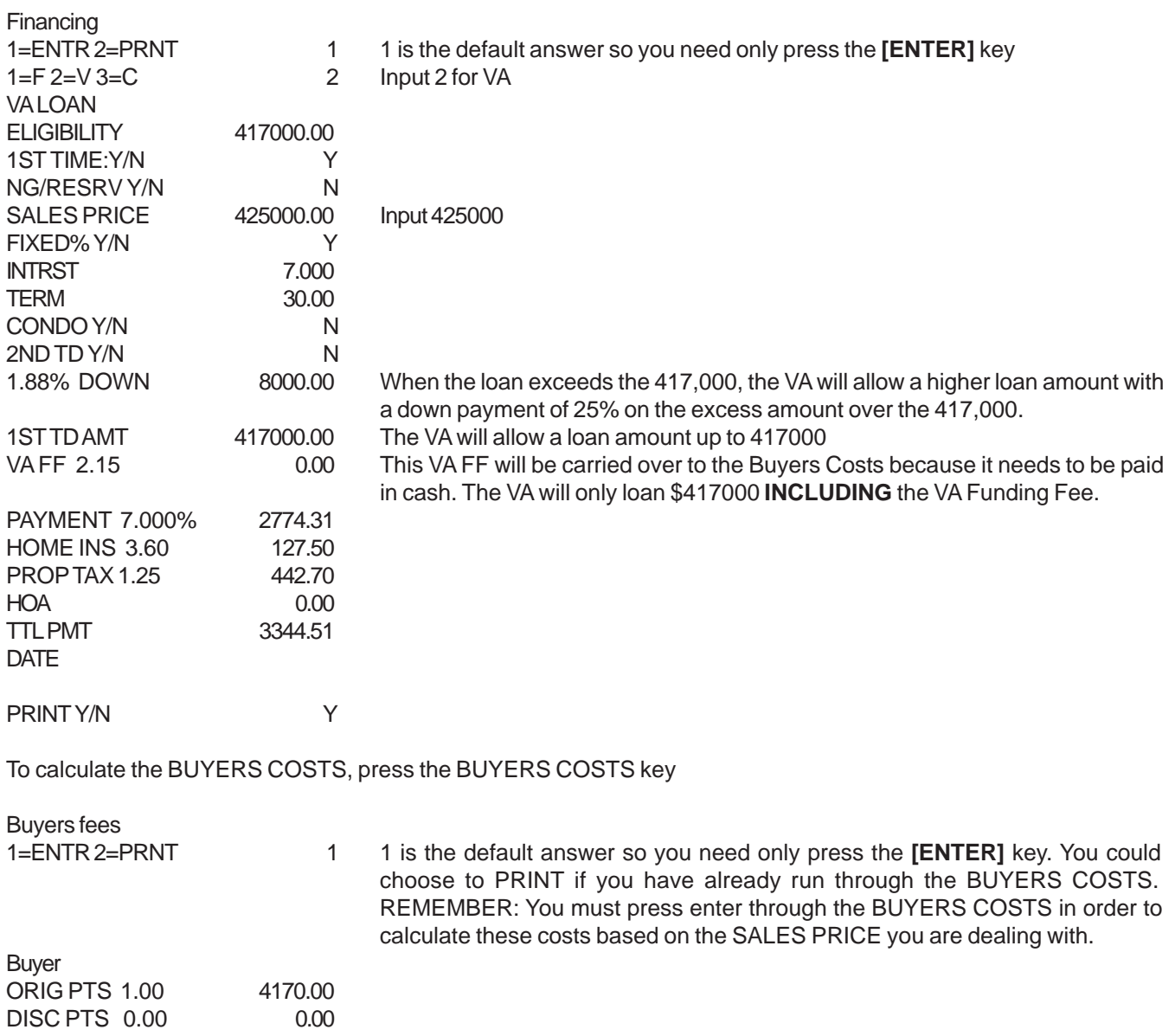

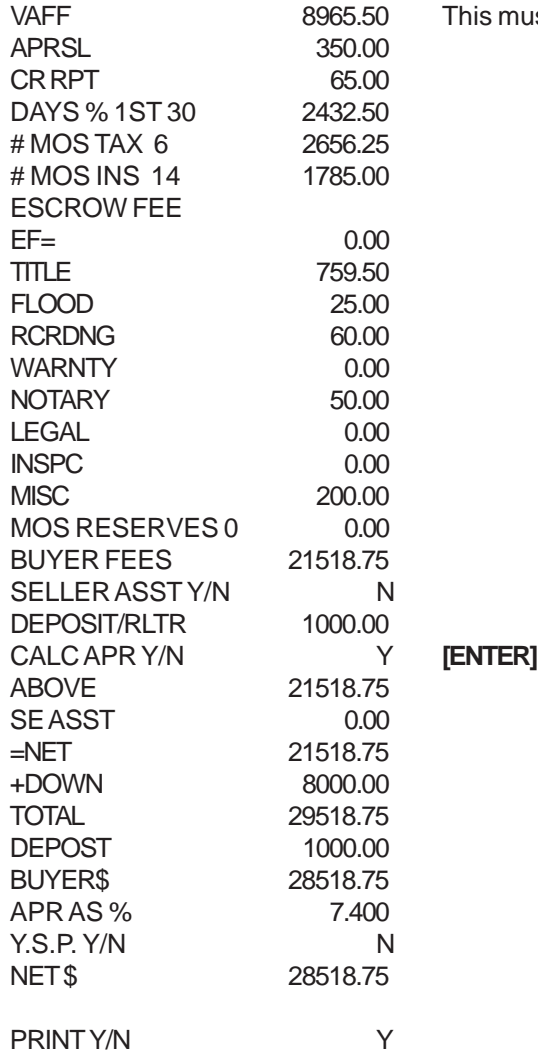

# **ADJUSTABLE RATE MORTGAGE (ARM)**

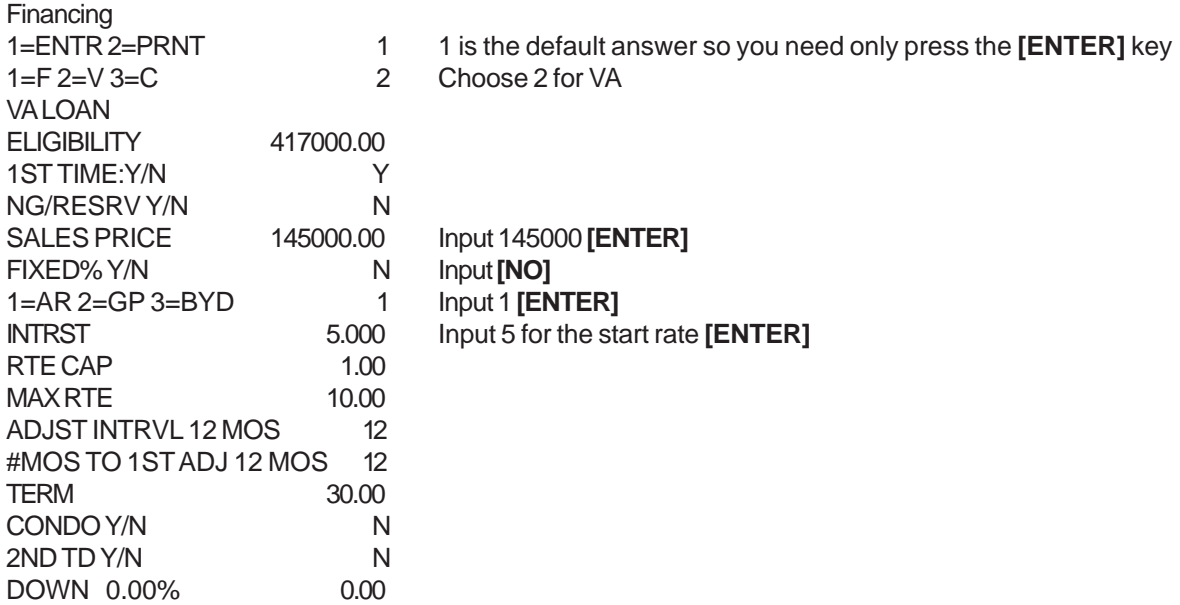

must be paid in cash for sales prices exceeding 417,000

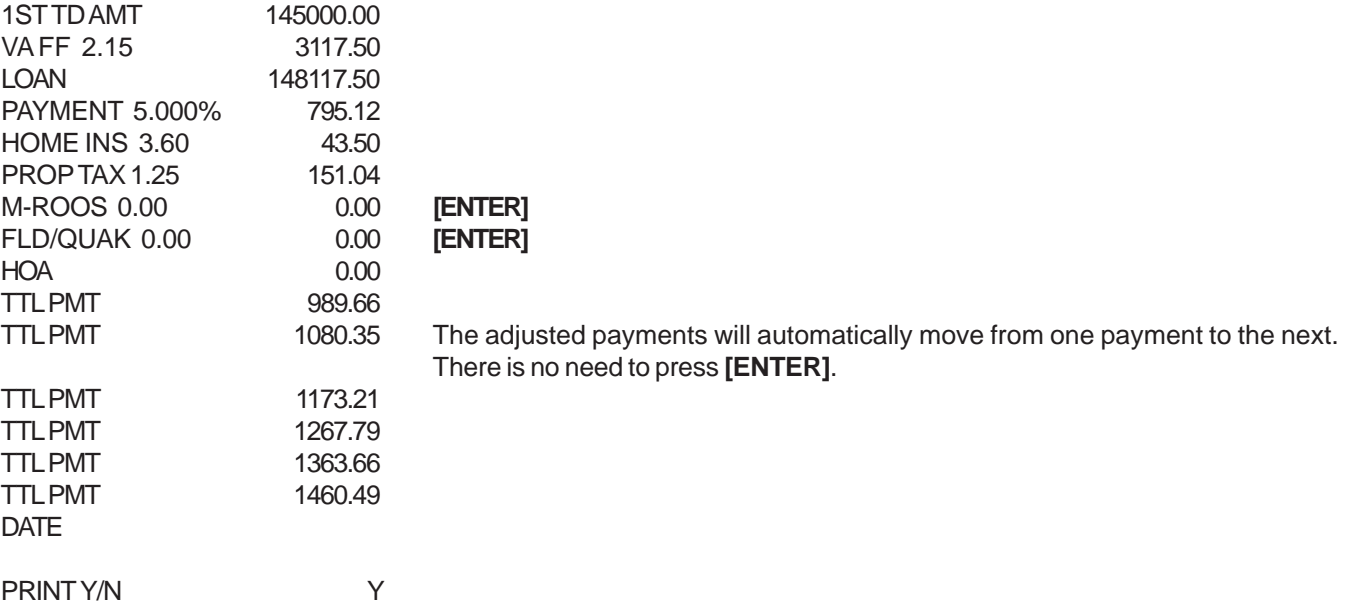

# **GRADUATED PAYMENT MORTGAGE (GPM)**

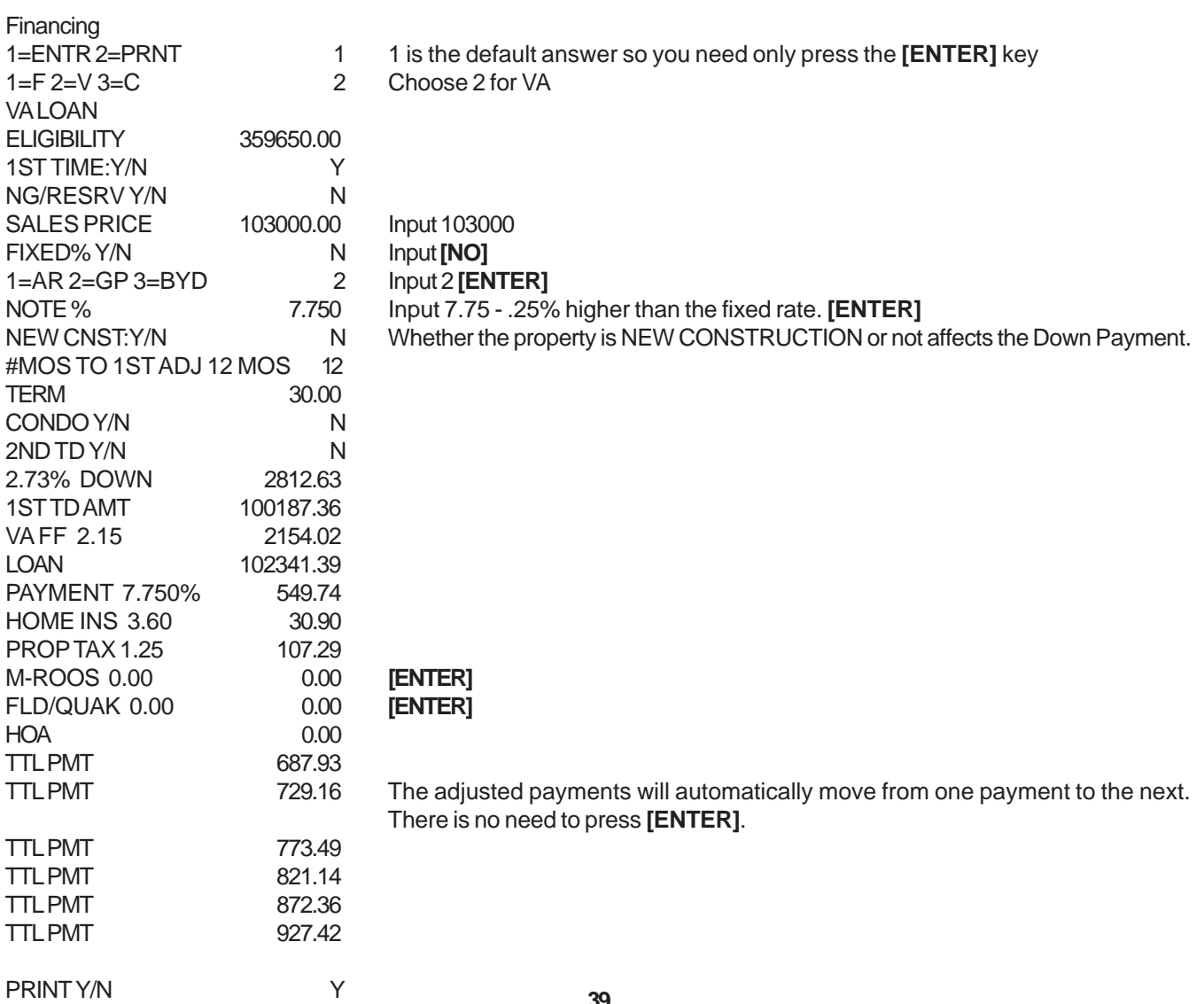

# **PREQUALIFICATION PROGRAMS**

- 1. Solve for the maximum sales price If the Gross Income is known, input 0 for the Sales Price and maximum sales price range will be calculated.
- 2. Solve for the Gross Income. If the Sales Price is known, input 0 for the GROSS INCOME and required gross income will be calculated. (Does not apply to VA as it needs the gross income to calculate Residual Income.)
- 3. Solve for the Actual Ratios. If both the GROSS INCOME and SALES PRICE are known (e.g. offer has already been presented and accepted), input BOTH and the borrower's "ACTUAL" ratios will be calculated. For FHA & VA, be sure the Loan to Value is 100 for Maximum Loan/Minimum Down Payment.

# **CONVENTIONAL**

### **SOLVING FOR THE "SALES PRICE"**

Press the PREQUAL key.

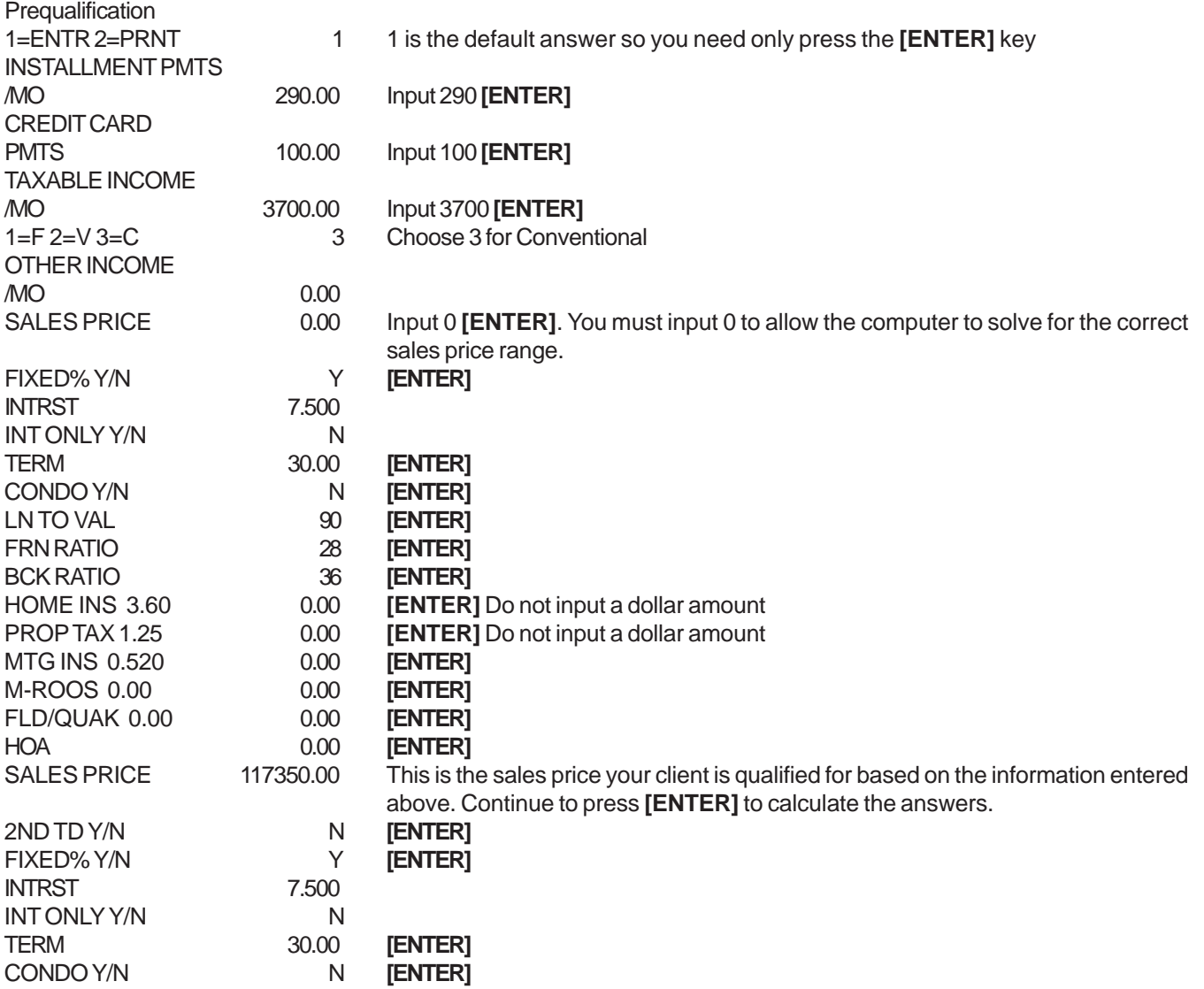

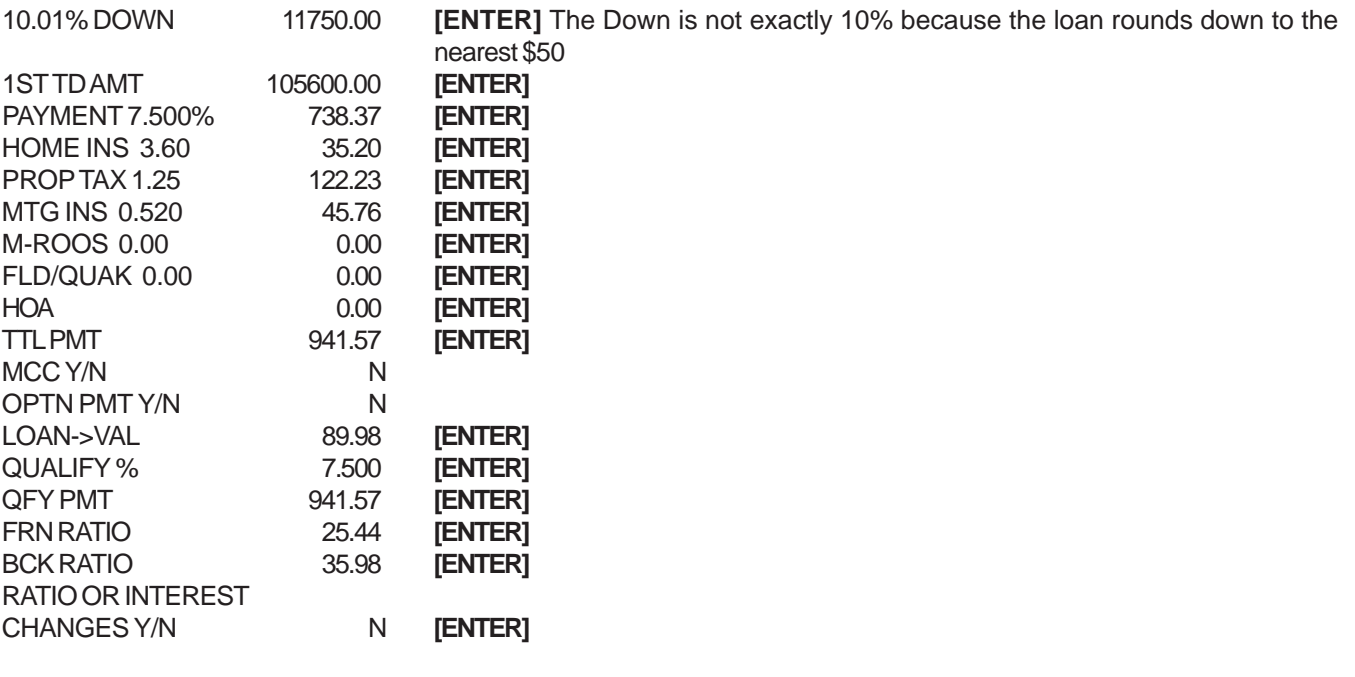

PRINT PREQUAL Y **[ENTER]** After the print stops, you have another opportunitiy to make changes to the ratio or interest rate. If you choose N, then

you can go on to choose the BUYERS COSTS.

## **SOLVING FOR THE "INCOME REQUIRED" - 80% LOAN TO VALUE**

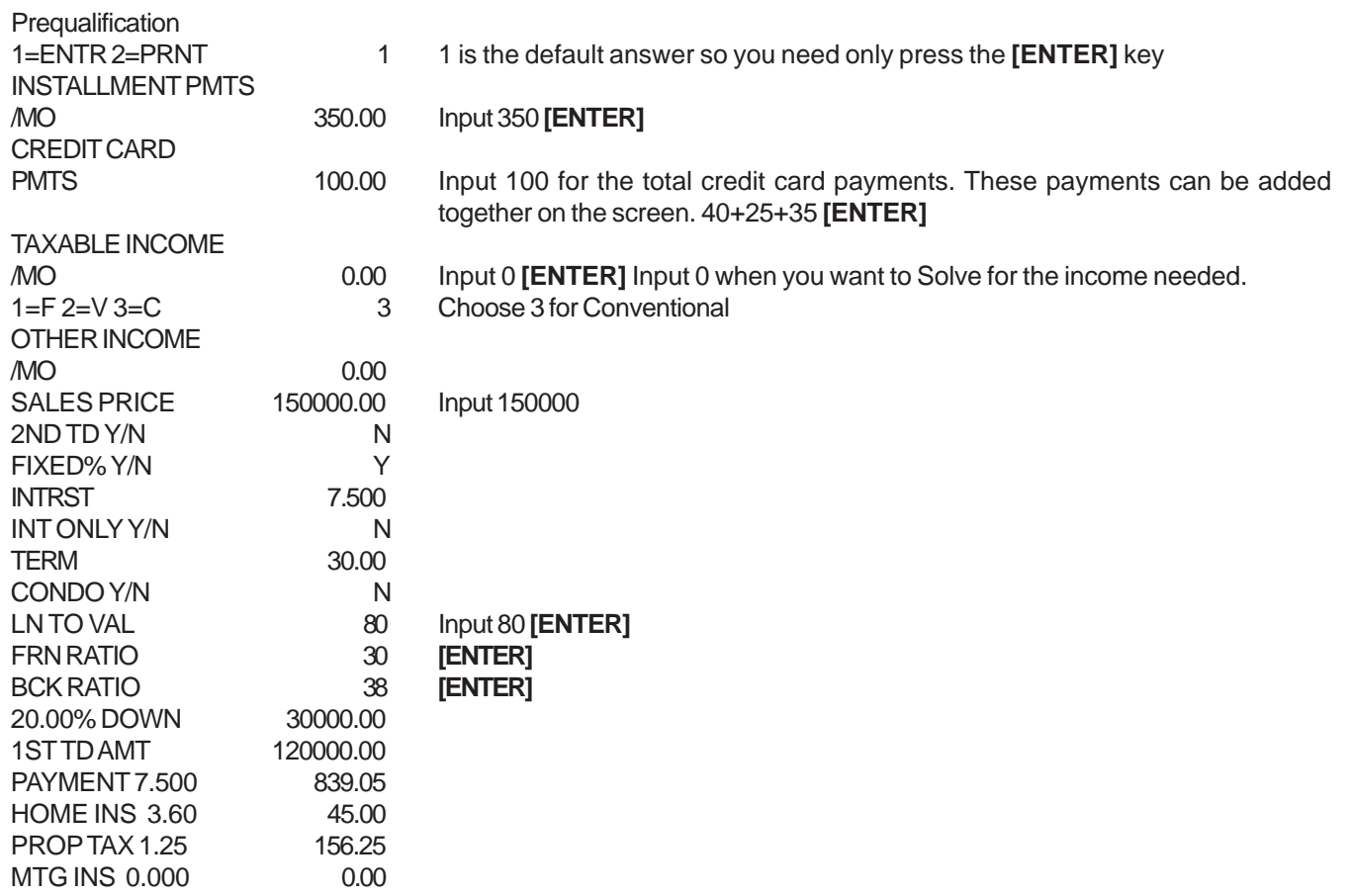

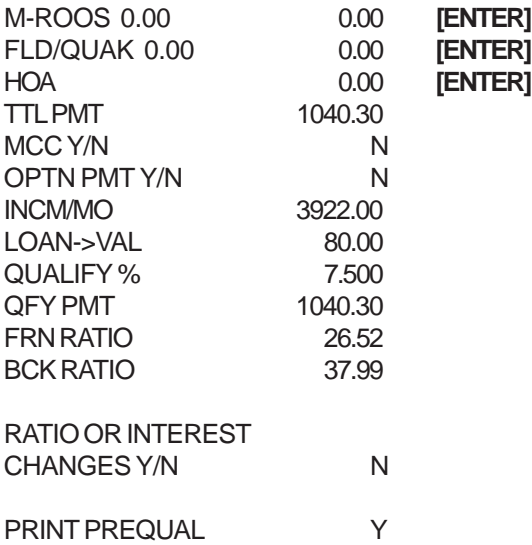

## **SOLVING FOR THE "ACTUAL RATIOS" AND M.C.C.**

**Mortgage Credit Certificate Program (MCC) -** First time home buyers purchasing houses or condominiums can receive tax credit equal to either 15 or 20 percent of the mortgage interest they pay each year on their federal income taxes. This increases their take home pay, which helps them make their monthly mortgage payment and qualify for a larger first mortgage. Buyers apply through participating lenders. Maximum income for a one to two person household is \$53,700 and \$61,755 for three or more. Maximum purchase price is \$213,497 for resale homes, and \$280,468 for new. In certain targeted census tracts, income and purchase price limits are higher, and first time buyer status is waived.

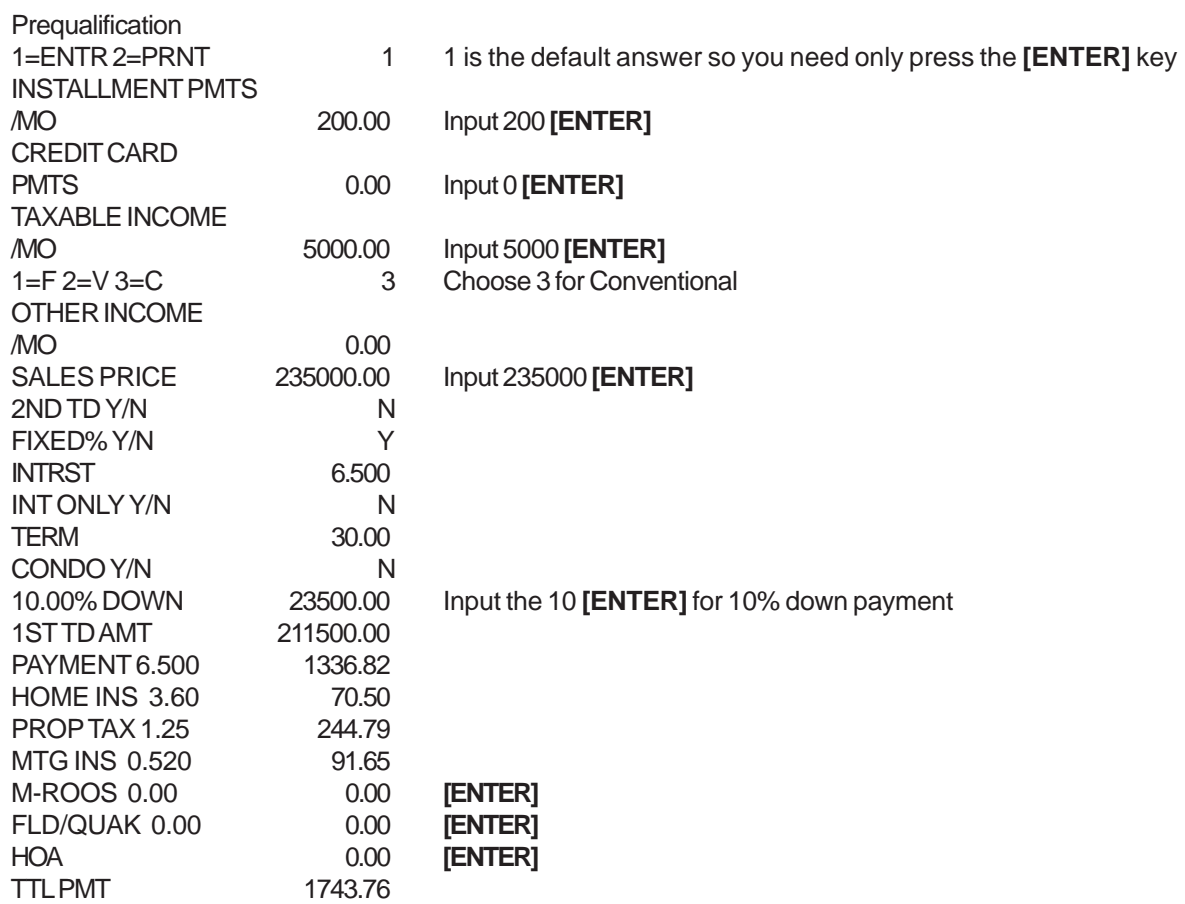

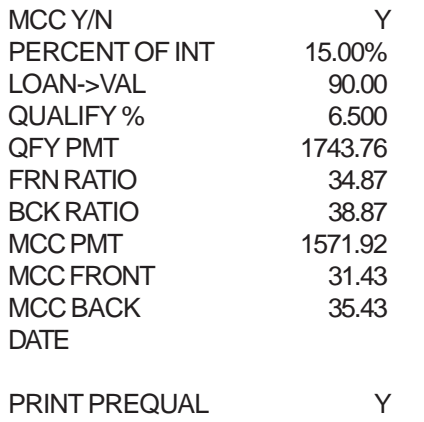

## **PREQUALIFYING FOR THE CALSTRS PROGRAM**

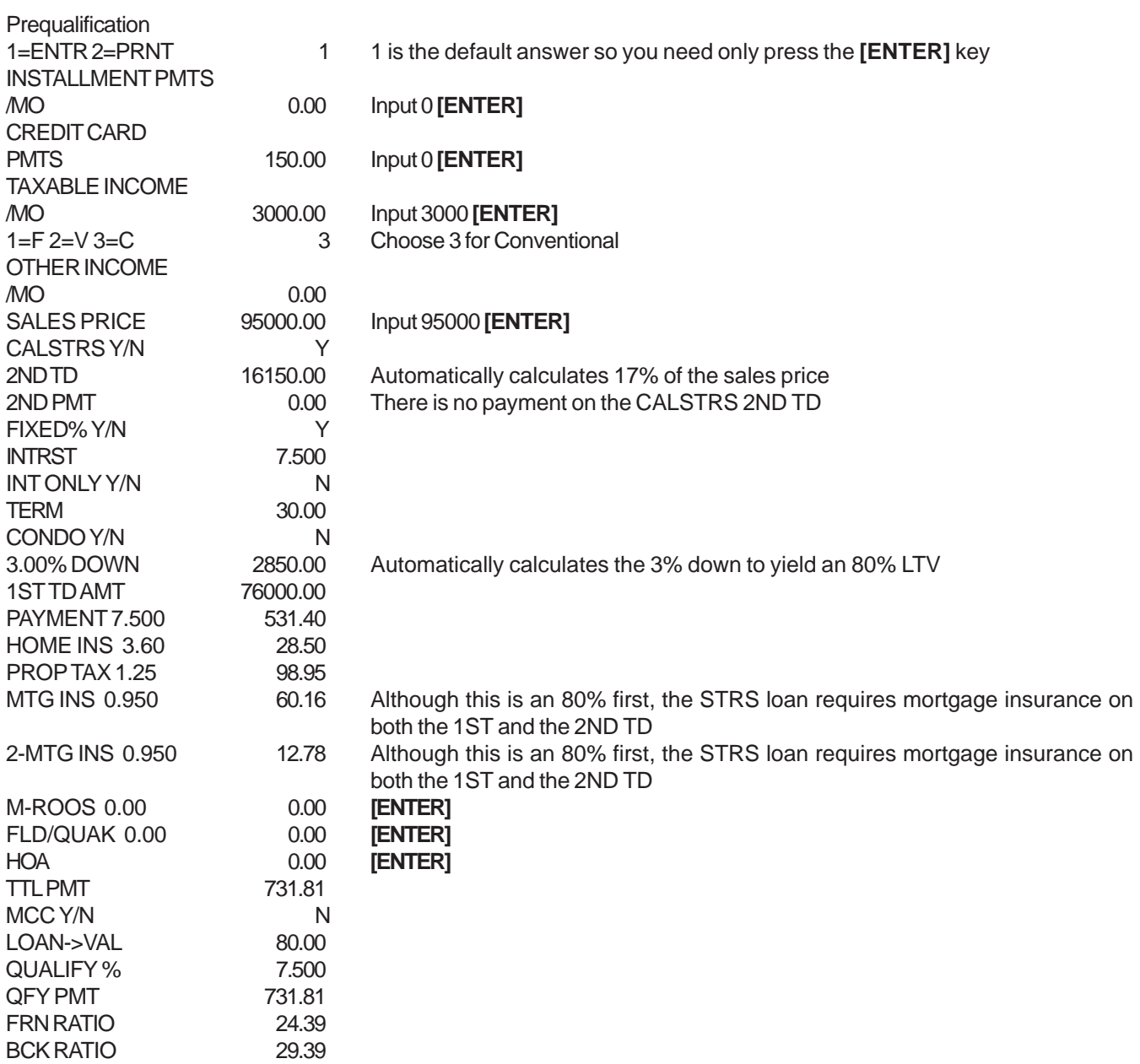

## **SOLVE FOR THE SALES PRICE AT A FIXED RATE AND THEN CHANGE THE INTEREST RATE**

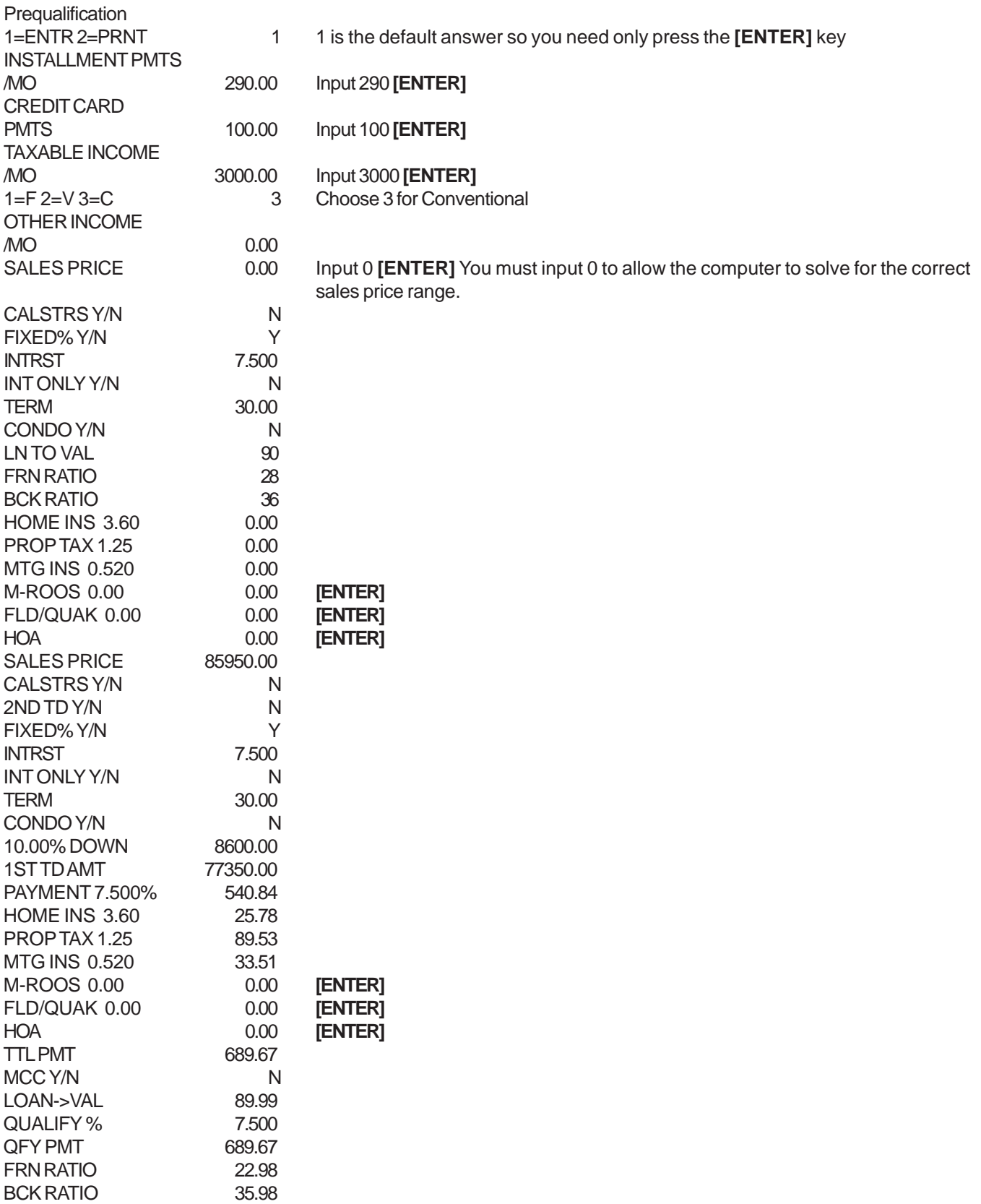

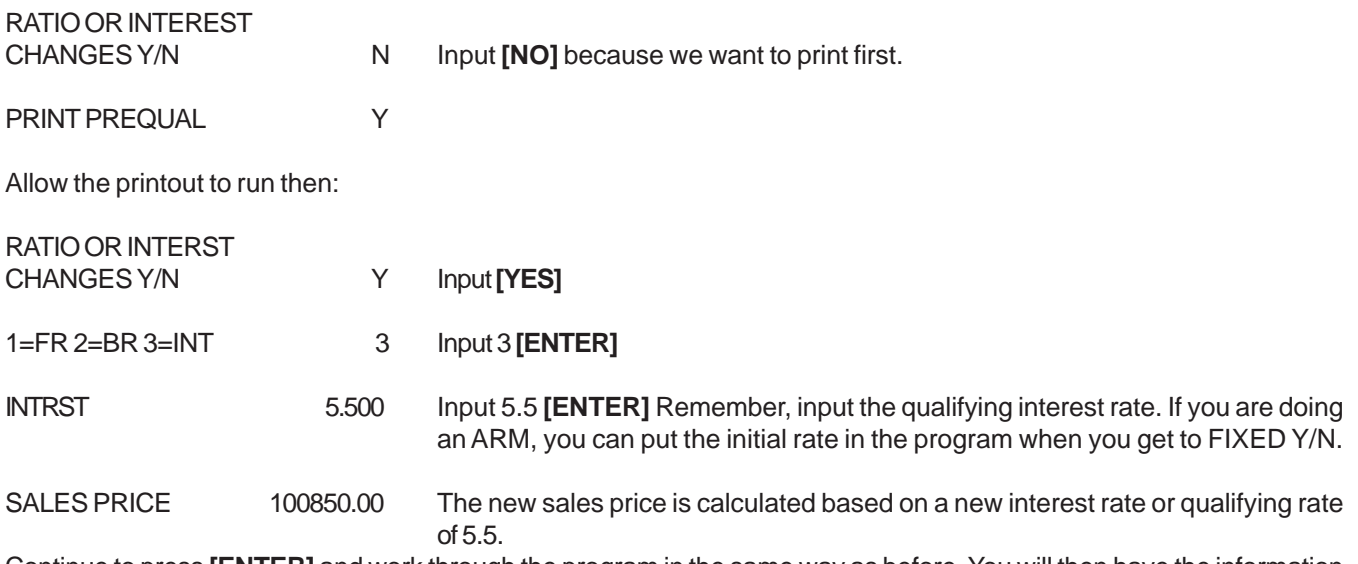

Continue to press **[ENTER]** and work through the program in the same way as before. You will then have the information based on the new qualifying amount.

# **FHA**

# **SOLVING FOR THE SALES PRICE**

Press the PREQUAL key.

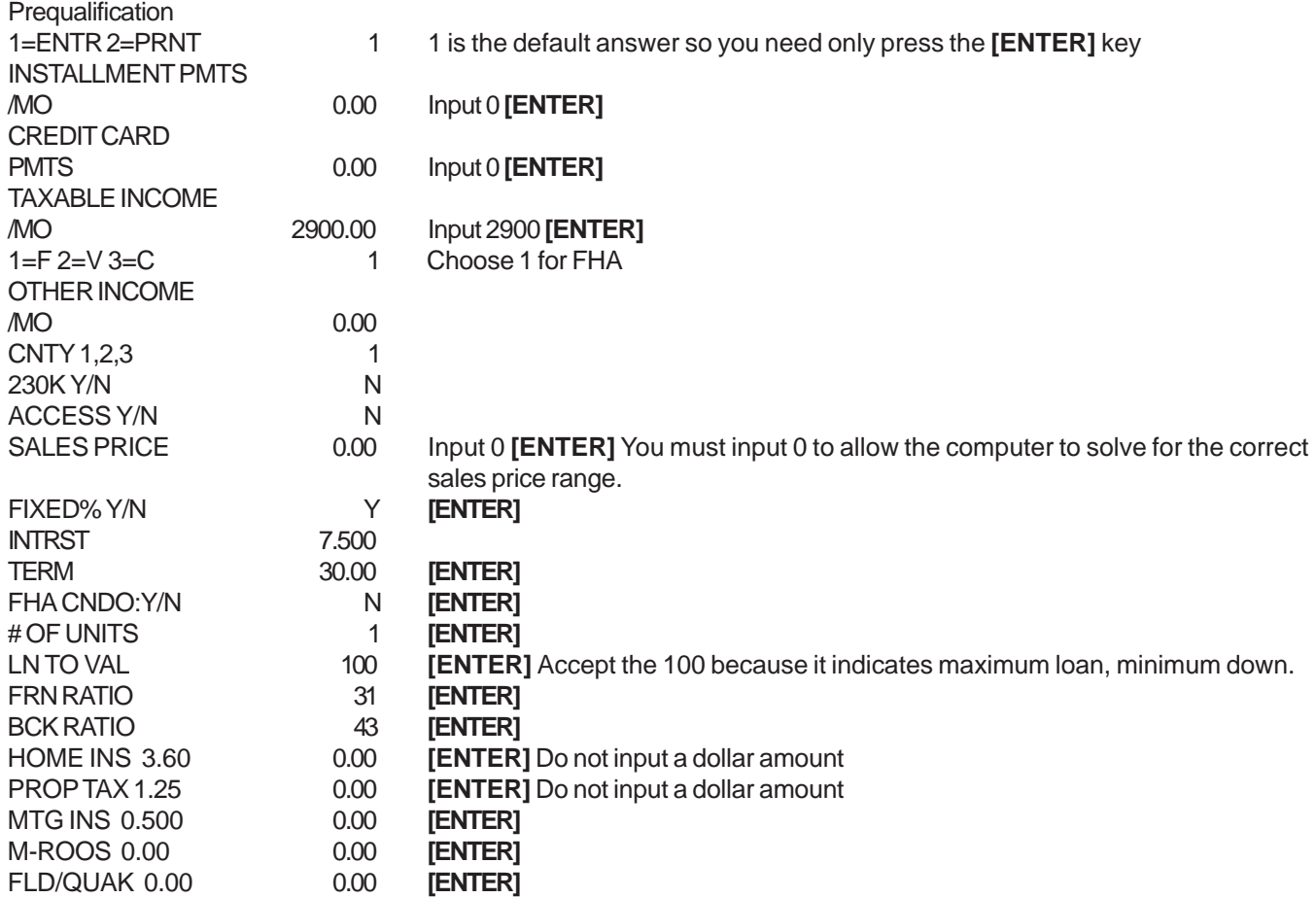

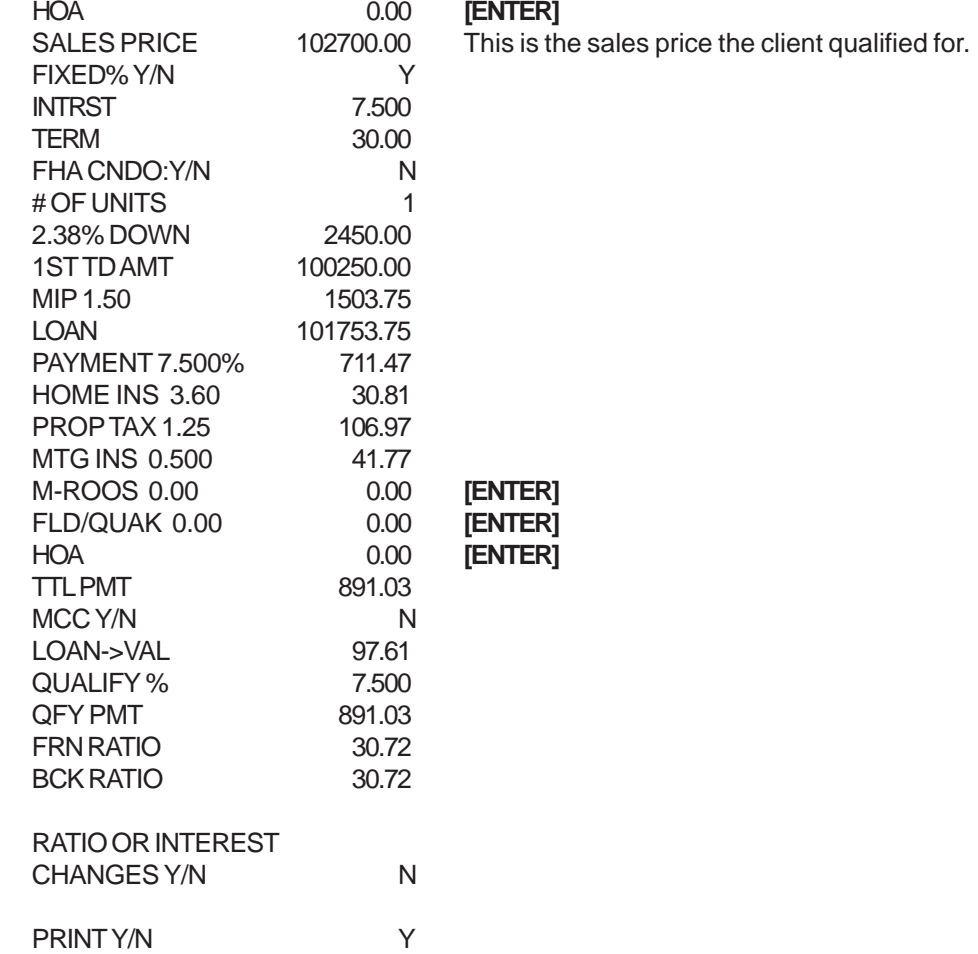

# **SOLVING FOR THE INCOME**

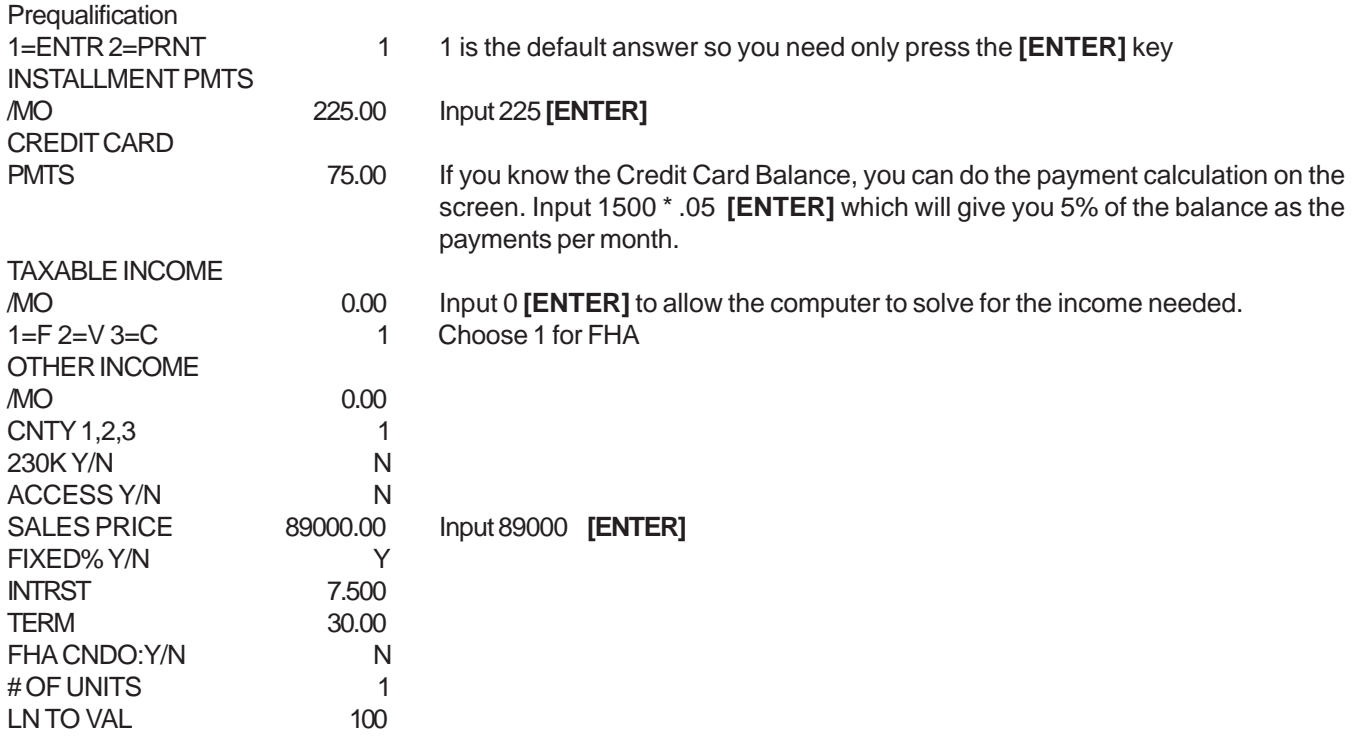

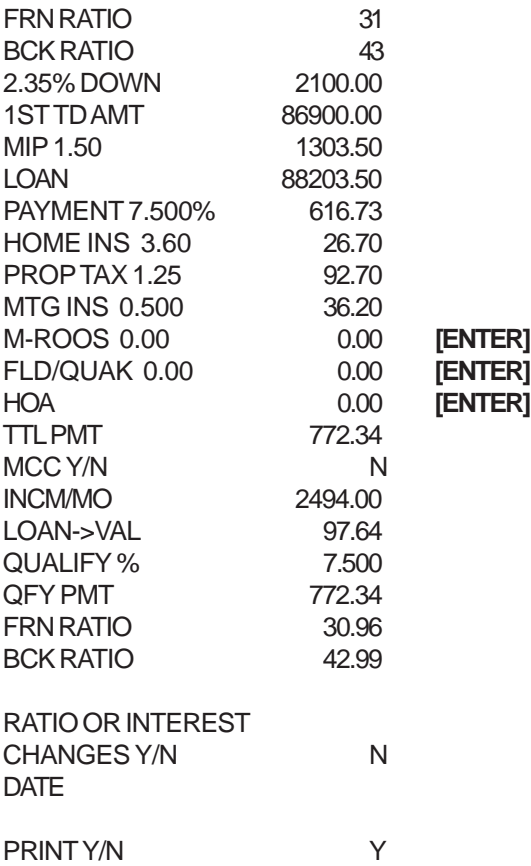

## **SOLVING FOR THE RATIOS**

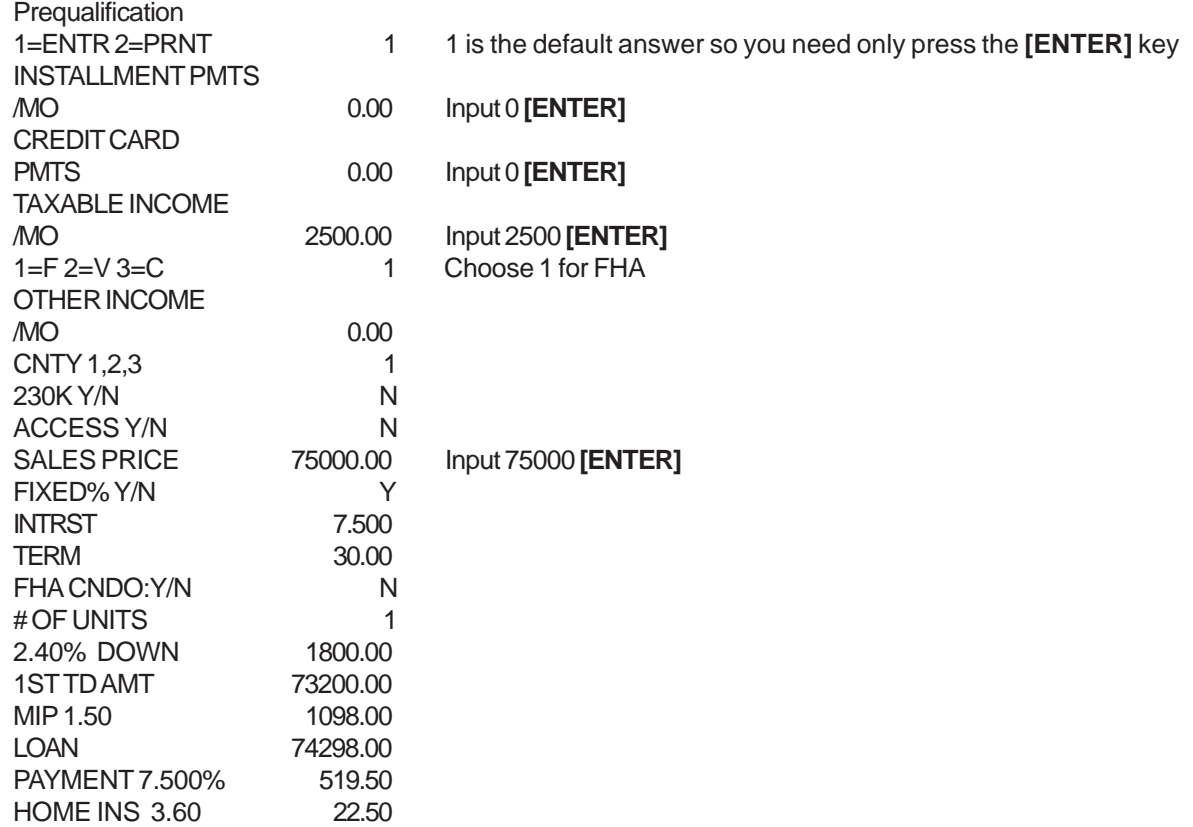

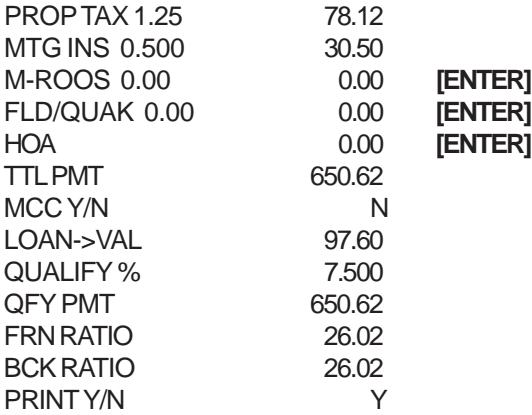

# **SOLVING FOR THE RATIOS ON AN FHA ACCESS LOAN (DOWNPAYMENT ASSISTANCE LOAN)**

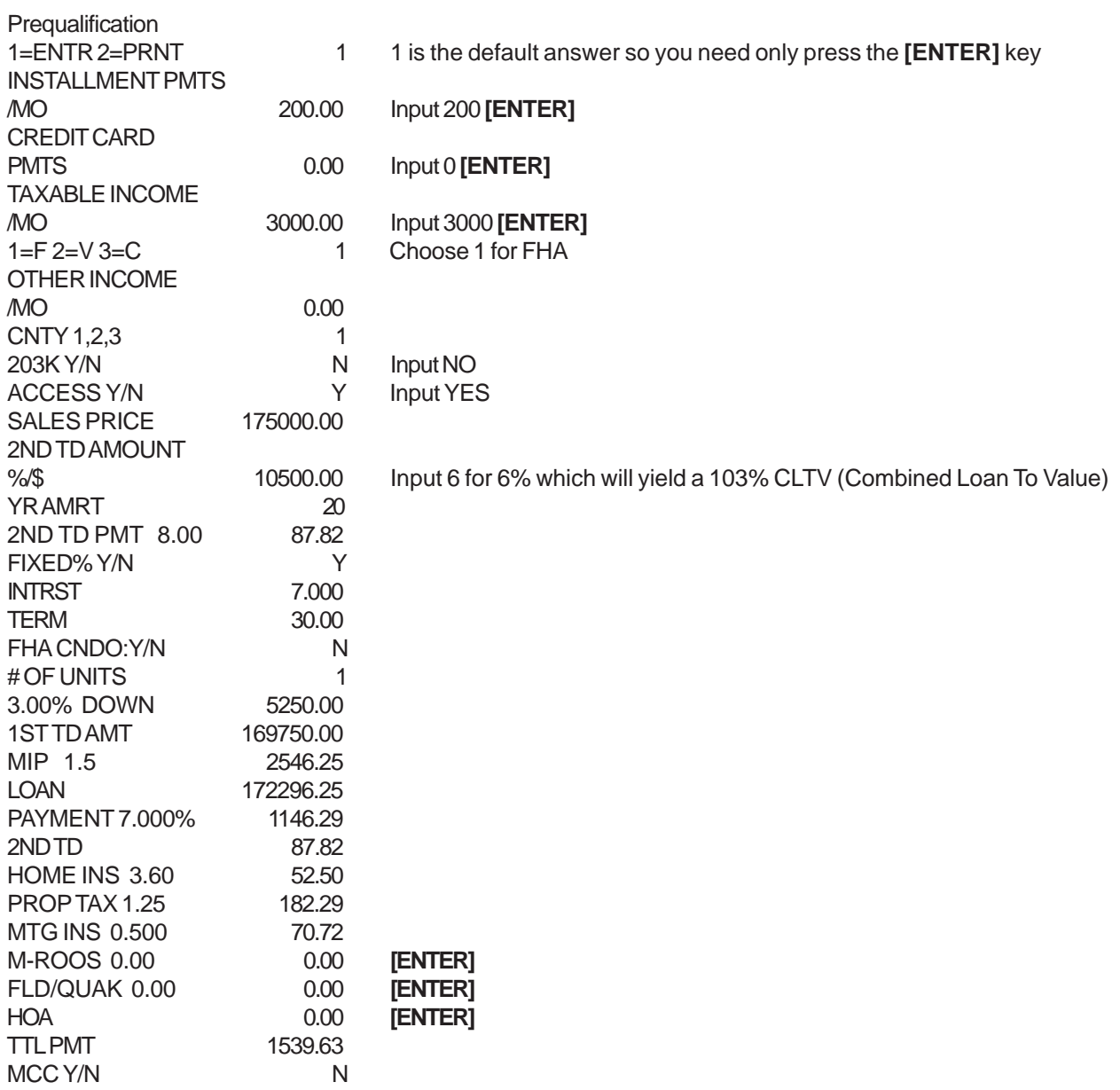

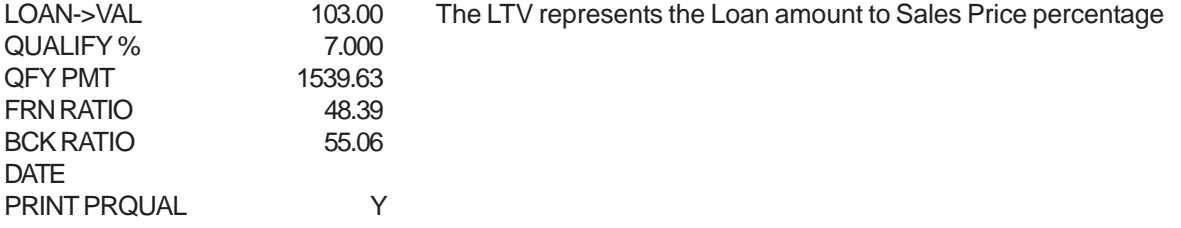

# **SOLVING FOR THE RATIOS ON AN FHA 203K LOAN**

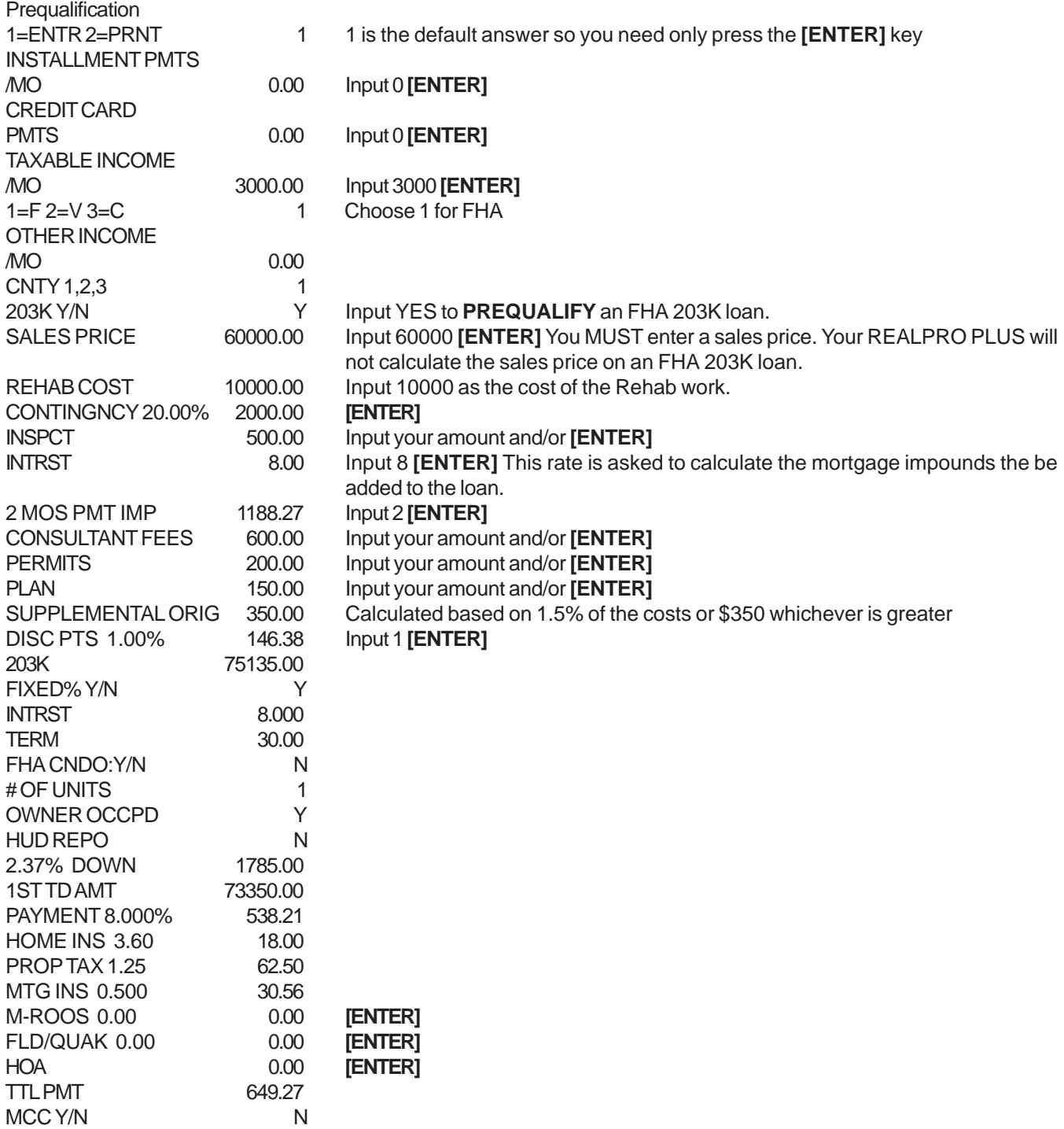

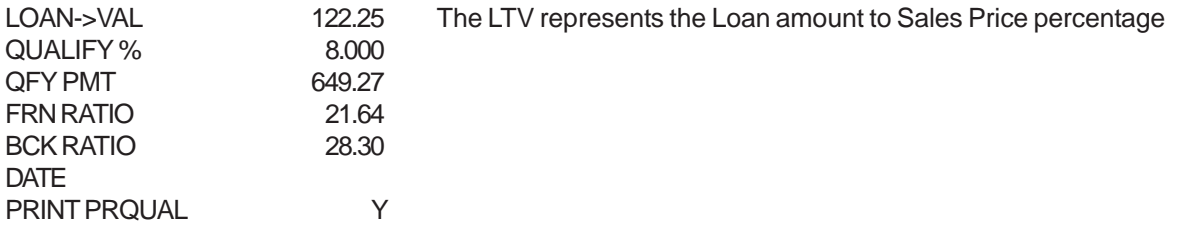

## **VA**

## **SOLVING FOR THE SALES PRICE THEN CHANGING THE BACK RATIO TO ADJUST THE RESIDUAL INCOME**

Press the PREQUAL key.

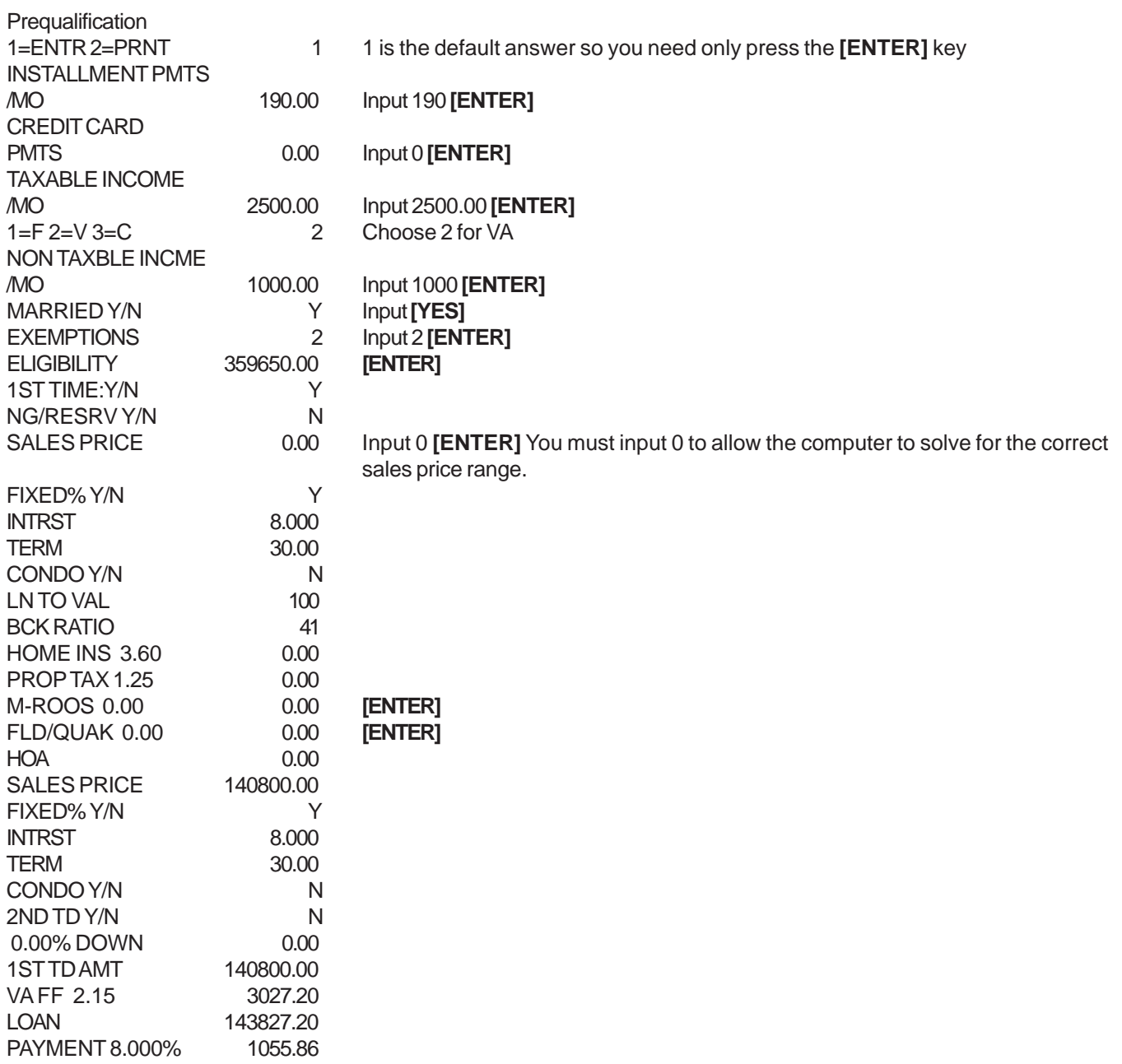

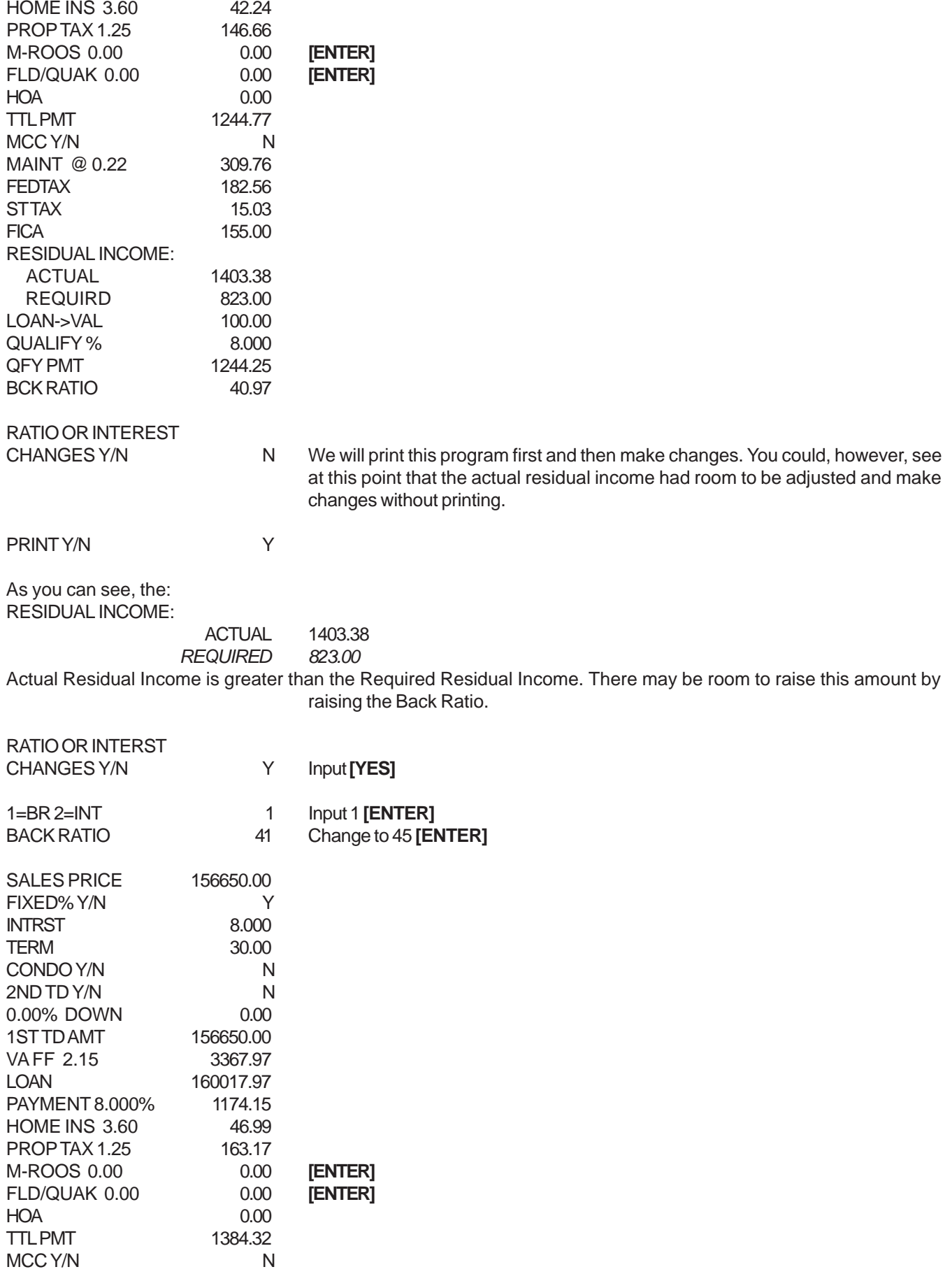

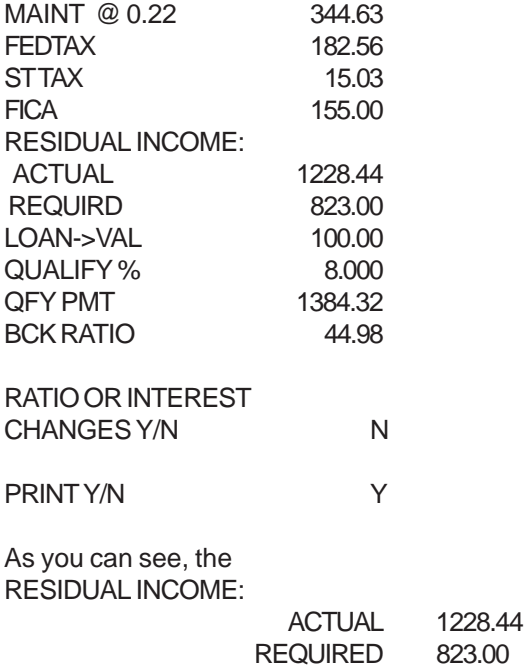

Actual Residual Income is still a little greater than the Required Residual Income. Depending on extenuating circumstances, this may be acceptable.

## **SOLVING FOR THE SALES PRICE USING A VA ARM**

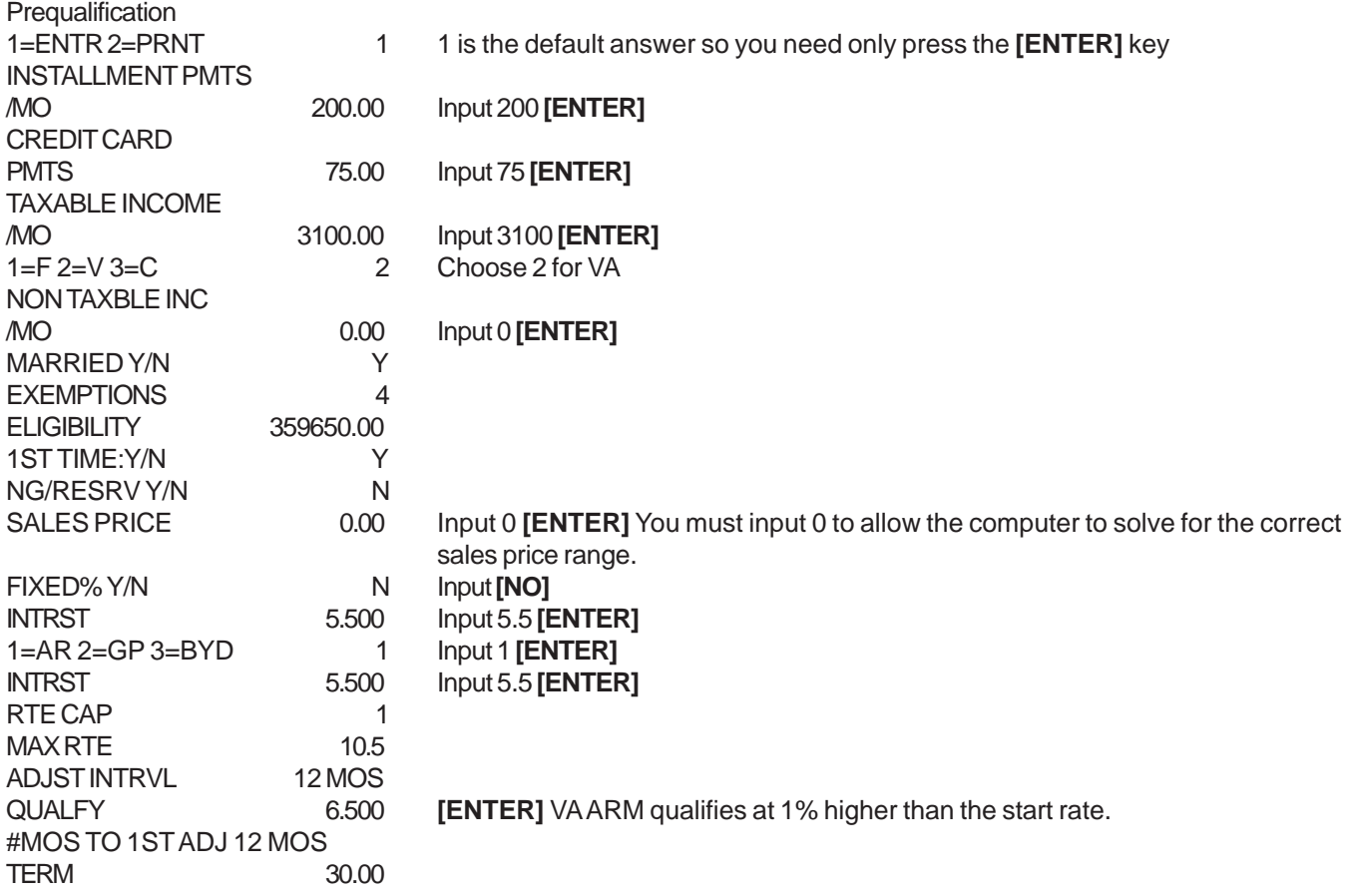

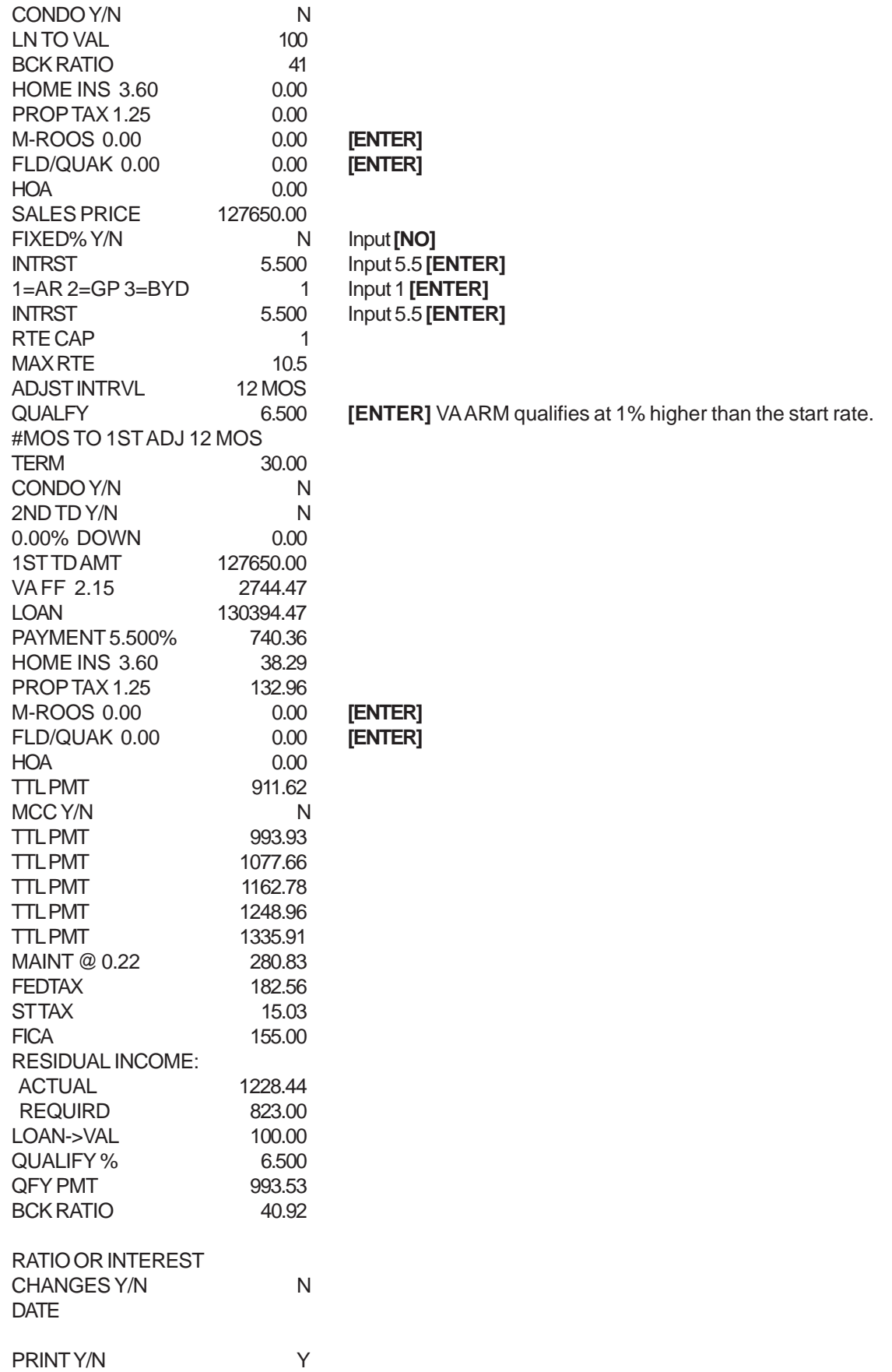

The Residual Income Actual is 1228.44 and Required is 823.00.

# **SELLERS NET PROGRAMS**

# **CONVENTIONAL**

Press the SELLERS NET key.

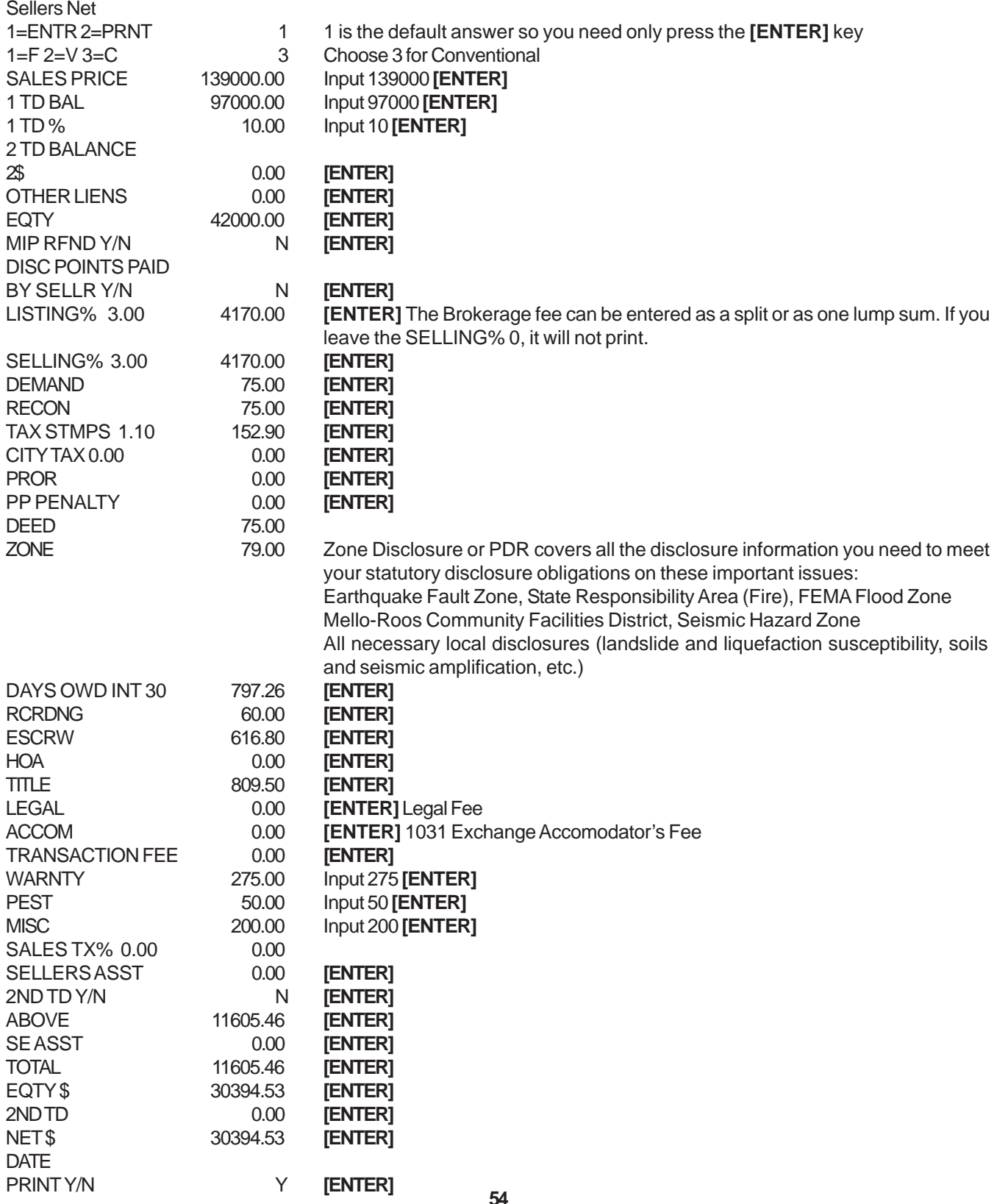

# **AMORTIZATION PROGRAMS**

**BENEFITS:** To derive the factual information necessary to work with:

- Ö Ö **Calculate a payment** without having to go through the Financing program.
- Ö Ö **Seller carry backs** (2nds, 3rds), 80-10-10s, Balloon notes. This program "SHOWS" the SELLER the dollar value of becoming the lender by carrying back a note!!
- Ö Ö **Loan comparisons** (i.e. 15 and 30 year terms)
- Ö **Remaining principal balances** on Negative amortizing (GPM) loans, and "FIXED" loans.
- Ö **Equity build-up**
- Ö **Negative amortization or Principal paydown**. If a client chooses to make a smaller monthly payment or a larger monthly payment (i.e. to paydown their loan sooner or for Seller Carryback with Balloon)
- Ö **Solving for the loan amount** You know the payment, term and interest rate. How much loan would that be?
- Ö **Calculate an interest only payment** and show the amount of the interest paid over a specific period.

### **CALCULATE A QUICK PAYMENT**

Press the AMORTIZATION key.

#### **AMORTIZATION** 1=ENTR 2=PRNT 1 1 is the default answer so you need only press the **[ENTER]** key MOS PAID 1 **IENTERI** 1=F 2=V 3=C 3 Input 3 **[ENTER]** FIXED% Y/N Y **[ENTER]** INT ONLY Y/N N<br>INTRST 7.000 7.000 Input the interest rate here **[ENTER]** TERM 30.00 **[ENTER]** LN 150000.00 Input 150000 **[ENTER]** PAYMENT 7.000 997.95 CALC APR Y/N N<br>ADDITIONAL PMT 0.00 ADDITIONAL PMT 0.00 **[ENTER]** OPTN PMT Y/N Y Input the interest rate on a Minimum payment  $MIN P = 550.68$ % ONLY 6.000 Input the interest rate on an Interest Only payment  $I/O P = 750.00$ <br>15YR % 6.000 Input the interest rate on a 15 year amortized payment 15 YR= 1265.78 30YR % 6.000 Input the interest rate on a 30 year amortized payment 30 YR= 899.32 40YR % 6.000 Input the interest rate on a 40 year amortized payment<br>40 YR= 825.32  $40$  YR= **DATE** MONTHS PAID 1 INT 874.99 PRINC 122.95 TOTAL 997.95<br>BALNC 149877.04 149877.04 PRINT Y/N Y

## **COMPARE 15 YEAR TO 30 YEAR LOAN**

Press the AMORTIZATION key.

#### **AMORTIZATION**

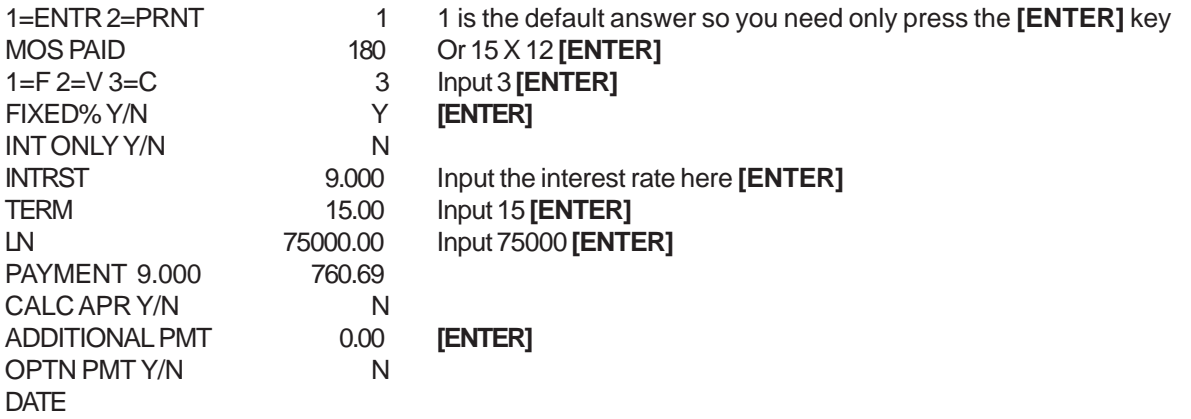

It will take a few moments for the calculation to complete - please be patient. The amount of time is tied to the number of MOS PAID (the more months, the longer time).

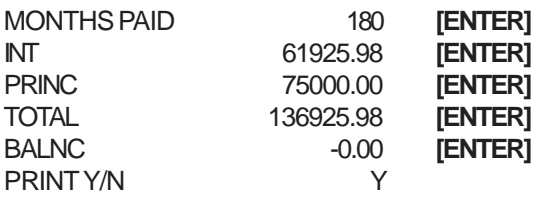

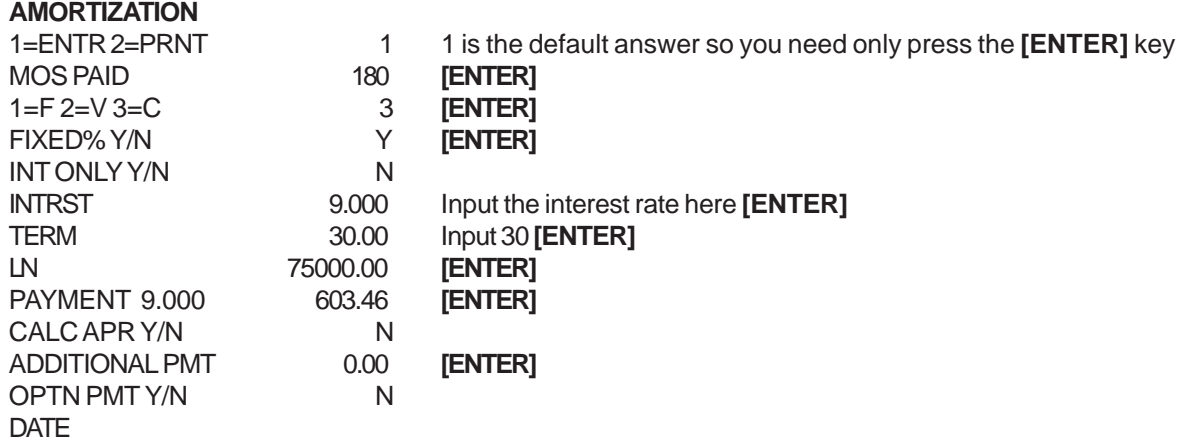

It will take a few moments for the calculation to complete

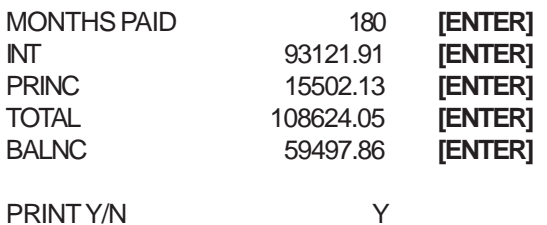

### **PRINCIPAL PAYDOWN - TURN 30 YEAR INTO 15 YEAR**

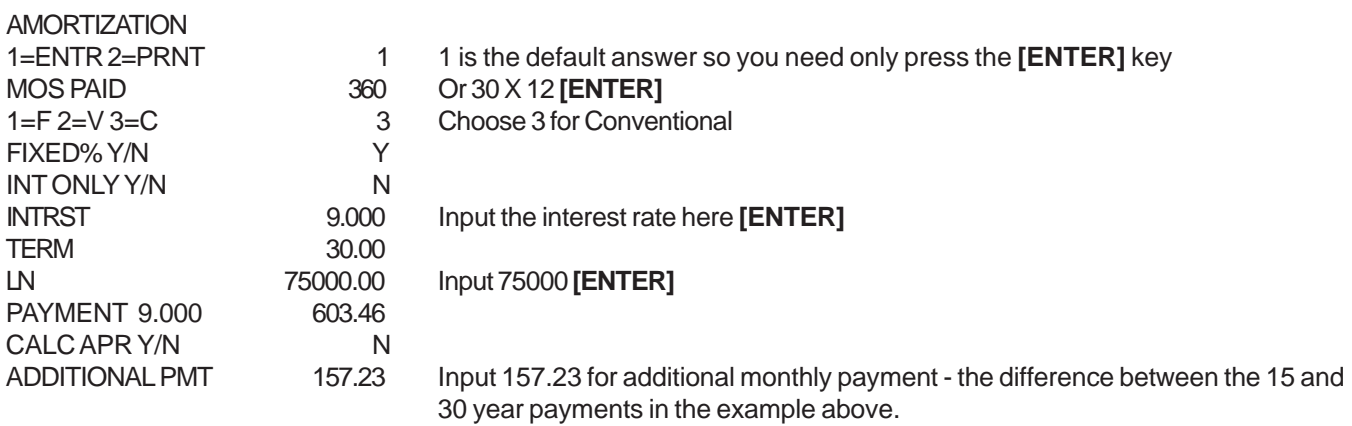

It will take a few moments for the calculation to complete

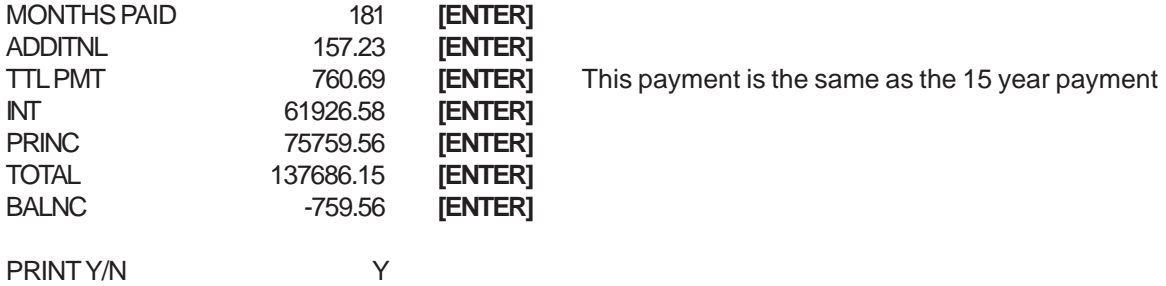

## **PRINCIPAL PAYDOWN - CALCULATE HOW MANY MONTHS TO PAYOFF**

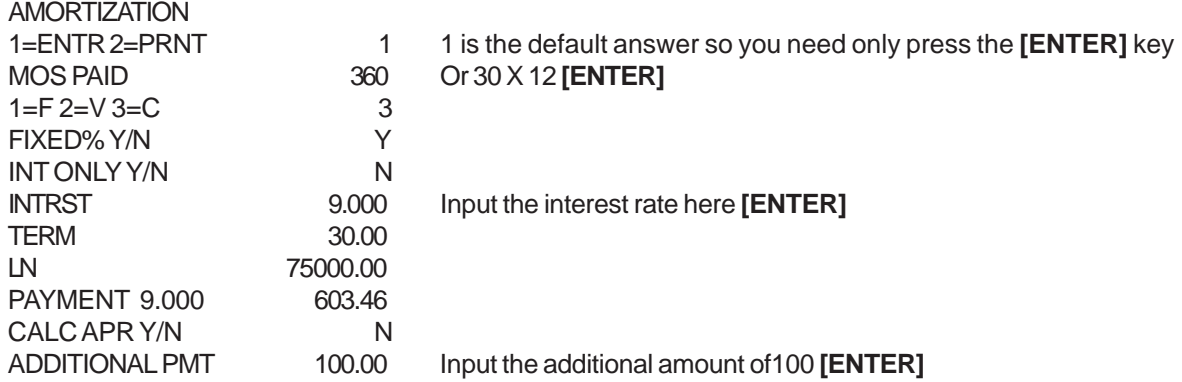

It will take a few moments for the calculation to complete

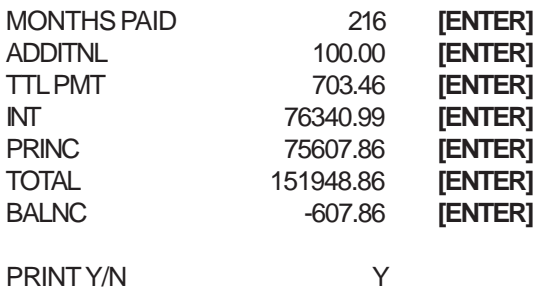

### **SELLER CARRY BACK - AMORTIZED 30 DUE IN 5 YEARS**

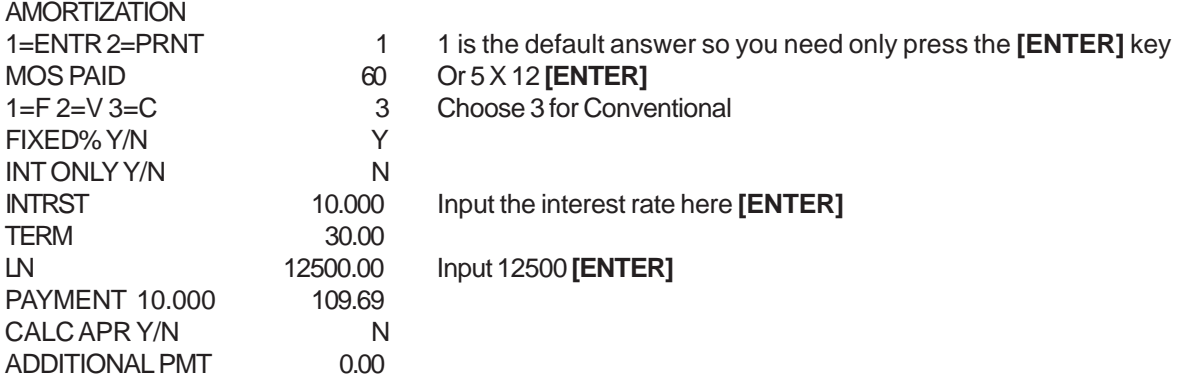

It will take a few moments for the calculation to complete

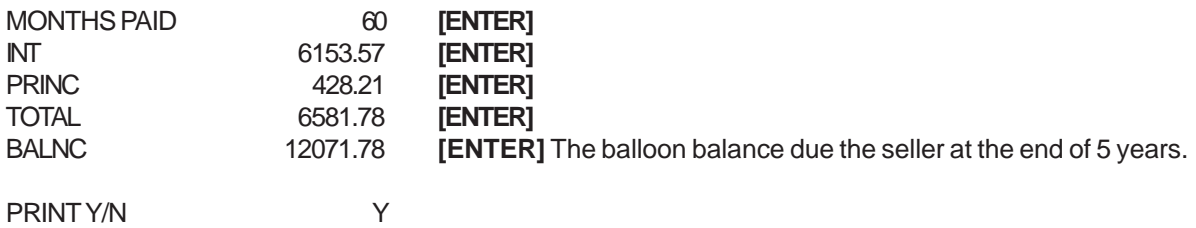

### **NEGATIVE AMORTIZATION ON GPM LOANS**

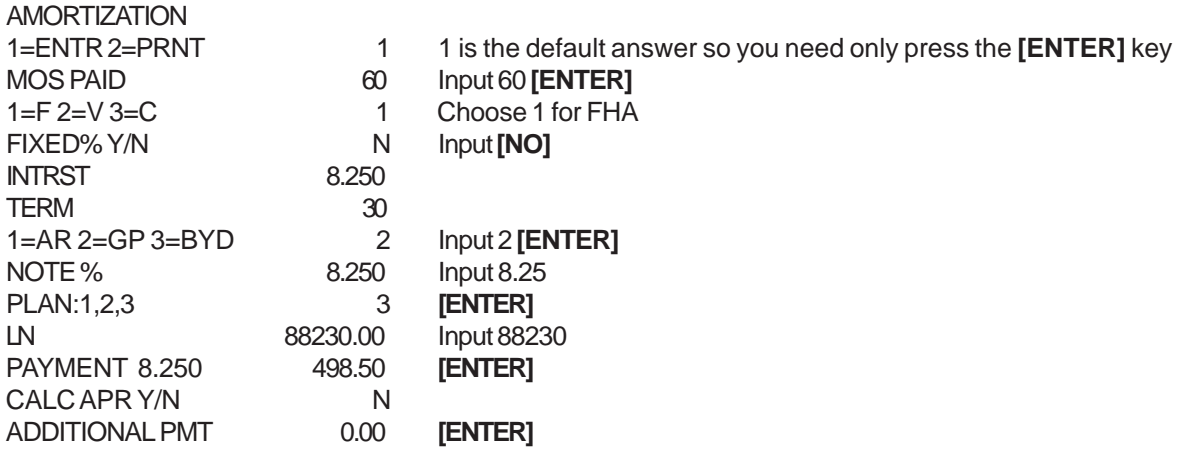

It will take a few moments for the calculation to complete

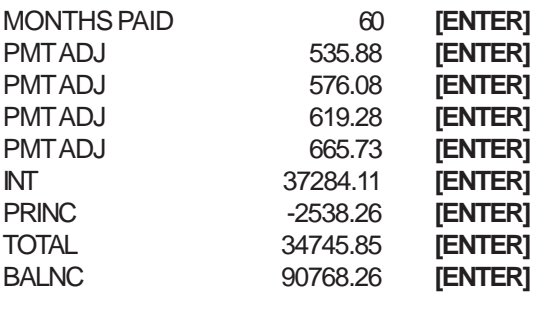

## **SOLVING FOR THE LOAN AMOUNT**

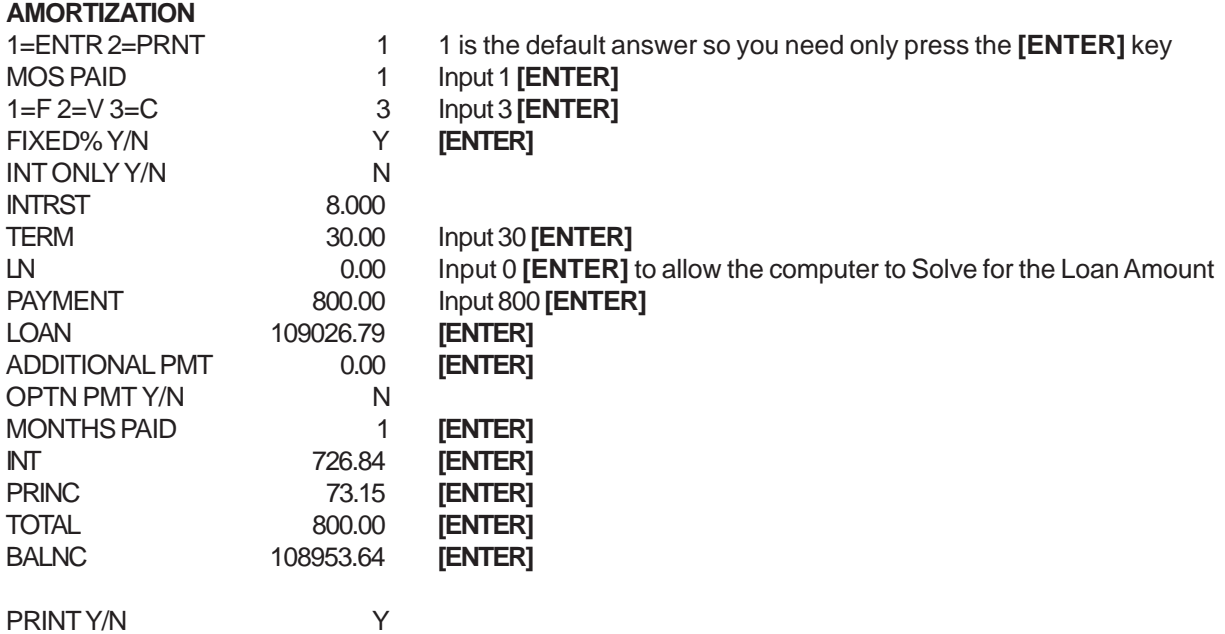

## **SOLVING FOR INTEREST ONLY PAYMENT**

#### **AMORTIZATION**

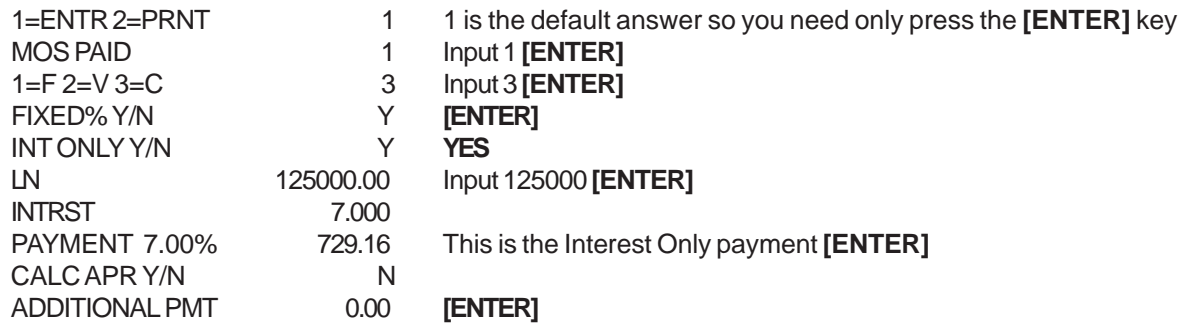

It will take a few moments for the calculation to complete

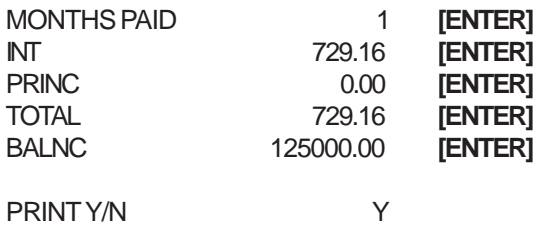

# **SOLVING FOR ANNUAL PERCENTAGE RATE (APR)**

#### **AMORTIZATION**

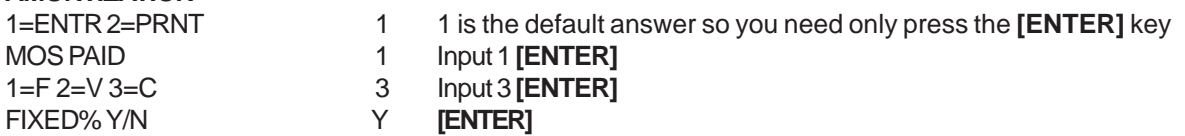

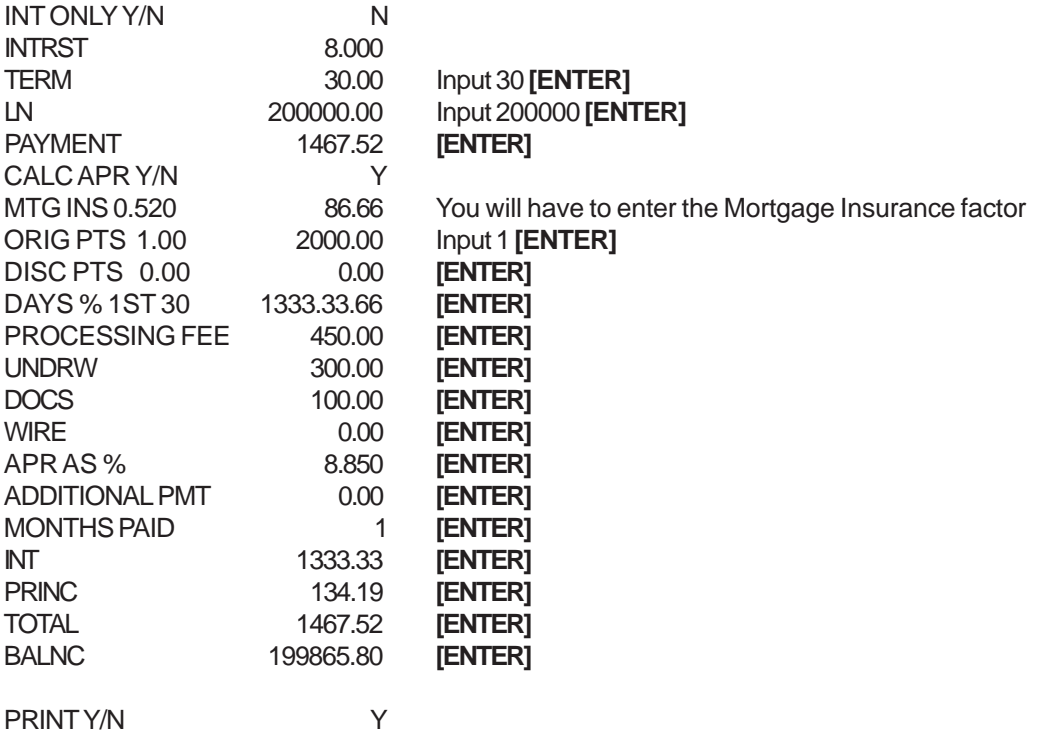

# **BUYING VS RENTING PROGRAM**

**PURPOSE:** This program demonstrates to your first time buyer/borrower their actual and effective cost of home ownership after allowances for tax savings, principal paydown, and property appreciation, (if applicable), as deductions from their new monthly mortgage payment (FHA, VA and Conventional).

**BENEFITS:** This program shows the **ADVANTAGE** of a mortgage payment and the **LOGIC** behind purchasing a home and working with you.

**\* NOTE: EXEMPTIONS =** Number of family members or actual exemptions claimed for tax purposes.

Press the BUYING VS RENT key.

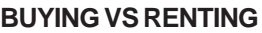

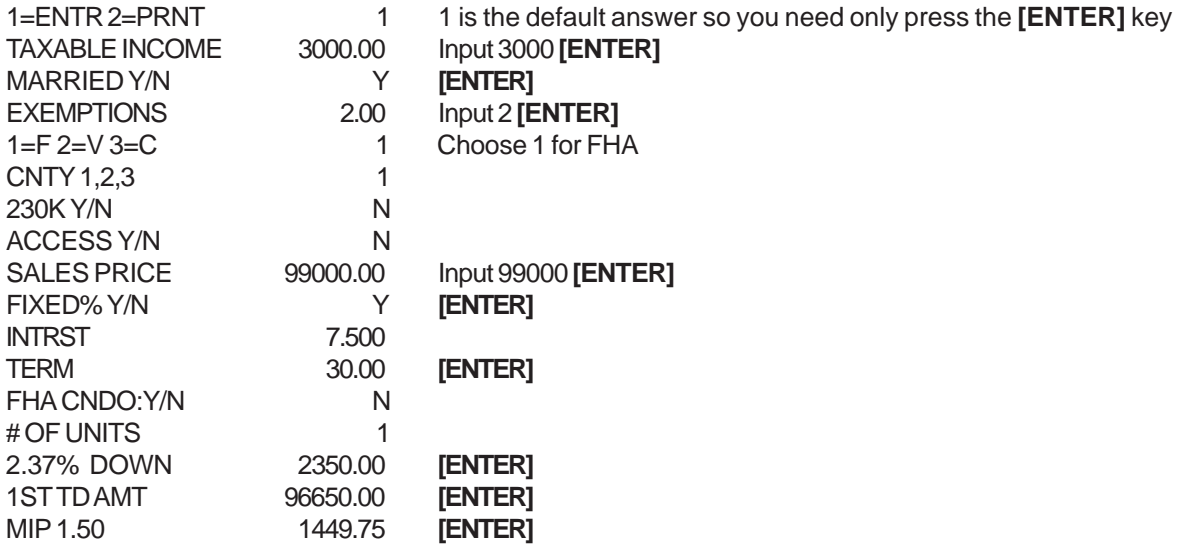

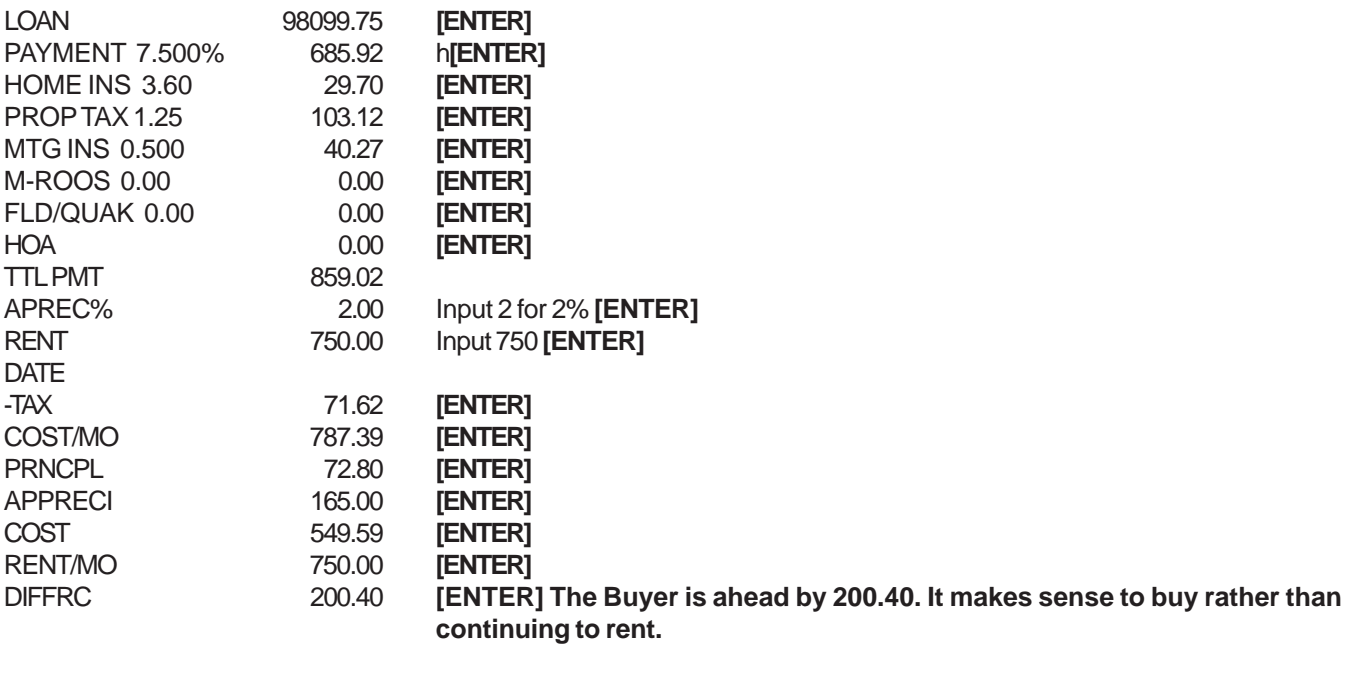

PRINT Y/N Y

# **REFINANCING PROGRAMS**

# **CONVENTIONAL**

## **MAXIMUM CASH-OUT**

Press the REFINANCE key.

#### **REFINANCE**

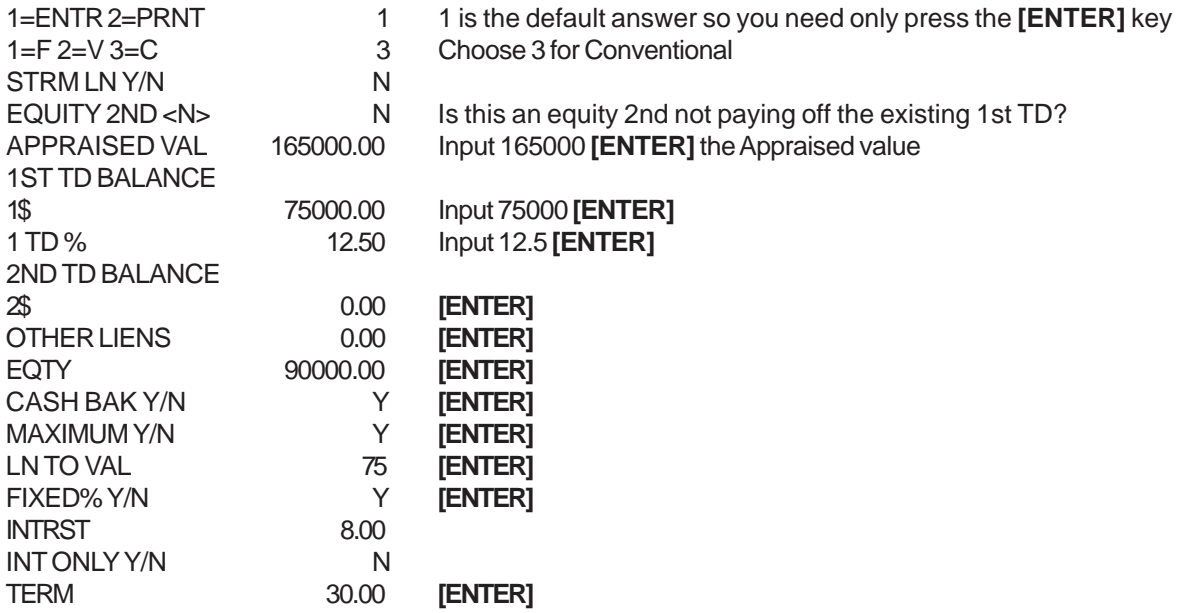

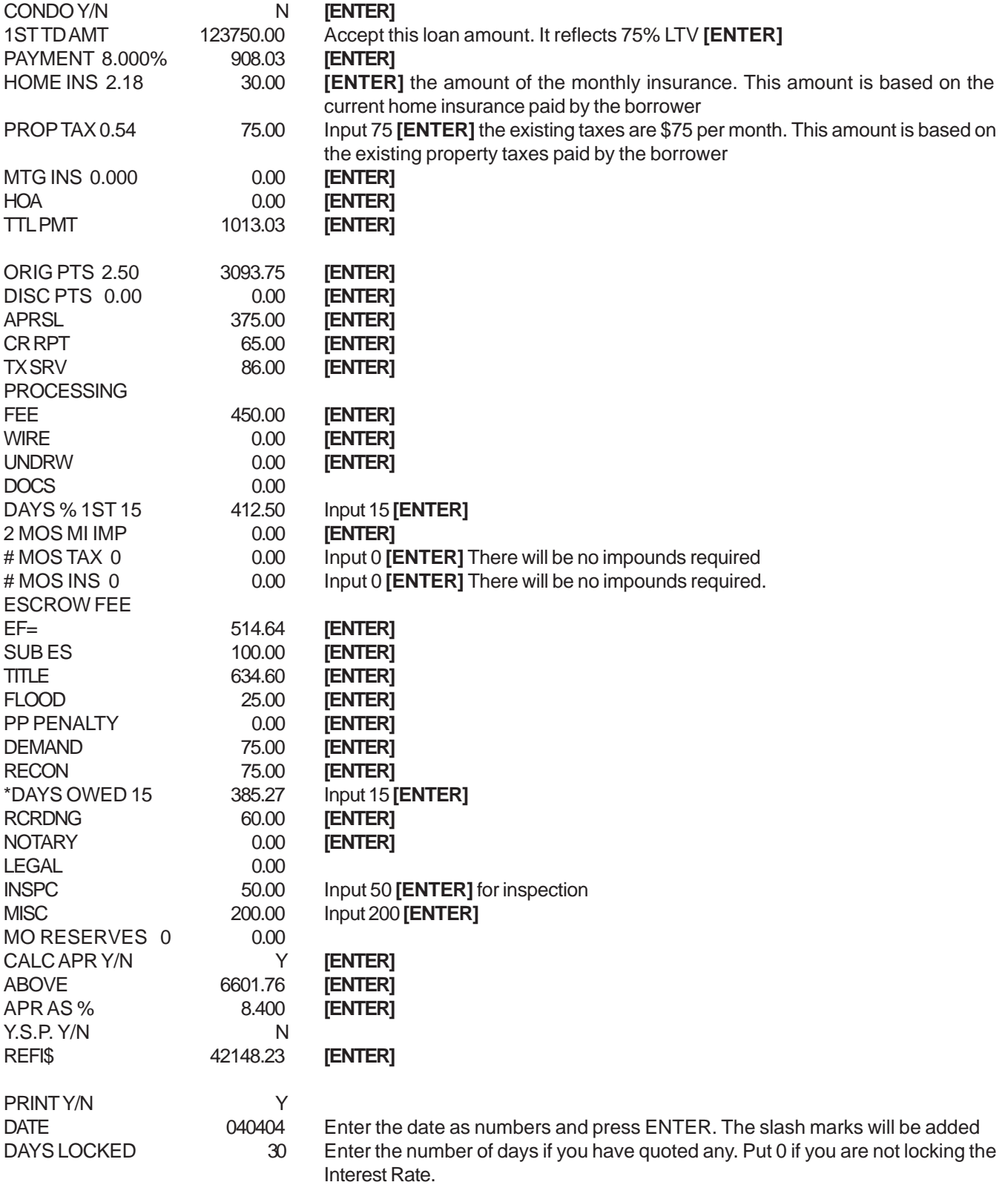

# **BREAK EVEN**

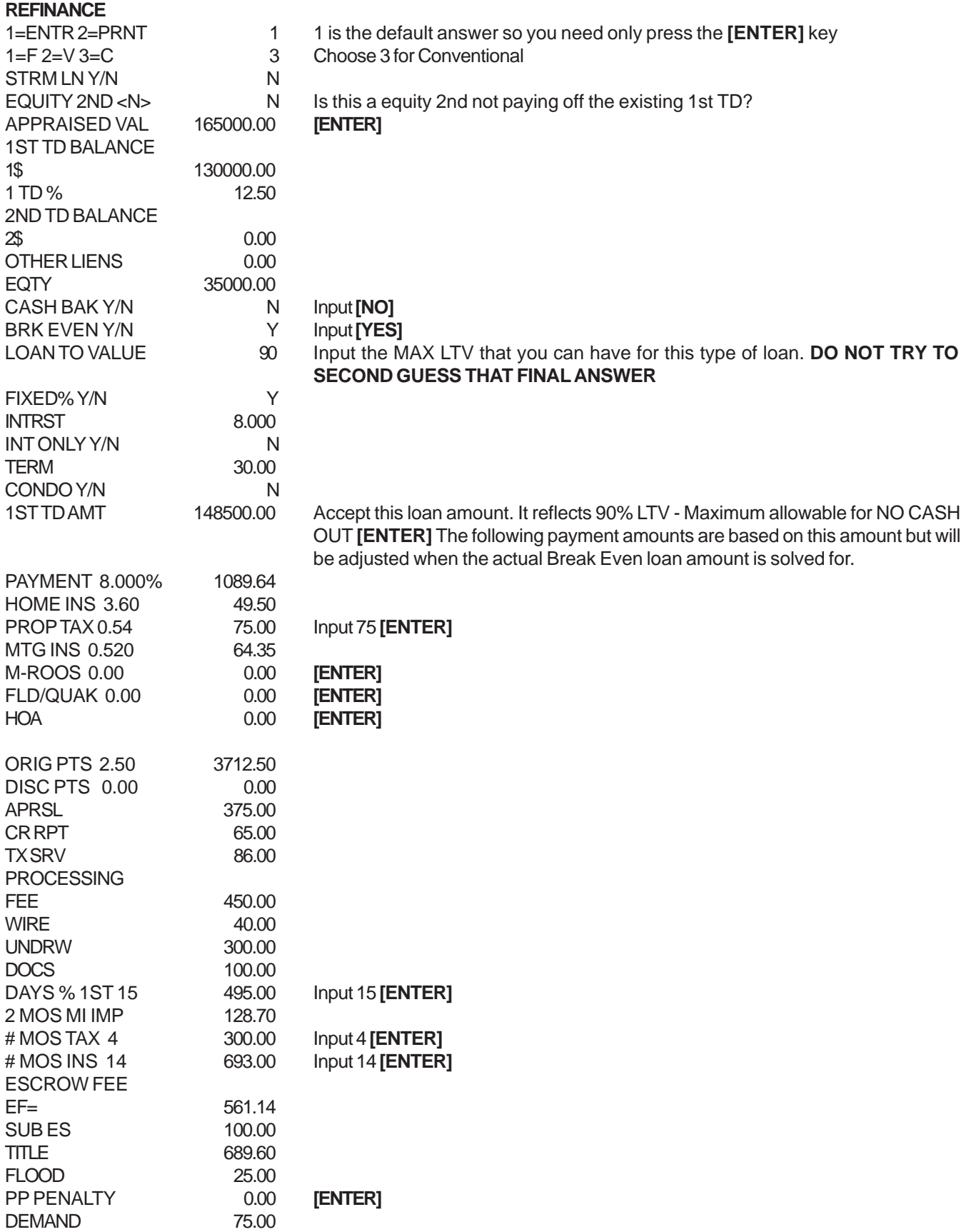

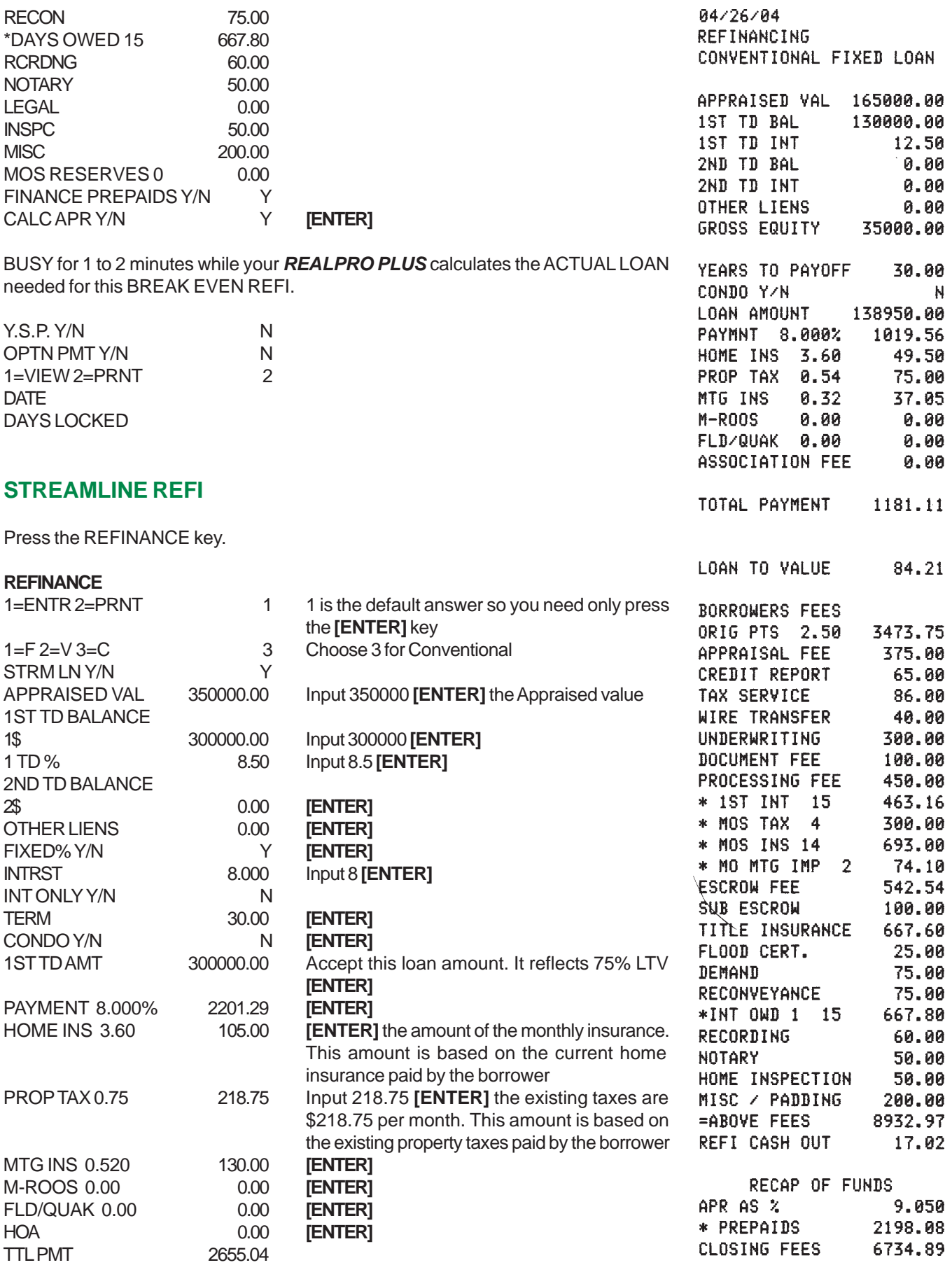

 $\sim$  except

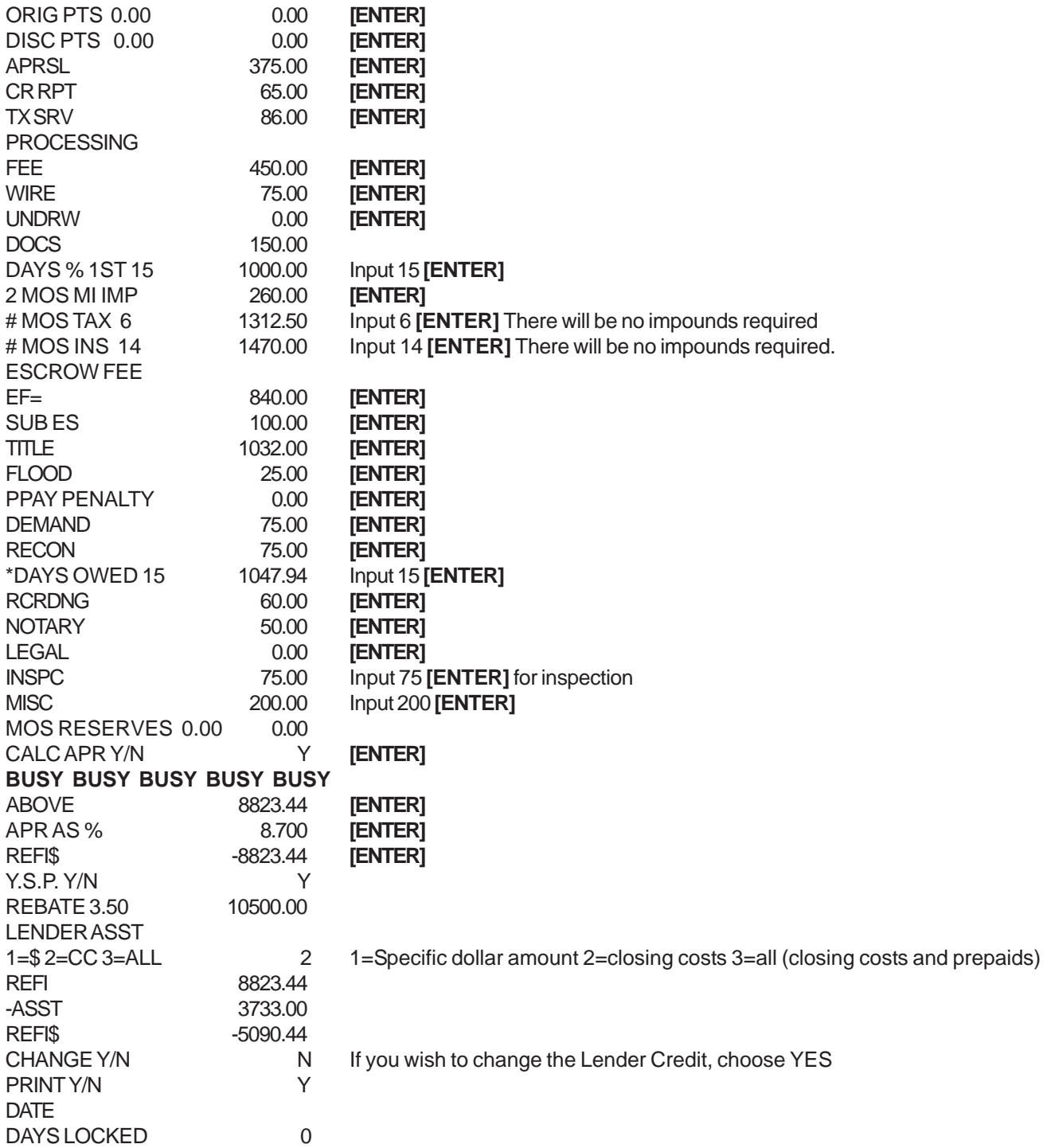

# **EQUITY 2ND / HELOC**

Press the REFINANCE key.

#### **REFINANCE**

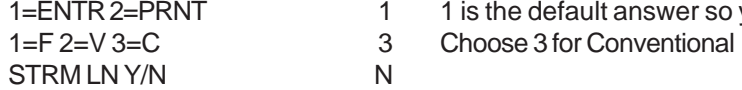

1 1 is the default answer so you need only press the **[ENTER]** key

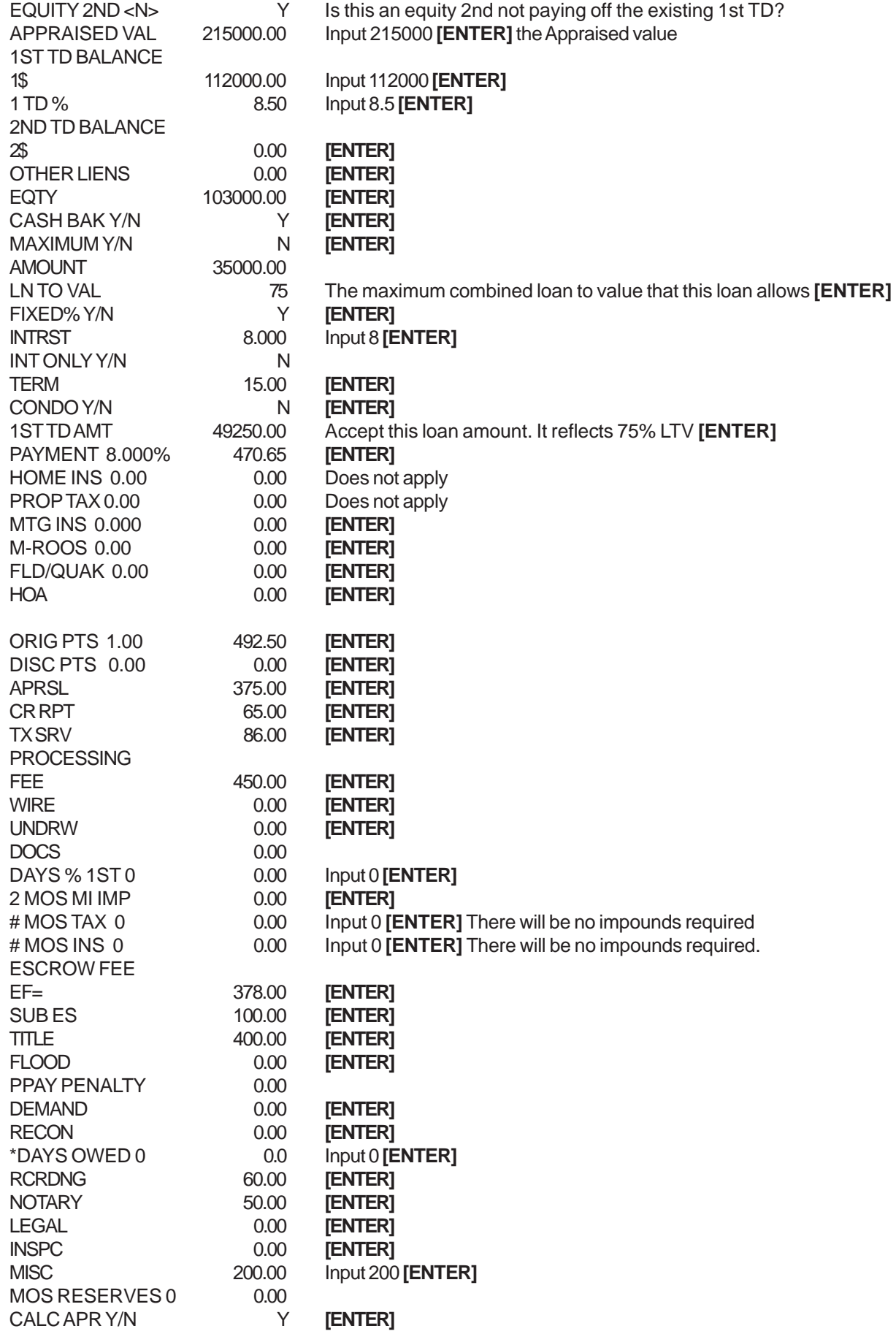

## **REFI FOR A SPECIFIC LOAN AMOUNT WITH AN INTEREST ONLY LOAN**

Press the REFINANCE key.

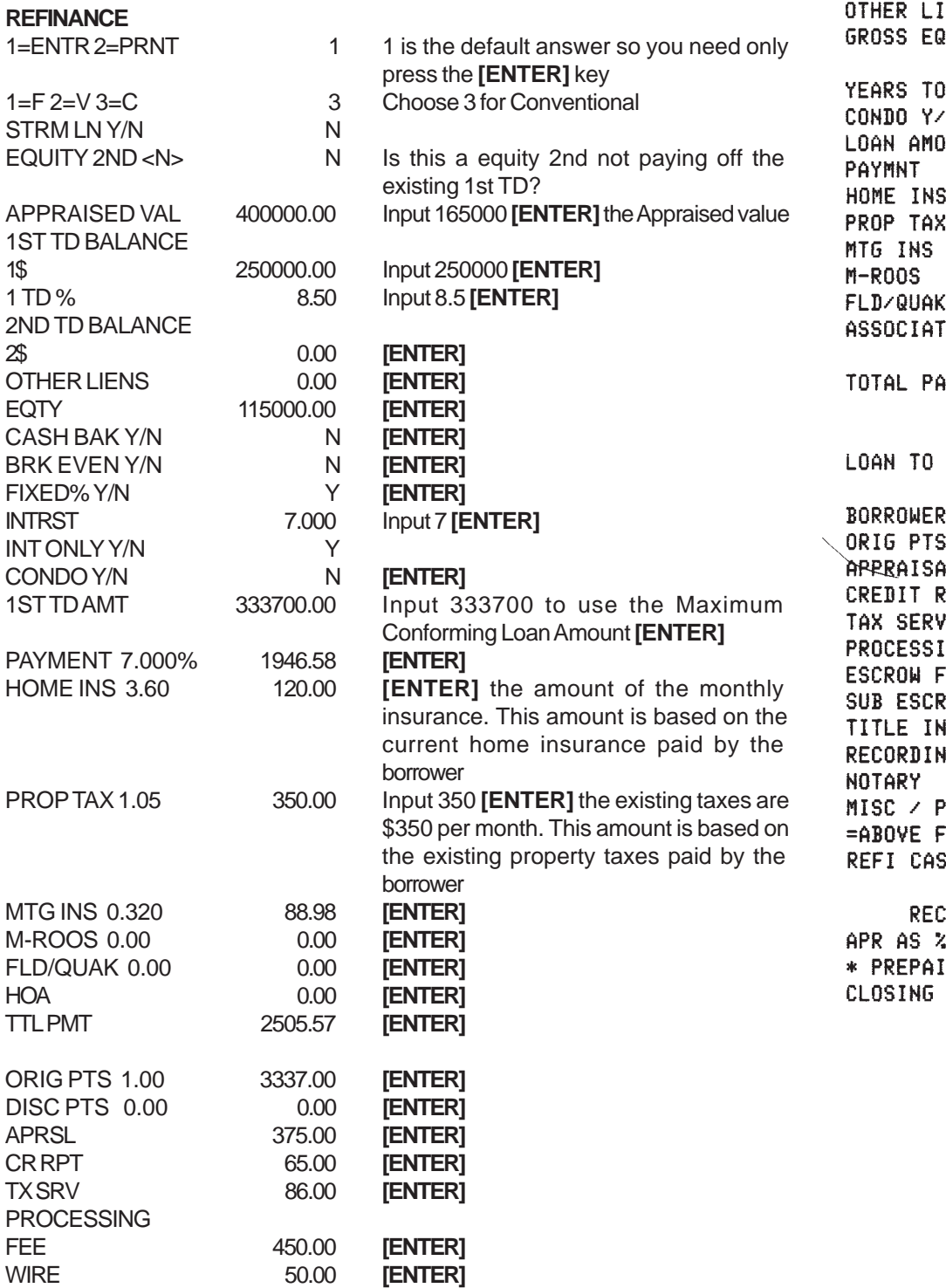

04/26/04 **REFINANCING** CONVENTIONAL FIXED LOAN

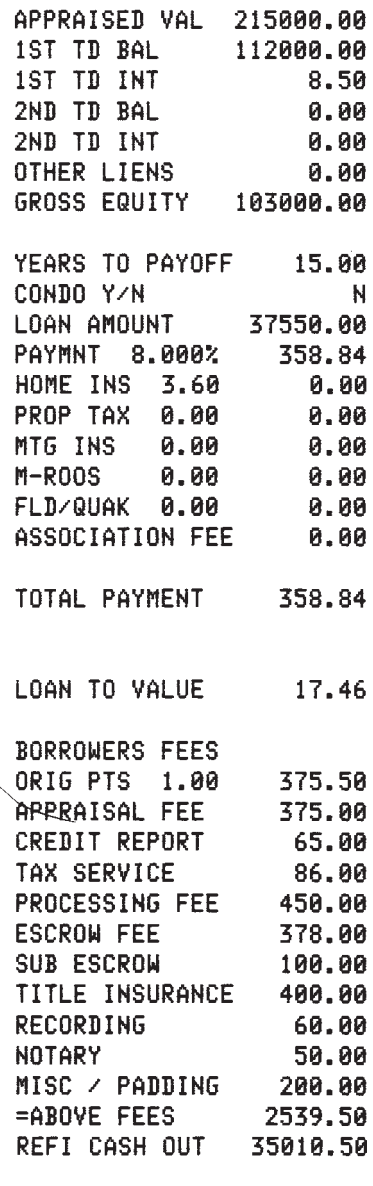

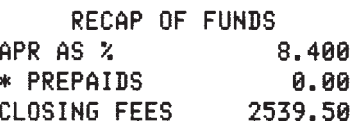

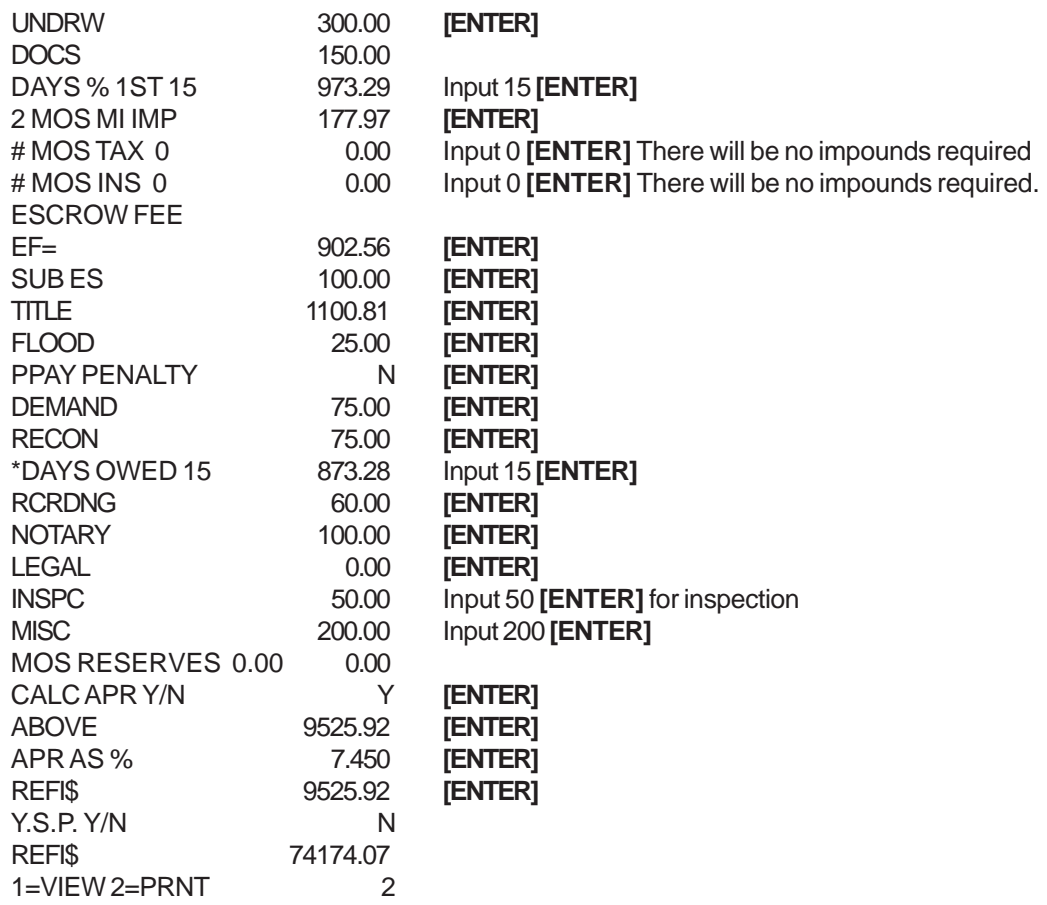

# **FHA**

# **NO CASH OUT**

Press the REFINANCE key.

## **REFINANCE**

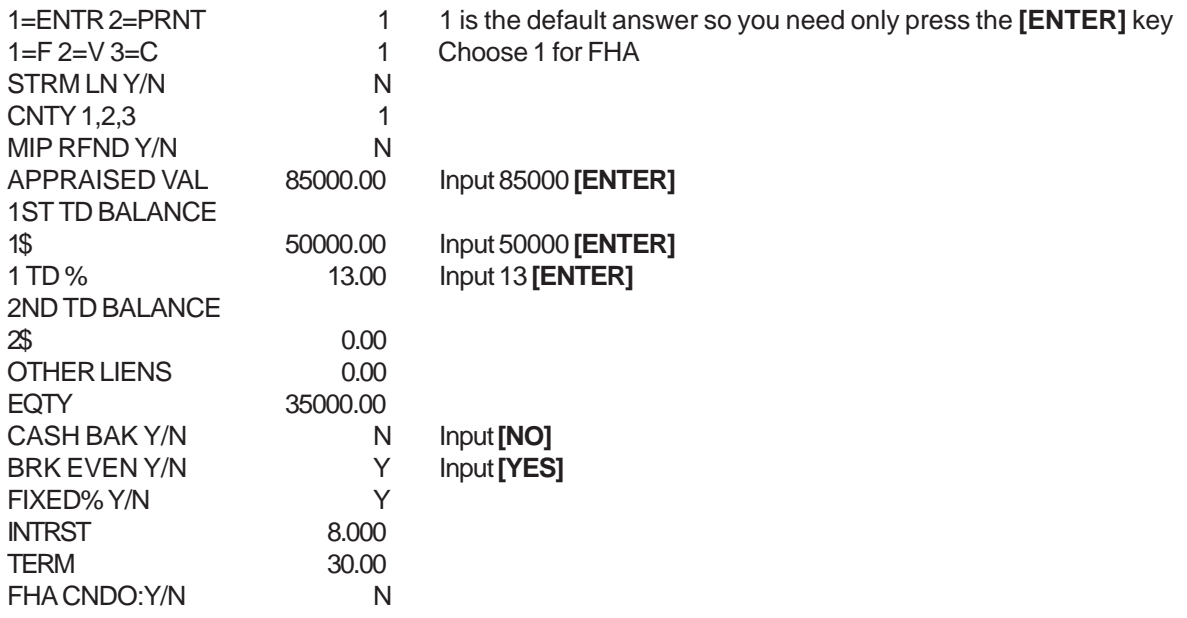

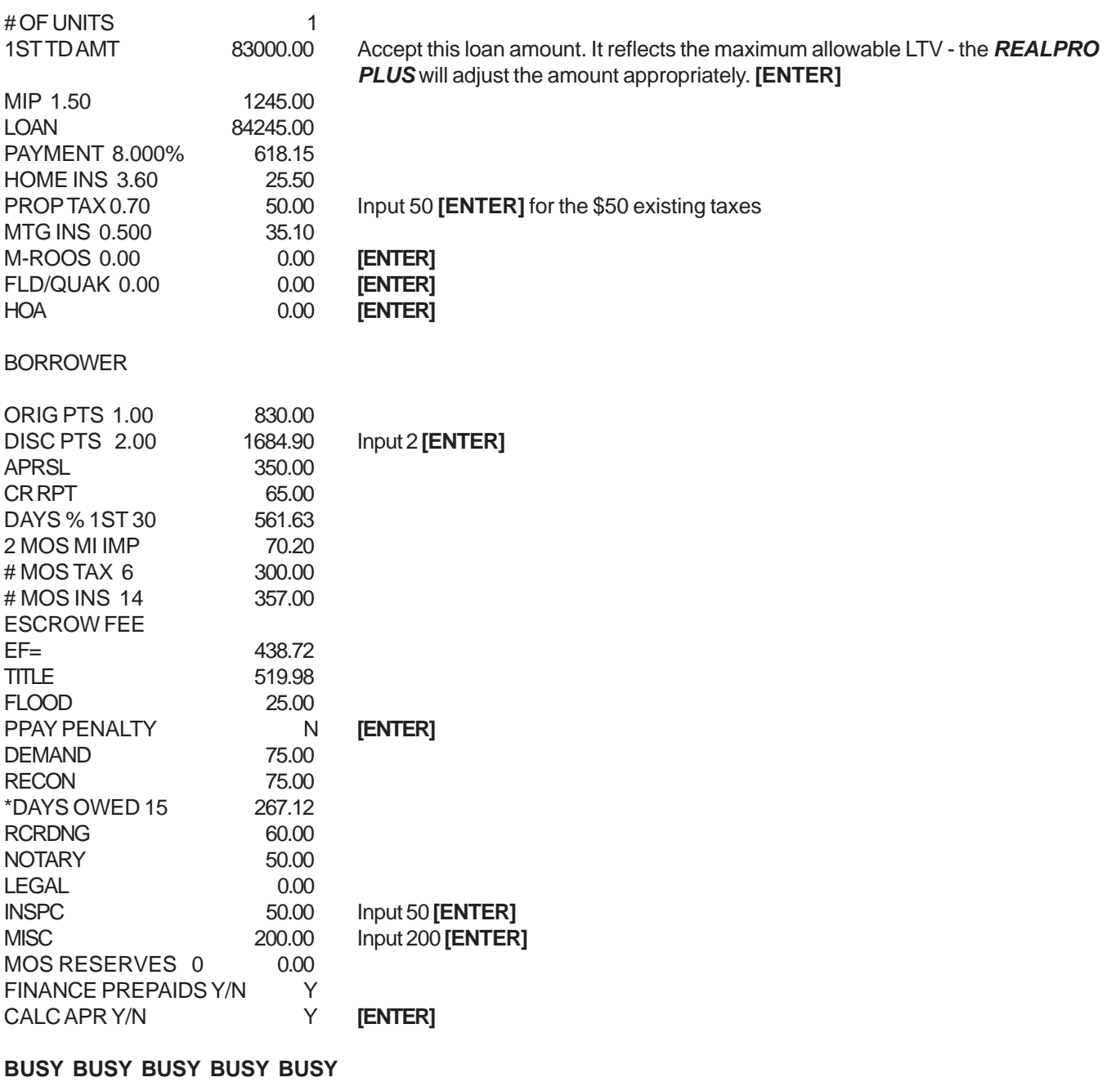

#### Y.S.P. Y/N N S.R.P. 0.00 0.00 VIEW=1 PRINT=2 2 If you choose not to print, answer with a **1** and you will be given the choice to **VIEW** the answers on the screen. If you choose to **VIEW** you will be given another chance to **PRINT**.

## **FHA STREAMLINE (NO COSTS ADDED TO THE LOAN)**

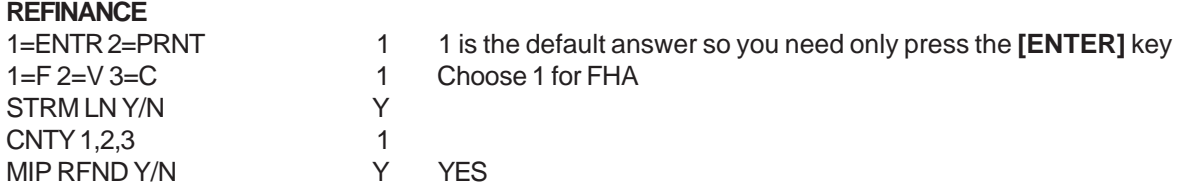

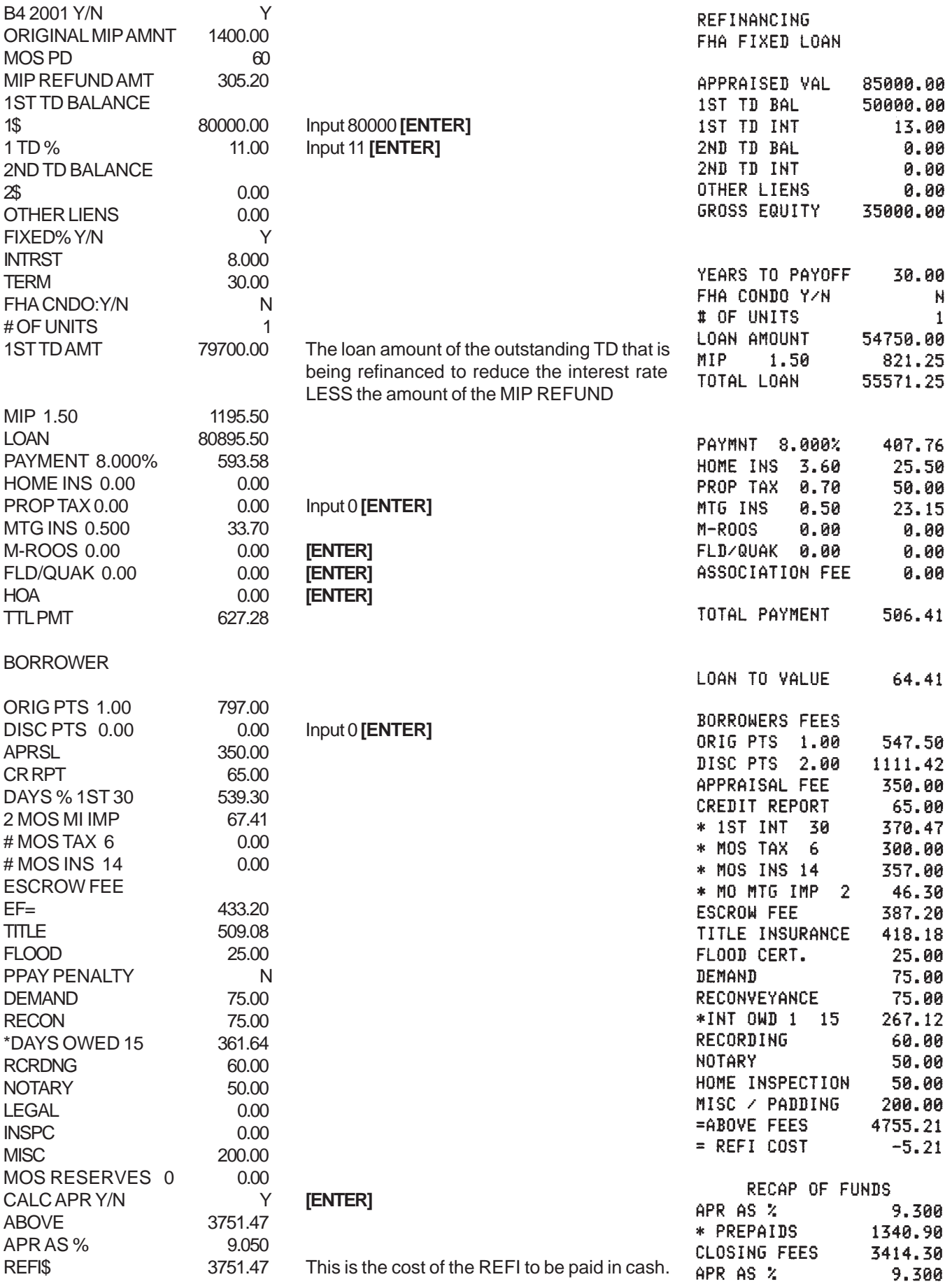

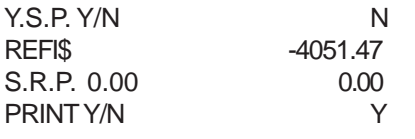

PRINT Y/N Y If you choose not to print, answer with a **1** and you will be given the choice to **VIEW** the answers on the screen. If you choose to **VIEW** you will be given another chance to **PRINT**.

## **VA**

# **VA RATE REDUCTION REFI**

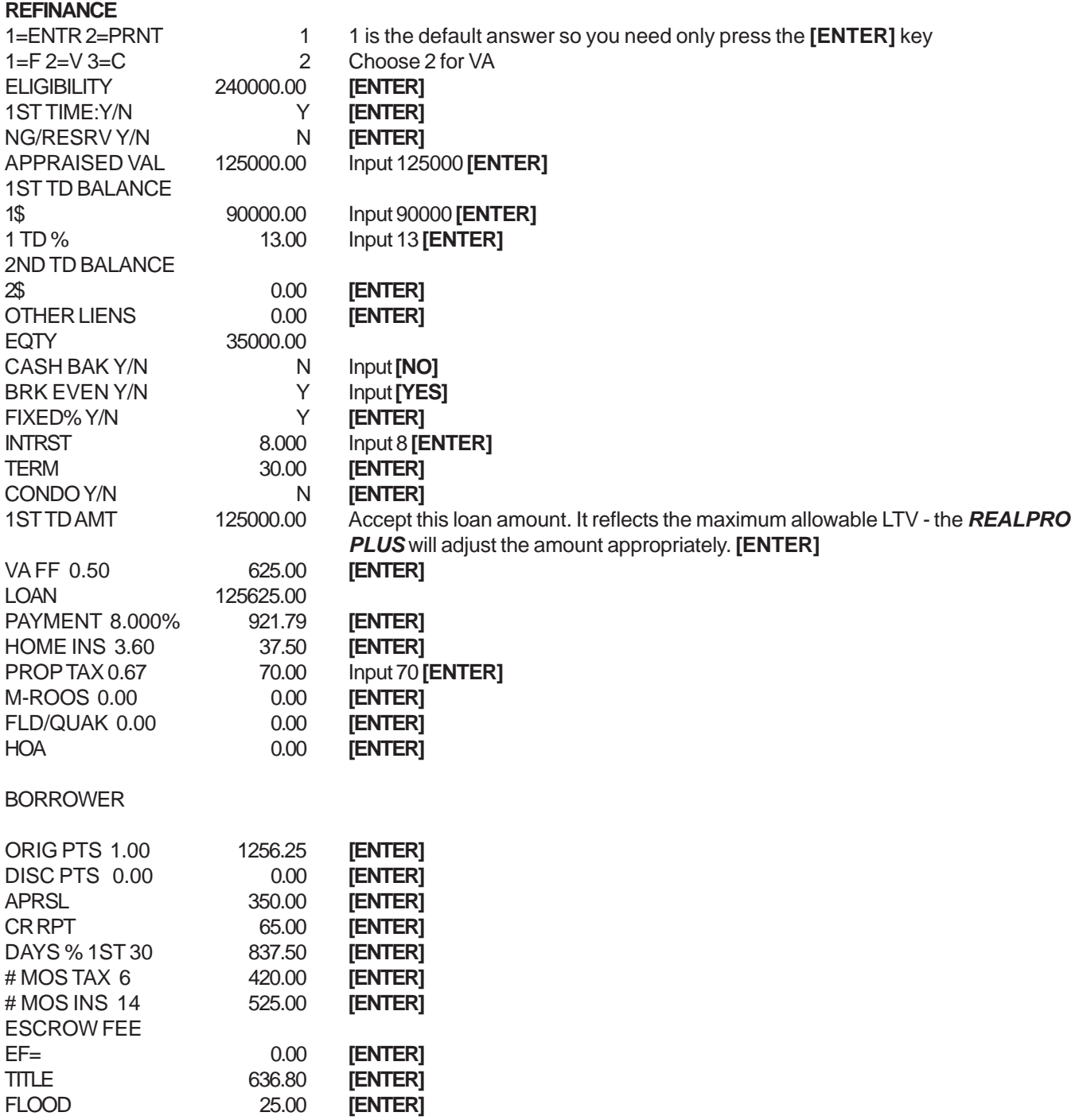

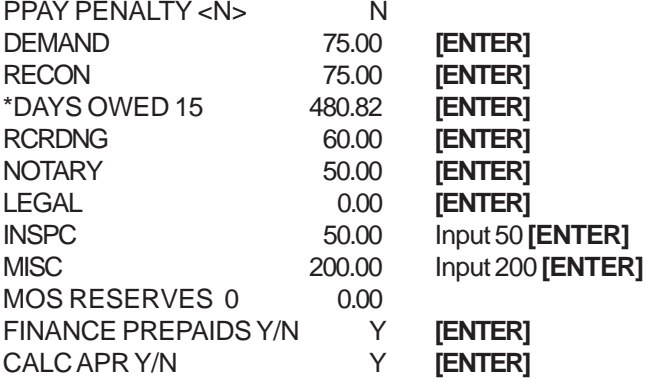

## **BUSY BUSY BUSY**

This could take a minute or a little more.

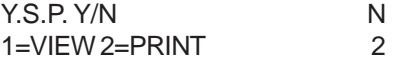

#### **REFINANCING VA FIXED LOAN**

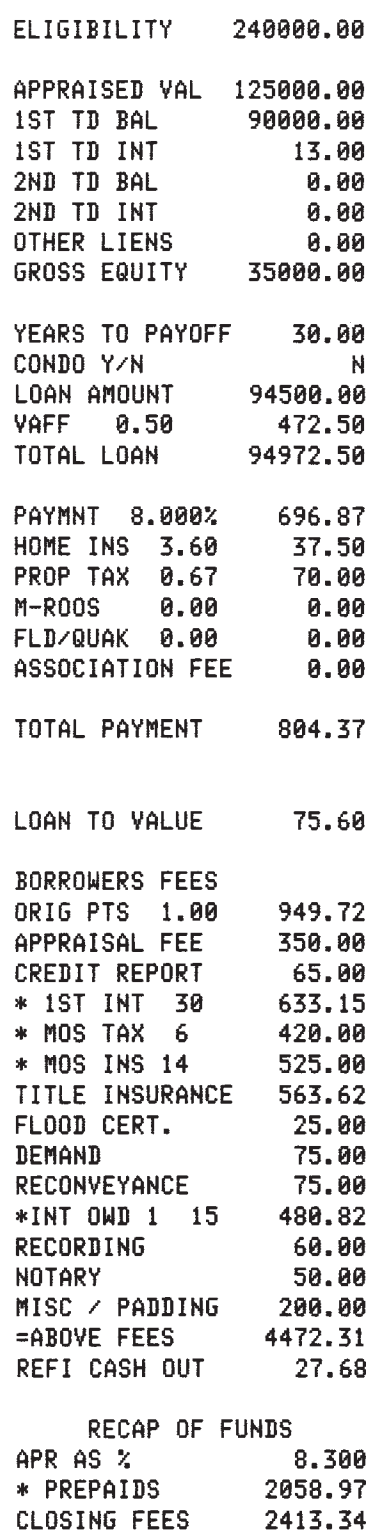
# **Index**

#### **Symbols**

[# MOS INS 8](#page-7-0)  [# MOS TAX 8](#page-7-0)  [# OF UNITS 23](#page-22-0)  [#MOS TO 1ST ADJ 13](#page-12-0)  [% ONLY 7,](#page-6-0) [55](#page-54-0)  [+DOWN 9](#page-8-0)  [-2ND 29](#page-28-0)  [-ASST 65](#page-64-0)  [-TAX 61](#page-60-0)   $=$ NET  $9$ [1 TD % 9](#page-8-0)  [1 TD BALANCE 9](#page-8-0)   $1=$ \$2=C 3=P 4=A 25 [1=\\$ 2=CC 3=ALL 65](#page-64-0)  [1=ALL 2=\\$ 3=XPP 36](#page-35-0)  [1=AR 2=GP 3=BYD 13,](#page-12-0) [38](#page-37-0)  [1=AR 3=BYD 30](#page-29-0)  [1=BR 2=INT 51](#page-50-0)  [1=DISCL 2=SETUP 6](#page-5-0)  [1=ENTR 2=PRNT 7](#page-6-0)  [1=F 2=V 3=C 7](#page-6-0)  [1=FR 2=BR 3=INT 45](#page-44-0)  [1=VIEW 2=PRNT 64](#page-63-0)  [103% CLTV 28](#page-27-0)  [15 YR % 7](#page-6-0)  [15 YR= 55](#page-54-0)  [15 YR= 1022.17 7](#page-6-0)  [15YR % 55](#page-54-0)  [1ST TD AMT 7](#page-6-0)  [1ST TIME:Y/N 33](#page-32-0)  [2 TD BALANCE 9](#page-8-0)  [2-MTG IN 11](#page-10-0)  [203B Fixed 30 Years 23](#page-22-0)  [203B Loan where seller is paying buyers closing co 24](#page-23-0)  [203K 27](#page-26-0)  [203K Rehab Loan 27](#page-26-0)  [203K Y/N 27](#page-26-0)  [2ND PMT 11](#page-10-0)  [2ND TD 28](#page-27-0)  [2ND TD AMOUNT 19,](#page-18-0) [28](#page-27-0)  [2ND TD FEE 12](#page-11-0)  [2ND TD PMT 19](#page-18-0)  [2ND TD PTS %/\\$ 12](#page-11-0)  [2ND TD Y/N 10,](#page-9-0) [19](#page-18-0)  [3 Units 32](#page-31-0)  [3-2-1 Buydown using an FHA approved Condominium 30](#page-29-0)  [3-2-1 Buydown w/Buyer Paying Buydown Cost 17](#page-16-0)  [30 Year Fixed 10% Down 7](#page-6-0)  [30 YR= 7,](#page-6-0) [55](#page-54-0)  [30YR % 55](#page-54-0) 

[30YR% 7](#page-6-0)  [40 YR % 7](#page-6-0)  [40 YR= 8,](#page-7-0) [55](#page-54-0)  [40YR % 55](#page-54-0)  [5/1 ARM - Fixed for 5 years 15](#page-14-0)  [80-10-10 19](#page-18-0) 

#### **A**

[ABOVE 9](#page-8-0)  [ACCESS 6](#page-5-0)  [Access Loan \(Downpayment Assistance Program\) 28](#page-27-0)  [ACCESS Y/N 28](#page-27-0)  [ACCOM 10](#page-9-0)  [ACTUAL 51](#page-50-0)  [ADDITIONAL PMT 55,](#page-54-0) [56](#page-55-0)  [ADJST INTRVL 13](#page-12-0)  [Adjustable Rate Mortgage \(ARM\) 13,](#page-12-0) [30,](#page-29-0) [38](#page-37-0)  [All Cash Transaction 22](#page-21-0)  [AMORTIZATION Program 55](#page-54-0)  [APPRAISED VAL 63](#page-62-0)  [APPRECI 61](#page-60-0)  [APR AS % 9](#page-8-0)  [APREC% 61](#page-60-0)  [APRSL 8](#page-7-0)  [ASSUME FEE 20](#page-19-0)  [ASSUME MORTGAGE 20](#page-19-0)  [ASSUME P&I PMT 20](#page-19-0)  [assumed 6](#page-5-0) 

## **B**

[B4 2001 Y/N 9](#page-8-0)  [BALNC 55,](#page-54-0) [56](#page-55-0)  [BCK RATIO 40](#page-39-0)  [Break Even 63](#page-62-0)  [BRK EVEN Y/N 63](#page-62-0)  [BUYDWN 18](#page-17-0)  [BUYER 9](#page-8-0)  [BUYER FEES 9](#page-8-0)  [BUYER LOAN AMT 36](#page-35-0)  [Buyer Paying Buydown Cost 17](#page-16-0)  [Buying vs Renting Program 60](#page-59-0) 

# **C**

[CAL 2ND TD 11](#page-10-0)  [CALC APR Y/N 9,](#page-8-0) [55,](#page-54-0) [56,](#page-55-0) [60](#page-59-0)  [Calculate a quick payment 55](#page-54-0)  [CALSTR 6](#page-5-0)  [CalSTRS 11](#page-10-0)  [CALSTRS Y/N 11,](#page-10-0) [43](#page-42-0)  [CASH BAK Y/N 61](#page-60-0)  [Cash to Existing Assumable Loan 20](#page-19-0)  [Cash to Existing Assumable Loan and New Institutio 21](#page-20-0)  [CITY TAX 9](#page-8-0)  [CNTY 1,2,3 23](#page-22-0)  [CONDO Y/N 7](#page-6-0) 

[CONSULTANT FEES 27](#page-26-0)  [CONTINGNCY 27](#page-26-0)  [COST 61](#page-60-0)  [COST/MO 61](#page-60-0)  [CR RPT 8](#page-7-0)  [CREDIT CARD PMTS 40](#page-39-0) 

#### **D**

[DATE 6,](#page-5-0) [8,](#page-7-0) [55](#page-54-0)  [DAYS % 1ST 8](#page-7-0)  [DAYS % 2ND 29](#page-28-0)  [DAYS LOCKED 6](#page-5-0)  [DAYS OWD INT 10](#page-9-0)  [DEED 9](#page-8-0)  [Deferred Interest - ARM Loan 16](#page-15-0)  [DEMAND 9](#page-8-0)  [DEPOSIT 9](#page-8-0)  [DEPOSIT/RLTR 9](#page-8-0)  [DIFFRC 61](#page-60-0)  [DISC POINTS PAID BY SELLR 36](#page-35-0)  [DISC PTS 8,](#page-7-0) [27,](#page-26-0) [36](#page-35-0)  [Disclaimer/Setup 6](#page-5-0)  [DISPLAY SPEED 6](#page-5-0)  [DOCS 8](#page-7-0)  [DOWN 7](#page-6-0)  [Downpayment Assistance Programs 6](#page-5-0) 

### **E**

 $FF = 8$ [ELIGIBILITY 33](#page-32-0)  [ENTER SETUP 6](#page-5-0)  [EQTY 9](#page-8-0)  [EQUITY 2ND 65](#page-64-0)  [ESCROW FEE 8](#page-7-0)  [ESCRW 10](#page-9-0)  [EXEMPTIONS 50](#page-49-0) 

## **F**

[FEDTAX 51](#page-50-0)  [FEE FOR BUYDOWN PD BY SELLER 31](#page-30-0)  [FEE FOR BUYDOWNPD BY SELLER 18](#page-17-0)  [FHA 23](#page-22-0)  [FHA 203K 6](#page-5-0)  [FHA CNDO:Y/N 23](#page-22-0)  [FHA Mortgage Calculation Simplification 23](#page-22-0)  [FHA Streamline \(no costs added to the loan\) 69](#page-68-0)  [FICA 51](#page-50-0)  [FINANCE PREPAIDS Y/N 64](#page-63-0)  [FIXED% Y/N 13](#page-12-0)  [FLD/QUAK 7](#page-6-0)  [FLOOD 8](#page-7-0)  [Flood/Quake 6](#page-5-0)  [FRN RATIO 40](#page-39-0) 

## **G**

[Graduated Payment Mortgage \(GPM\) 17,](#page-16-0) [39](#page-38-0) 

#### **H**

[HELOC 65](#page-64-0)  [HOA 7,](#page-6-0) [10](#page-9-0)  [HOME INS 7](#page-6-0)  [HUD REPO 27](#page-26-0) 

# **I**

[I/O P= 55](#page-54-0)  [INDEX 14](#page-13-0)  [INSPC 8](#page-7-0)  [INSPCT 27](#page-26-0)  [INSTALLMENT PMTS/MO 40](#page-39-0)  [INT 55,](#page-54-0) [56](#page-55-0)  [INT ONLY Y/N 10](#page-9-0)  [Interest Only 1st TD 10](#page-9-0)  [INTRST 7](#page-6-0)   $IO P = 7$ 

# **L**

[LEGAL 8,](#page-7-0) [10](#page-9-0)  [LENDER ASST 65](#page-64-0)  [LISTING % 9](#page-8-0)  [LN TO VAL 40](#page-39-0)  [LOAN->VAL 41](#page-40-0)  [LOCKED 8](#page-7-0) 

## **M**

[M-ROOS 7](#page-6-0)  [M-Roos 6](#page-5-0)  [MAINT 51](#page-50-0)  [MARGIN 14](#page-13-0)  [MARRIED Y/N 50](#page-49-0)  [MAX RTE 13](#page-12-0)  [Maximum Cash-Out 61](#page-60-0)  [Maximum Loan-to-Value Percentages Low Closing Cost 23](#page-22-0)  [MAXIMUM VA LOAN OF \\$300,700 33](#page-32-0)  [MAXIMUM Y/N 61](#page-60-0)  [MCC BACK 43](#page-42-0)  [MCC FRONT 43](#page-42-0)  [MCC PMT 43](#page-42-0)  [MCC Y/N 41,](#page-40-0) [43](#page-42-0)  [MIN % 7,](#page-6-0) [55](#page-54-0)  [MIN P= 55](#page-54-0)  [MIN PMT 7](#page-6-0)  [MINIMUM INVST 24](#page-23-0)  [MIP 23](#page-22-0)  [MIP REFUND AMT 9](#page-8-0)  [MIP RFND Y/N 9](#page-8-0)  [MISC 9,](#page-8-0) [10](#page-9-0)  [MONTHS PAID 55](#page-54-0)  [Mortgage Credit Certificate Program \(MCC\) 42](#page-41-0) 

[MOS MTG IMP 8](#page-7-0)  [MOS PAID 55,](#page-54-0) [56](#page-55-0)  [MOS PD 9](#page-8-0)  [MOS PMT IMP 27,](#page-26-0) [49](#page-48-0)  [MOS RESERVES 9](#page-8-0)  [MTG INS 7](#page-6-0) 

#### **N**

[NEG ARM 16](#page-15-0)  [NEG ARM Y/N 13](#page-12-0)  [NEG CC 24](#page-23-0)  [Negative Amortization on GPM loans 58](#page-57-0)  [NET \\$ 9](#page-8-0)  [NEW CNST:Y/N 39](#page-38-0)  [NG/RESRV Y/N 33](#page-32-0)  [No Cash Out 68](#page-67-0)  [NO-NO Financing \(NO Down, NO Costs\) 35](#page-34-0)  [NON TAXBLE INCME/MO 50](#page-49-0)  [NOTARY 8](#page-7-0)  [NOTE % 17,](#page-16-0) [39](#page-38-0) 

# **O**

[OPTN PMT Y/N 7,](#page-6-0) [55](#page-54-0)  [ORIG PTS 8](#page-7-0)  [ORIGINAL MIP AMT 9](#page-8-0)  [OTHER INCOME/MO 40](#page-39-0)  [OTHER INT 8](#page-7-0)  [OTHER LIENS 9](#page-8-0)  [Over \\$240,000 37](#page-36-0)  [Owner Carry Back \(Interest only\) 22](#page-21-0)  [OWNER OCCPD 27](#page-26-0) 

## **P**

[PAYMENT 7](#page-6-0)  [PERCENT OF INT 43](#page-42-0)  [PERMITS 27](#page-26-0)  PEST<sub>10</sub> [PLAN 27](#page-26-0)  [PMT ADJ 17](#page-16-0)  [PP PENALTY 9](#page-8-0)  [PREQUALIFICATION PROGRAMS 40](#page-39-0)  [Prequalifying for the CALSTRS program 43](#page-42-0)  [PRINC 55,](#page-54-0) [56](#page-55-0)  [Principal Paydown - Calculate how many months to p 57](#page-56-0)  [Principal Paydown - Turn 30 year into 15 year 57](#page-56-0)  [PRINT Y/N 8,](#page-7-0) [9](#page-8-0)  [PRN 0 VALUES 6](#page-5-0)  [PRN DATE Y/N 6](#page-5-0)  [PRN SIGN Y/N 6](#page-5-0)  [PRNCPL 61](#page-60-0)  [PROCESSING FEE 8](#page-7-0)  [PROP TAX 7](#page-6-0)  [PROR 9](#page-8-0) 

## **Q**

[QFY PMT 41](#page-40-0)  [QUALIFY % 41](#page-40-0) 

#### **R**

[RATIO OR INTEREST CHANGES Y/N 41](#page-40-0)  RATIO OR INTERSTCHANGES Y/N Y 45 [RCRDNG 8,](#page-7-0) [10](#page-9-0)  [REBATE Y/N Y 65](#page-64-0)  [RECON 9](#page-8-0)  [Refi for a specific loan amount with an INTEREST O 67](#page-66-0)  [Refinancing Programs 61](#page-60-0)  [REHAB COST 27](#page-26-0)  [RENT 61](#page-60-0)  [RENT/MO 61](#page-60-0)  [REQUIRD 51](#page-50-0)  [RESIDUAL INCOME: 51](#page-50-0)  [RESIDUAL INCOME: ACTUAL 51](#page-50-0)  [RESIDUAL INCOME: REQUIRD 51](#page-50-0)  [ROUND 6](#page-5-0)  [ROUND LOAN 6](#page-5-0)  [RTE CAP 13](#page-12-0) 

## **S**

[SALES PRICE 7](#page-6-0)  [SALES TX 3.33 10](#page-9-0)  [SALES TX% 26](#page-25-0)  [SE ASST 9](#page-8-0)  [SELLER ASSISTANC 25](#page-24-0)  [SELLER ASST Y/N 9](#page-8-0)  [Seller Carry Back - Amortized 30 due in 5 years 58](#page-57-0)  [SELLERS ASST 10](#page-9-0)  [SELLERS NET Programs 54](#page-53-0)  [SELLING % 9](#page-8-0)  [Service Release Premium 6](#page-5-0)  [Setup Program 6](#page-5-0)  [SETUP VERSION 6](#page-5-0)  [SIGNATURE LINES 6](#page-5-0)  [SKIP 203K 6](#page-5-0)  [SKIP ACCESS 6](#page-5-0)  [SKIP ASSUM 6](#page-5-0)  [SKIP CALSTR 6](#page-5-0)  [SKIP FLOOD 6](#page-5-0)  [SKIP M-ROOS 6](#page-5-0)  [SKIP SRP 6](#page-5-0)  [SKIP YSP 6](#page-5-0)  [Solve for the Sales Price at a Fixed Rate and then 44](#page-43-0)  [Solving for Annual Percentage Rate \(APR\) 59](#page-58-0)  [Solving for Interest Only Payment 59](#page-58-0)  [Solving for the "ACTUAL RATIOS" and M.C.C. 42](#page-41-0)  [Solving for the Income 46](#page-45-0)  [Solving for the "INCOME REQUIRED" - 80% Loan to Va 41](#page-40-0)  [Solving for the Loan Amount 59](#page-58-0)  [Solving for the Ratios 47](#page-46-0)  [Solving for the Ratios on an FHA 203K Loan 49](#page-48-0) 

[Solving for the Ratios on an FHA Access Loan \(Down 48](#page-47-0)  [Solving for the Sales Price 45](#page-44-0)  [Solving for the "SALES PRICE" 40](#page-39-0)  [Solving for the Sales Price then changing the back 50](#page-49-0)  [Solving for the Sales Price using a VA ARM 52](#page-51-0)  [ST TAX 51](#page-50-0)  [Streamline Refi 64](#page-63-0)  STRM LN Y/N Y 64 [SUB ES 8](#page-7-0)  [SUPPLEMENTAL ORIG 27](#page-26-0) 

## **T**

[TAX STMPS 9](#page-8-0)  [TAXABLE INCOME/MO 40](#page-39-0)  [TERM 7](#page-6-0)  [TITLE 8,](#page-7-0) [10](#page-9-0)  [TOTAL 9,](#page-8-0) [55,](#page-54-0) [56](#page-55-0)  [TRANSACTION FEE 10](#page-9-0)  [TTL PMT 7](#page-6-0)  [TX SRV 8](#page-7-0) 

# **U**

[UNDRW 8](#page-7-0) 

## **V**

[VA 33](#page-32-0)  [VA FF 33,](#page-32-0) [50](#page-49-0)  [VA FUNDING FEE 33](#page-32-0)  [VA Rate Reduction Refi 71](#page-70-0)  [VAFF 38](#page-37-0) 

# **W**

[WARNTY 8,](#page-7-0) [10](#page-9-0)  [WIRE 8](#page-7-0) 

# **Y**

[Y.S.P. Y/N 9](#page-8-0)  [Yield Spread Premium 6](#page-5-0)  [YR AMRT 19](#page-18-0) 

## **Z**

[ZONE 9](#page-8-0)